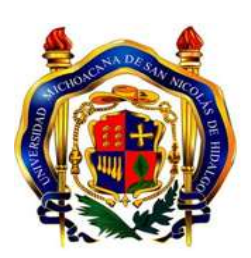

FACULTAD DE INGENIERIA ELÉCTRICA

## SISTEMA PARA LA GESTIÓN DE RECURSOS MATERIALES

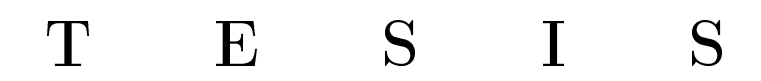

QUE PARA OBTENER EL TÍTULO DE:

Ingenierio en Computación

PRESENTA:

Jorge Luis Santibañez Galan

ASESOR

M.C. Luis Fernando Guzmán Nateras

Morelia, Michoacán. Diciembre 2017

## <span id="page-1-0"></span>Agradecimientos

#### A mi familia.

Por su cariño, compresión y apoyo, mis padres, hermanos, por sus palabras de animo que hicierón que llegara a la meta, a la conclusión de mi licenciatura. Muchas gracias por brindarme la fortaleza necesaria para seguir adelante en la realización de mis metas y objetivos.

A la Secretaría de Desarrollo Económico.

Por haberme dado la oportunidad de realizar mi estadía, a mis asesores por toda la confianza y apoyo brindado en la realización de este proyecto.

A la Universidad.

Por toda la formación recibida en el plano académico, por las enseñanzas de vida. Por la familia que aqui he adquirido: los amigos, compañeros y profesores.

## <span id="page-2-0"></span>Dedicatoria

A mis padres por todo el apoyo que me han brindado en cada paso que he dado, por ayudarme a cumplir mis metas, los cuales han sido de gran ayuda para mi desarrollo personal y profesional.

A mi familia en general, mis hermanos por brindarme apoyo y sabiduria incondicional en todo momento, son un gran soporte para mi.

## <span id="page-3-0"></span>Resumen

En el presente documento se expone el diseño y la implementación de un sistema de información para la gestión de recursos materiales, con el fin de satisfacer las necesidades existentes en la Secretaría de Desarrollo Económico (SEDECO), perteneciente al gobierno del estado de Michoacán de Ocampo.

El Sistema para la Gestión de Recursos Materiales es capaz de dictaminar la autorización y entrega de materiales de apoyo a los departamentos que conforman la dependencia anteriormente mencionada, a través de una interfaz web que permite realizar las requisiciones de materiales.

Dentro de los resultados que se obtuvieron del trabajo, es para realizar consultas e informes requeridos por los usuarios, seguimiento y control de los materiales que entran y salen del almacén a los diferentes departamentos. Lo anterior permite a los trabajadores de la SEDECO mantener la disponibilidad de la información y ayudar en la resolución de problemas.

#### Palabras clave:

- Sistema de información.
- Desarrollo web.
- Bases de datos.
- Almacén.
- Servidor.

## <span id="page-4-0"></span>Abstract

This document presents the design and implementation of an information system that satisfies the management needs of material resources from Michoacán State's Economic Development Secretary (SEDECO).

The Material Resources Management System is able to determine the authorization and delivery of supporting materials to every department that is a part of the aforementioned dependency. The implemented system makes use of a web interface that allows us to perform the materials requisitions.

Among the results obtained from this work are the ability to perform queries and issue the reports required by the users. Likewise, the system allows for the control and tracing of the materials that arrive and depart from the warehouse to the different departments. The aforementioned allows personel to maintain information availability and thus help in problem solving.

#### Keywords:

- Information system.
- Web development.
- Data Bases.
- Warehouse.
- Server.

# <span id="page-5-0"></span>Índice de figuras

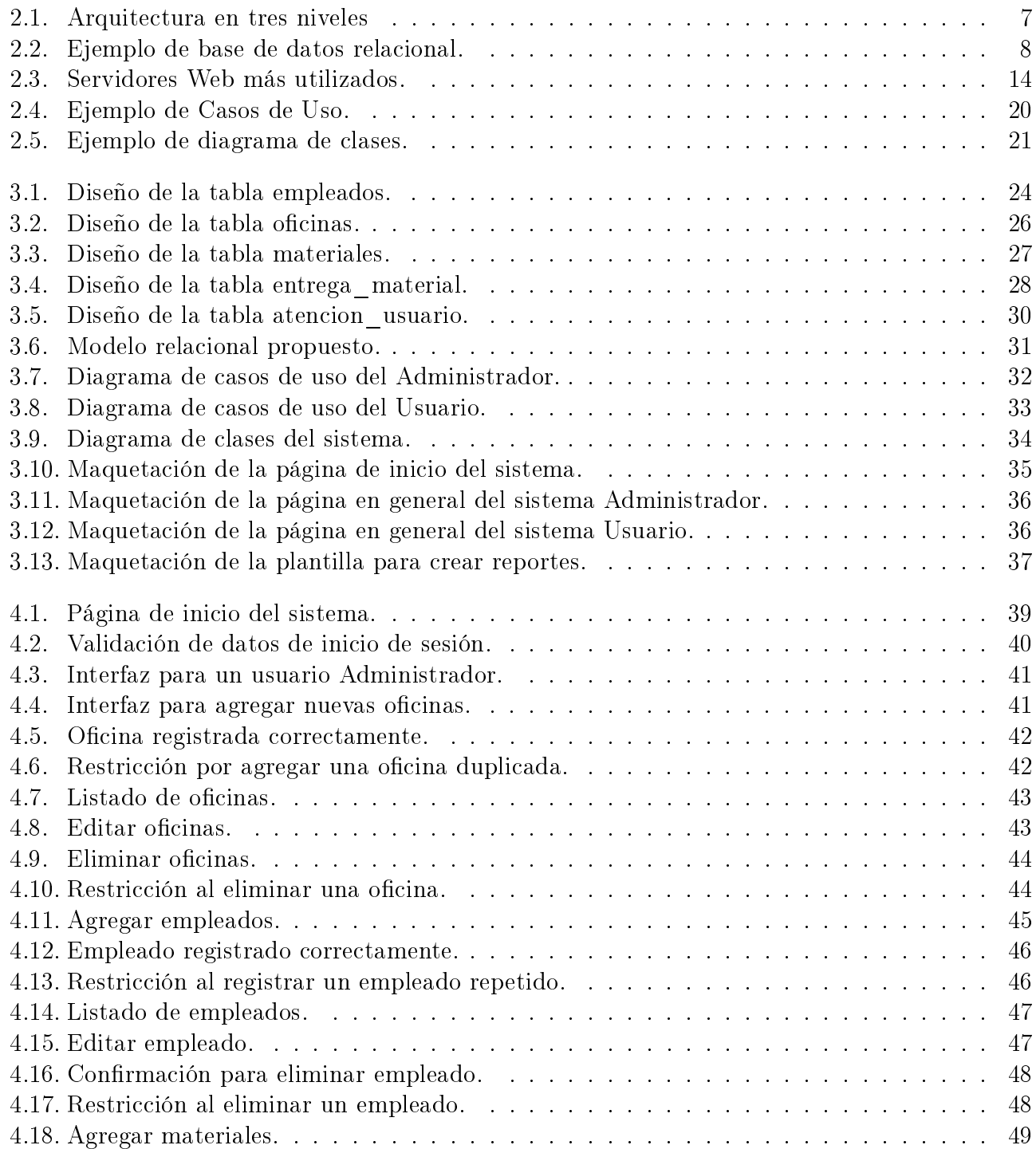

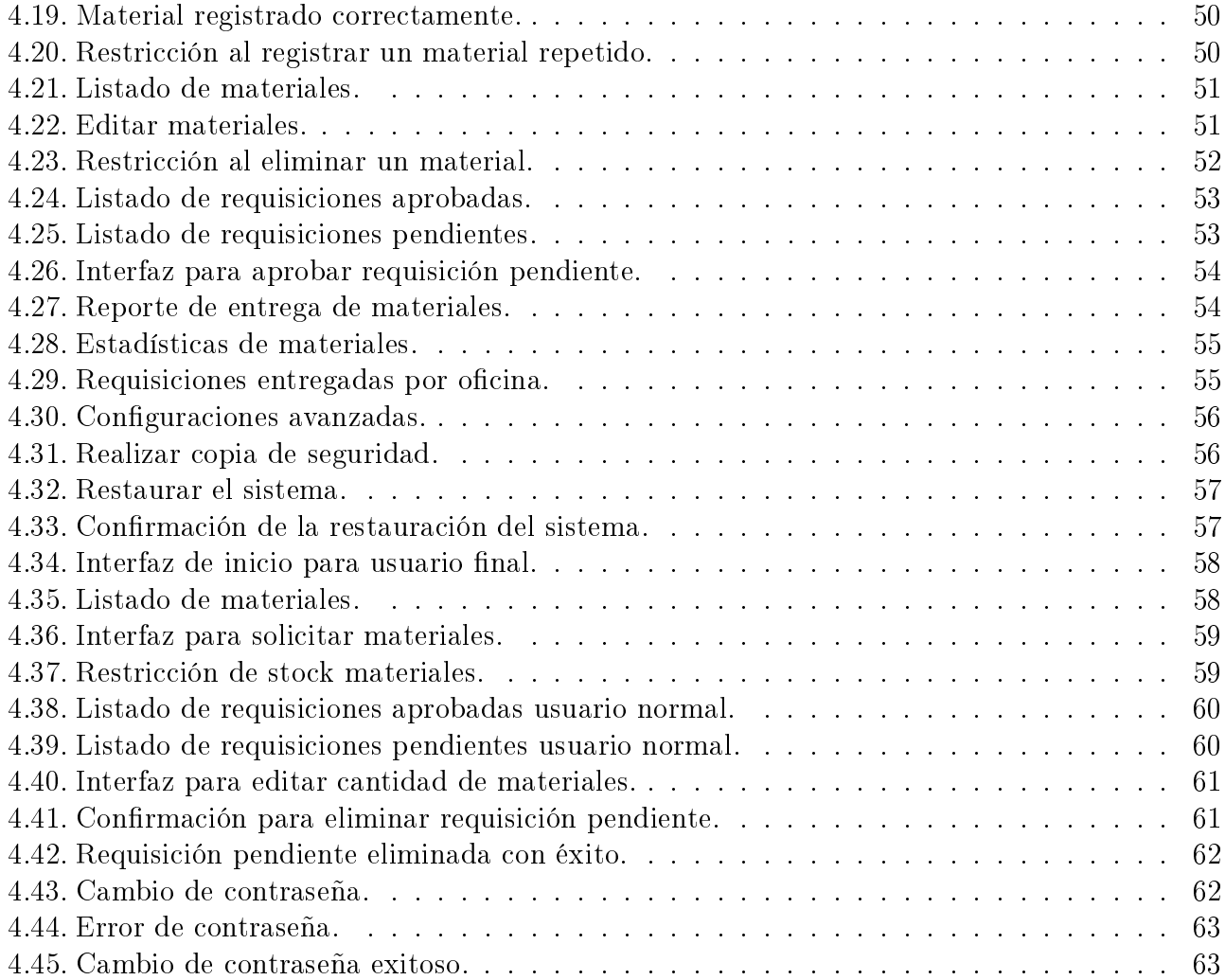

# <span id="page-7-0"></span>Índice de tablas

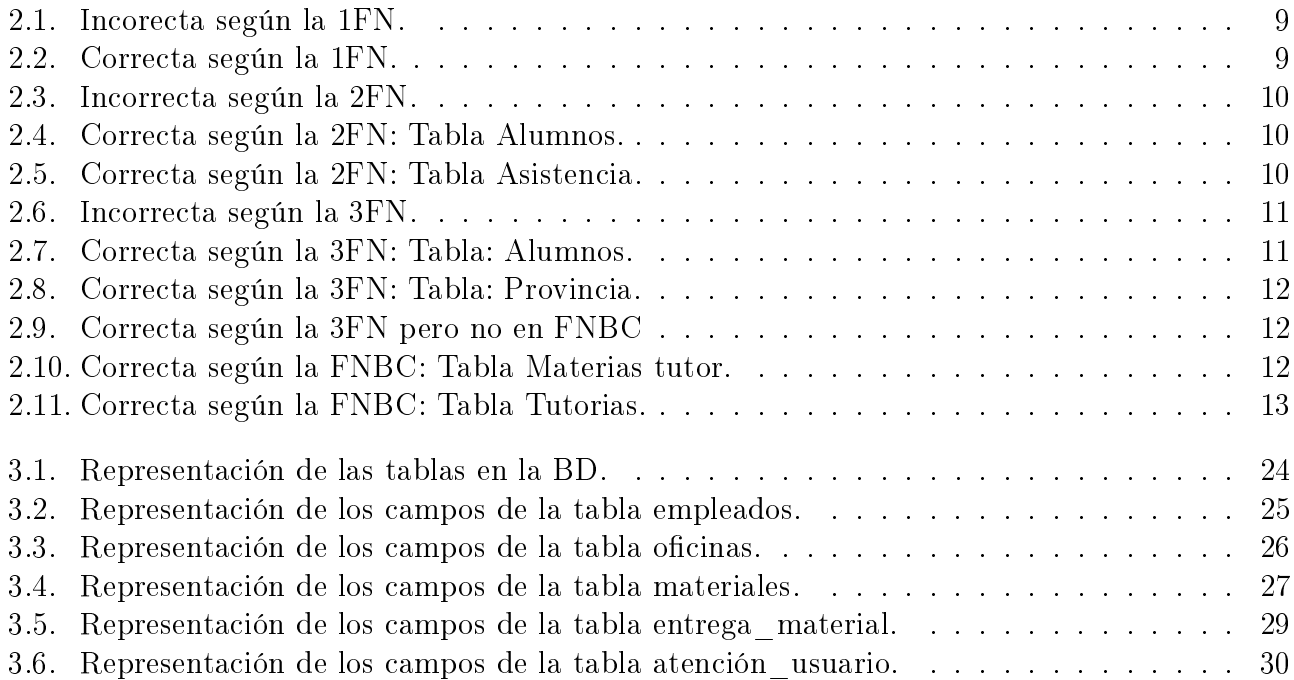

## <span id="page-8-0"></span>Acrónimos

#### BD

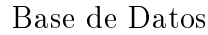

#### DBA

Administrador de Base de Datos.

#### DBMS

Sistema de Administración de Base de Datos.

#### DDL

Lenguaje para definición de datos.

#### DML

Lenguaje de manipulación de datos.

#### RDBMS

Sistema de administración de Bases de Datos relacional.

#### SEDECO

Secretaría de Desarrollo Económico.

#### **SGBD**

Sistema de Gestión de Bases de Datos.

#### UML

Diagrama lenguaje Unificado Modelado.

## <span id="page-9-0"></span>Glosario

#### Campo

El campo es un valor o un dato de la tabla, un dato por sí solo no diche mucho, pero cuando existen varios campos diseñados estratégicamente, producen información. Esta información es almacenada en un tabla.

#### Clave foránea (Foreign key)

Una clave foránea es un campo (o campos) que señala la clave primaria de otra tabla. El propósito de la clave foránea es asegurar la integridad referencial de los datos.

#### Clave primaria (Primary key)

Una clave primaria es un campo identificador único de un registro para evitar la inconsistencia en los datos.

#### Dato

Un dato representa un conjunto de caracteres con algún significado, puede ser numéricos, alfabéticos, o alfanuméricos.

#### Registro

Un registro representa un conjunto único de datos implícitamente estructurados en una tabla.

#### Sistema

Conjunto de partes o elementos organizados y relacionados que interactúan entre si y para lograr un objetivo.

#### Tablas

Una tabla es una colección de datos sobre un tema específico, como productos o proveedores. La utilización de una tabla diferente para cada tema signica que se almacenan los datos sólo una vez, lo cual hace aumentar la eficacia de la base de datos y reduce errores de entrada de datos.

# <span id="page-10-0"></span>Índice general

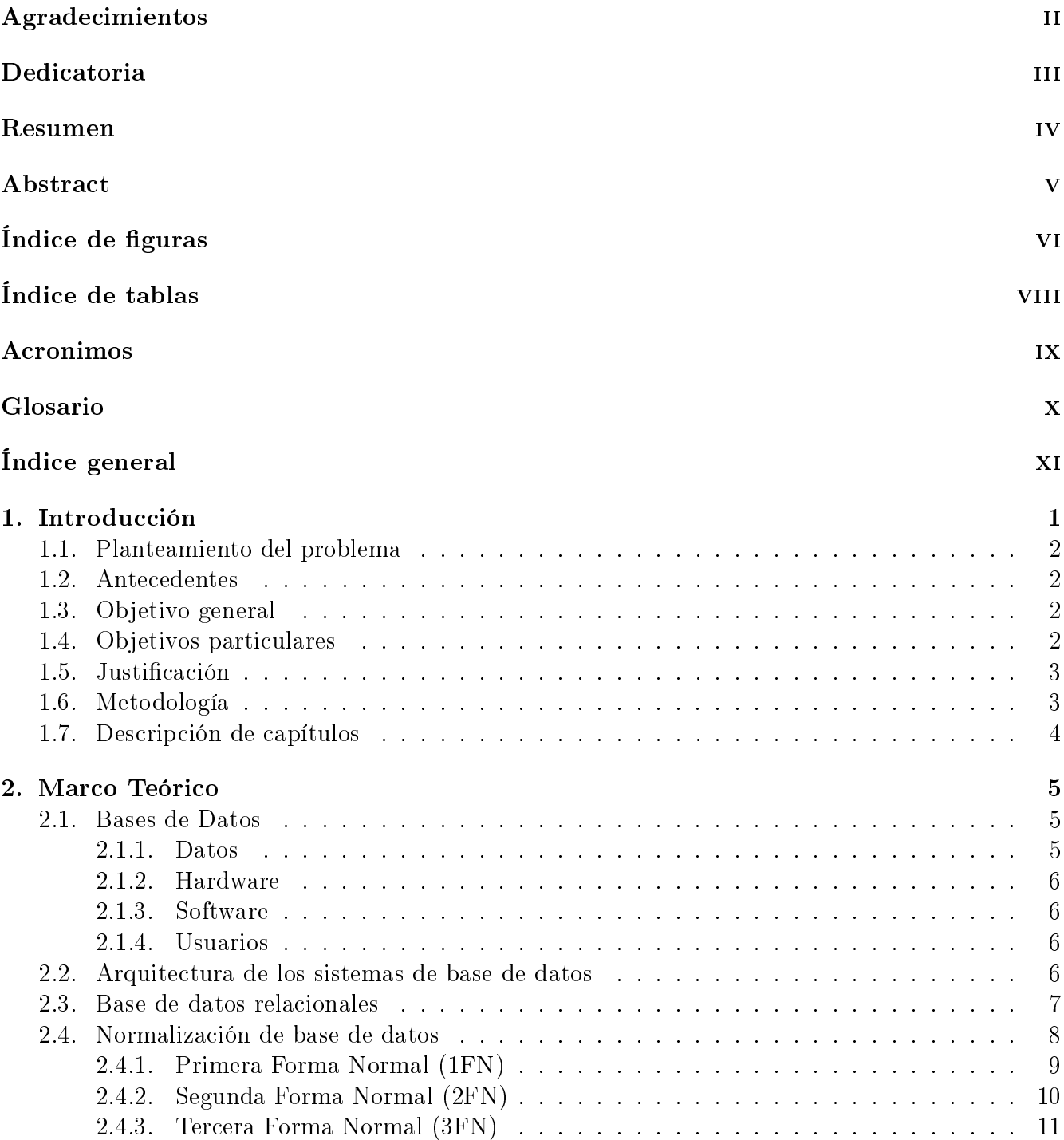

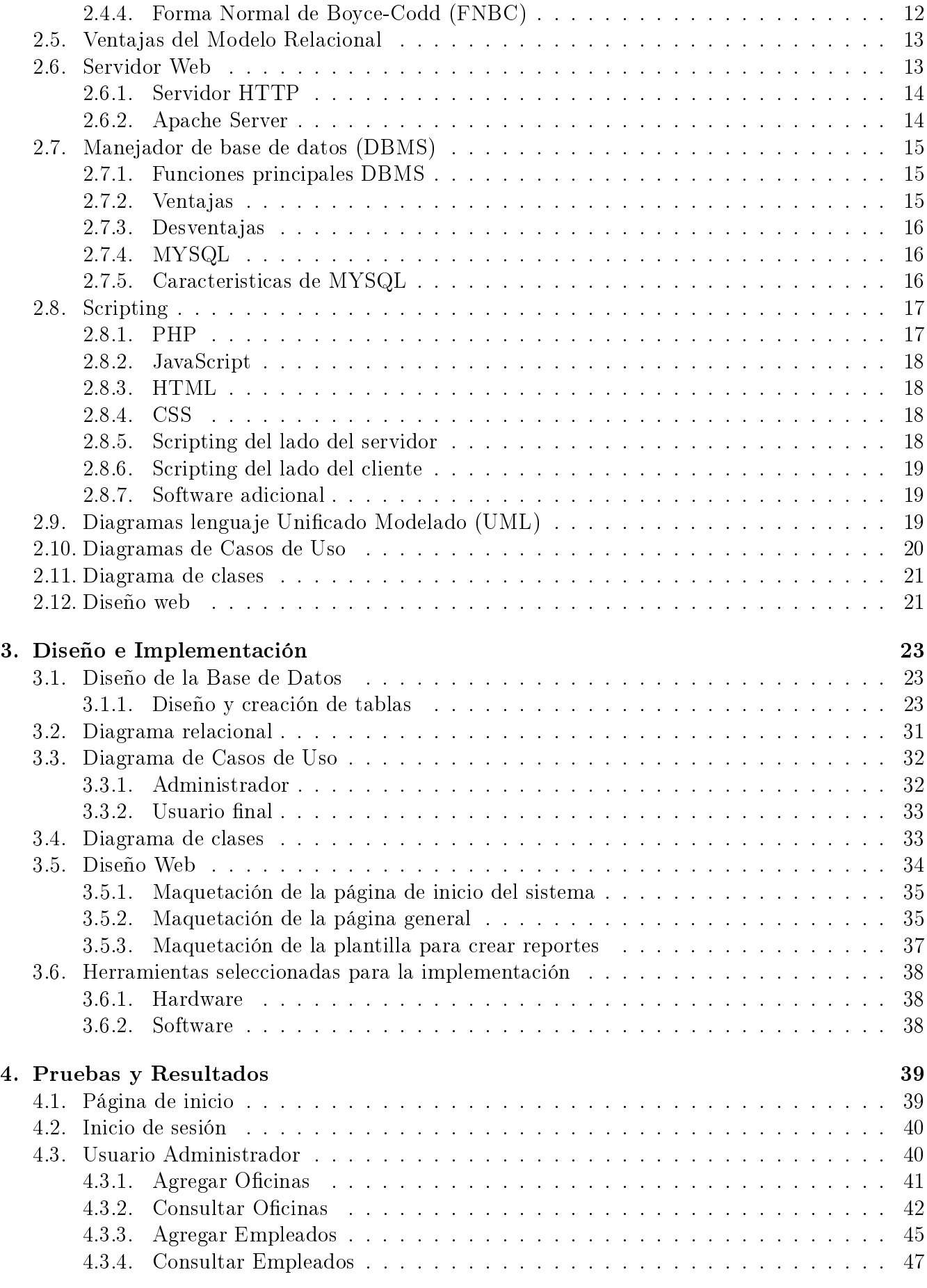

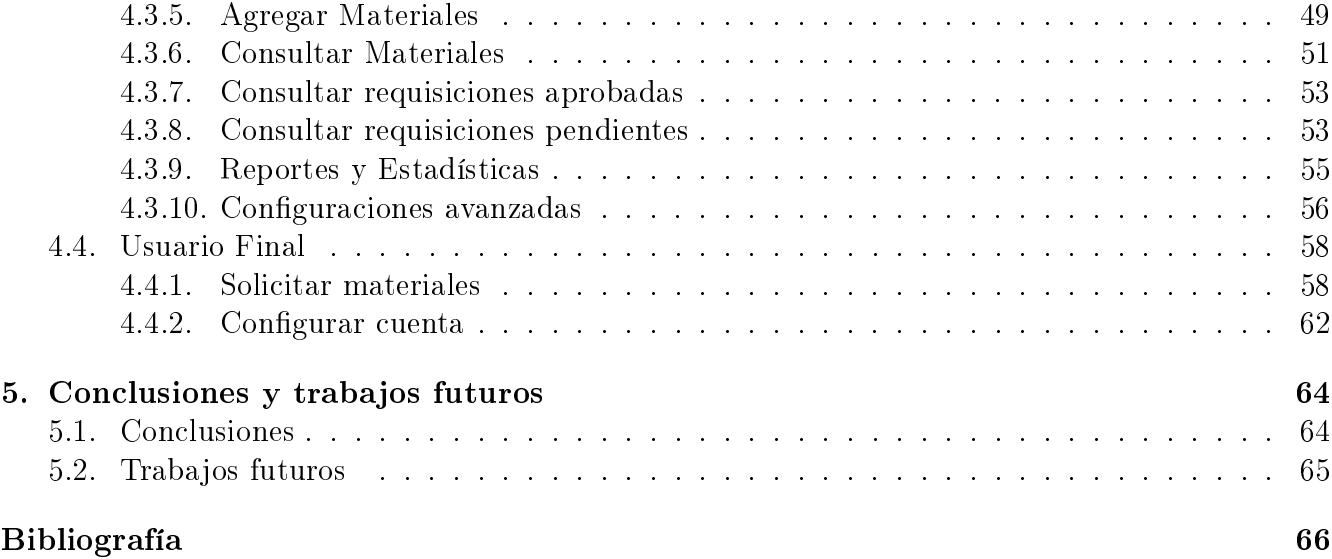

## <span id="page-13-0"></span>Capítulo 1

## Introducción

Dentro de toda organización es de vital importancia el control de un sistema de información, es por ello que es necesario implementar nuevas técnicas para satisfacer las necesidades que actualmente se presentan.

Hoy en día, las Bases de Datos se usan tan ampliamente que se pueden encontrar en todo tipo de organización, tanto en empresas como en dependencias gubernamentales, instituciones educativas y muchas más.

La implementación de Bases de Datos distribuidas por parte de las empresas, se ha convertido en una herramienta indispensable, ya que ésto les brinda una gestión óptima y eficiente de su información.

Implementar una Base de Datos es una necesidad, ya que facilita el manejo y acceso a la información, la cual se maneja mediante un sistema de registros agilizando de esta manera el realizar nuevos registros, modificar los existentes, eliminar aquellos que ya no se deseen, a la vez que se cuenta con información ordenada y se elimina la redundancia.

De forma particular, el presente proyecto analiza las necesidades de optimizar los procesos diarios de la Secretaría de Desarrollo Económico (SEDECO) del estado de Michoacán de Ocampo.

Por lo anteriormente mencionado, la importancia de esta tesis reside en describir la manera breve el proceso de llevar a cabo el diseño de un sistema de información, que permite gestionar la información disponible de una manera eficiente, organizada los recursos materiales y asi optimizar el proceso de requisición y entrega de materiales de apoyo.

### <span id="page-14-0"></span>1.1. Planteamiento del problema

Tener el control de la cantidad de materiales que se tienen a disposición es lo más recomendable en cualquier compañia o institución, incluyendo el hogar, permitiendo una mejor organización.

En SEDECO la falta de un control en los datos del departamento de recursos materiales tiene como consecuencia el no saber qué materiales se encuentran en existencia y el personal que requiere el material sólo pierde tiempo en ir a verificar si el departamento cuenta con lo solicitado.

Es por esta razón que se implementó un sistema llamado "Gestión de recursos materiales" donde se encuentre disponible la información de todos los materiales existentes dentro del almacén. De esta manera, cuando el personal de un área haga una petición se le pueda informar de forma inmediata la disponibilidad del material solicitado.

### <span id="page-14-1"></span>1.2. Antecedentes

En la SEDECO no existen antecedentes de un sistema para resguardar la información de los recursos materiales disponibles.

<span id="page-14-2"></span>No existe un formato estándar para guardar la información. Los formatos que se utilizan para solicitar el material son realizados de diferente manera por cada departamento.

## 1.3. Objetivo general

Analizar, diseñar, desarrollar e implementar un sistema de información llamado "GESTIÓN DE RECURSOS MATERIALES" que permita llevar el registro de materiales, el control de las entradas y salidas de los mismos, así como consultas e informes para facilitar el control de existencias de materiales, informes estadísticos, segun las actividades requeridas en el departamento de Recursos Materiales de la SEDECO.

## <span id="page-14-3"></span>1.4. Objetivos particulares

- Diseñar una base de datos que contenga la información que maneja el departamento de recursos materiales.
- Diseñar e implementar un formato estándar para todas las requisiciones de materiales.
- Desarrollar un sistema en red con una interfaz amigable que permita interactuar con la base de datos, para facilitar su manipulación a usuarios sin conocimientos relacionados.
- <span id="page-14-4"></span>Agilizar el proceso de entrega de materiales, para mejorar la calidad en el servicio del departamento de recursos materiales.

### 1.5. Justificación

El uso de un programa para el control de materiales facilita el proceso en las tareas de los usuarios del departamento de Recursos Materiales. Los beneficiados serán principalmente el personal que ahí labora, quienes otorgan atención y servicio de abastecimiento de materiales a los diferentes departamentos de la Secretaría, los cuales reciben un servicio de atención más rápida y eficiente para cubrir sus necesidades básicas.

Con el presente proyecto se pretende cubrir las necesidades del departamento de Recursos Materiales de la SEDECO a traves de un sistema de información para tener organizada la información del control de materiales, asi como el historial del material solicitado, la entrada y salida de los mismos, las estadisticas y los reportes correspondientes a cada departamento.

Las problemáticas a resolver en el departamento de Recursos Materiales de la SEDECO, se pueden citar algunas:

- Mantener el control en la información de los materiales.
- Controlar el proceso de requisiciones de las diferentes áreas para el departamento de Recursos Materiales.
- Seguridad e Integridad de la información.
- Generar los reportes correspondientes para cada uno de los procesos del departamento de Recursos Materiales.

### <span id="page-15-0"></span>1.6. Metodología

Para el desarrollo del sistema de información se emplearon las siguientes metodologías:

- Investigación de campo: El ambiente en el cual se presenta el problema a resolver es en la Secretaría de Desarrollo Económico, realizando una investigación de las necesidades que se tienen en la dependencia mencionada.
- Investigación bibliográca: Una vez establecidos los requerimientos, se sustenta la base teórica de la investigación, a fuentes bibliográficas, asi como también consultas a fuentes de internet. En base a estas consultas se eligió el lenguaje de programación, la plataforma y el sistema gestor para el desarrollo de proyecto.

## <span id="page-16-0"></span>1.7. Descripción de capítulos

Este trabajo consta de cinco capítulos, en el primer capítulo se describe la introducción del problema y se hace una propuesta de solución, estableciendo los objetivos generales y particulares.

En el capítulo dos se describe el marco teórico, es decir, todos los conceptos teóricos necesarios para hacer una propuesta de solución al problema.

En el capítulo tres se presenta el diseño y la implementación del trabajo. Se describen las herramientas utilizadas para la implementación del sistema y las razones de diseño que avalan su elección.

En el capítulo cuatro se exponen los resultados obtenidos una vez culminada la implementación. Se incluyen las interfaces del sistema y ejemplos de las mismas.

En el capítulo cinco se presentan las conclusiones del trabajo y se mencionan algunas propuestas de trabajos futuros para mejorar el sistema.

## <span id="page-17-0"></span>Capítulo 2

## Marco Teórico

En este capítulo se describen los conceptos y deniciones teóricos necesarios para la implementación del sistema de información propuesto, entre ellos: bases de datos, manejador de base de datos, servidor web, scripting, diagramas de lenguaje unificado modelado, casos de uso y diseño web. Así como su clasificación y algunas de las funciones de cada uno respectivamente.

La selección de estas herramientas mencionadas se realizó con base en la distribución libre de los productos, así como la documentación en línea existente y sobre todo la funcionalidad que cubre ampliamente con lo que se requiere.

### <span id="page-17-1"></span>2.1. Bases de Datos

Una definición que resume e indica cual es el funcionamiento de una Base de Datos es la siguiente: una Base de Datos(BD) es una colección compartida de datos lógicamente relacionados, junto con una descripción de estos datos, que están diseñados para satisfacer las necesidades de información de una organización. [Connolly y Begg, 2005]

<span id="page-17-2"></span>Un sistema de base de datos comprende cuatro componentes principales: datos, hardware, software y usuarios.

#### 2.1.1. Datos

En general, las características más importantes de la información en estos sistemas serán tanto integrados como compartidos.

- Por integrada, queremos decir que podemos imaginar a la BD como una unicación de varios archivos, que son tratados como uno solo, con una redundancia entre ellos eliminada, al menos parcialmente.
- <span id="page-17-3"></span>Por compartida, queremos decir que los datos en la BD pueden ser compartidos entre diferentes usuarios y que cada uno de ellos puede tener acceso al mismo tiempo al mismo elemento de información (acceso concurrente).

#### 2.1.2. Hardware

Su función es apoyar la ejecucón del software del sistema de base de datos. Los componentes de hardware del sistema constan de:

- Los volúmenes de almacenamiento secundario; discos magnéticos, unidades de discos, controladores de dispositivos, canales de E/S, etc.
- Los procesadores de hardware y la memoria principal asociada.

#### <span id="page-18-0"></span>2.1.3. Software

Entre la base de datos física y los usuarios del sistema, hay una capa de software conocida de manera indistinta como el administrador de base de datos o el servidor de base de datos; o más comúnmente como el Sistema de Administración de Base de Datos (DBMS, por sus siglas en inglés).

<span id="page-18-1"></span>Todas las solicitudes de acceso a la base de datos son manejadas por el DBMS. El DBMS es, por mucho, el componente de software más importante del sistema en general, aunque no es el único.

#### 2.1.4. Usuarios

Existen 3 tipos de usuarios distintos en una BD:

- **Programadores de aplicaciones:** Responsables de escribir los programas de aplicación de BD en algún lenguaje de programación.
- Usuarios finales: Son quienes interactúan con el sistema desde estaciones de trabajo o terminales en línea. Un usuario final puede acceder a la base de datos a través de las aplicaciones en línea.
- Administrador de base de datos (DBA): Son los usuarios responsables de hacer que el sistema opere con el rendimiento adecuado y proporcionar otros servicios técnicos, es decir, se dedican a dar mantenimiento a la base de datos. [Date y Faudón, 2001]

### <span id="page-18-2"></span>2.2. Arquitectura de los sistemas de base de datos

La arquitectura de una base de datos se encuentra dividida en tres niveles: interno, conceptual y externo. La Figura 2.1 muestra la arquitectura mencionada.

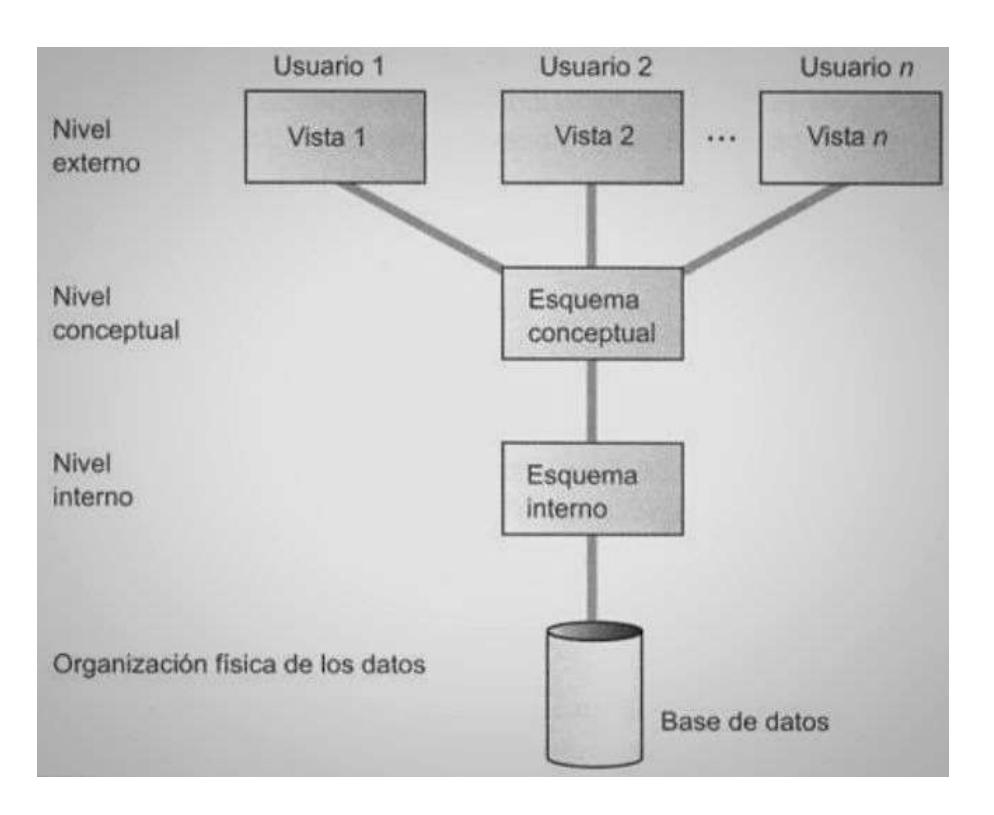

<span id="page-19-0"></span>Figura 2.1: Arquitectura en tres niveles

- El nivel externo es la vista que los usuarios tienen de la base de datos. Este nivel describe la parte de la base de datos que es relevante para cada usuario.
- El nivel conceptual es la vista comunitaria de la base de datos. Este nivel describe que datos están almacenados en la base de datos y las relaciones existentes entre los mismos.
- El nivel interno es la representación física de la base de datos en la computadora. Este nivel describe como están almacenados los datos físicamente en la base de datos. [Connolly y Begg, 2005]

### <span id="page-19-1"></span>2.3. Base de datos relacionales

Una base de datos relacional consiste en un conjunto de tablas, a cada una de las cuales se le asigna un nombre exclusivo. Cada fila de la tabla representa una relación entre un conjunto de valores. De manera informal, cada tabla es un conjunto de entidades, y cada fila es una entidad. [Silberschatz, Korth y Sudarshan, 2006]

<span id="page-19-2"></span>En la Figura 2.2 se presenta un ejemplo de base de datos relacional consistente en tres tablas, una muestra detalles de los clientes de un banco, la segunda muestra las cuentas y la tercera muestra las cuentas que pertenecen a cada cliente.

| id-cliente | nombre-cliente | calle-cliente | ciudad-cliente |  |
|------------|----------------|---------------|----------------|--|
| 19.283.746 | González       | Arenal        | La Granja      |  |
| 01.928.374 | Gómez          | Carretas      | Cerceda        |  |
| 67.789.901 | López          | Mayor         | Peguerinos     |  |
| 18.273.609 | <b>Abril</b>   | Preciados     | Valsaín        |  |
| 32.112.312 | <b>Santos</b>  | Mayor         | Peguerinos     |  |
| 33.666.999 | Rupérez        | Ramblas       | León           |  |
| 01.928.374 | Gómez          | Carretas      | Cerceda        |  |

(a) La tabla cliente

| número-cuenta       | saldo |            | id-cliente | número-cuenta |
|---------------------|-------|------------|------------|---------------|
| $C-101$             | 500   |            | 19.283.746 | $C-101$       |
| $C-215$             | 700   |            | 19.283.746 | $C-201$       |
| $C-102$             | 400   |            | 01.928.374 | $C-215$       |
| $C-305$             | 350   |            | 67.789.901 | $C-102$       |
| $C-201$             | 900   |            | 18.273.609 | $C-305$       |
| $C-217$             | 750   |            | 32.112.312 | $C-217$       |
| $C-222$             | 700   |            | 33.666.999 | $C-222$       |
| (b) La tabla cuenta |       | 01.928.374 | $C-201$    |               |

(b) La tabla *impositor* 

<span id="page-20-0"></span>Figura 2.2: Ejemplo de base de datos relacional.

## 2.4. Normalización de base de datos

La normalización de una Base de Datos es el proceso de descomponer grandes tablas en otras más pequeñas, pero que cumplen con la finalidad de eliminar la redundancia o la duplicidad de datos. Durante el proceso de normalización se prueba la estructura de las tablas mediante las formas normales y se modifican en caso de encontrar algún problema.

Una forma normal es un conjunto específico de reglas que son empleadas para verificar la estructura de una tabla y asegurar que está bien y libre de problemas. Existe un número de formas normales y cada una de ellas es empleada para probar un conjunto particular de errores que podrían producirse. Las formas normales empleadas más comúnmente son: primera forma normal, segunda forma normal y tercera forma normal. [Hernández, 2013]

Las formas normales empleadas en la elaboración de está tesis destacan primera, segunda y tercera forma normal, en el capítulo 3 se explica de forma más detallada.

#### <span id="page-21-2"></span>2.4.1. Primera Forma Normal (1FN)

Una relación está en la primera forma normal (1FN) si y sólo si cada atributo tiene valor sencillo para cada tupla. [Ricardo, 2009]

Lo anterior significa que cada atributo en cada fila, o cada "celda" de la tabla, contiene solo un valor. En la Tabla 2.1 se muestra una tabla de la violación de esta regla.

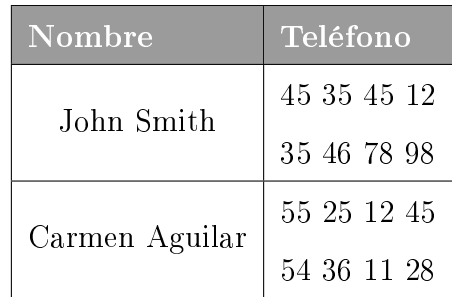

<span id="page-21-0"></span>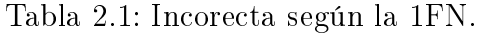

| Nombre         | Teléfono    |  |  |
|----------------|-------------|--|--|
| John Smith     | 45 35 45 12 |  |  |
| John Smith     | 35 46 78 98 |  |  |
| Carmen Aguilar | 55 25 12 45 |  |  |
| Carmen Aguilar | 54 36 11 28 |  |  |

<span id="page-21-1"></span>Tabla 2.2: Correcta según la 1FN.

#### <span id="page-22-3"></span>2.4.2. Segunda Forma Normal (2FN)

Una relación está en segunda forma normal (2FN) si y sólo si está en primera forma normal y cada atributo que no participa en la clave primaria es plenamente dependiente de ella. [Ricardo, 2009]

En la Tabla 2.3 se muestra una tabla que no es 2FN, suponiendo que la clave Registro y la clave Curso formen una clave principal para esta tabla, sólo la Nota tiene dependencia funcional completa. El Nombre y Apellido dependen de forma completamente de la clave Registro.

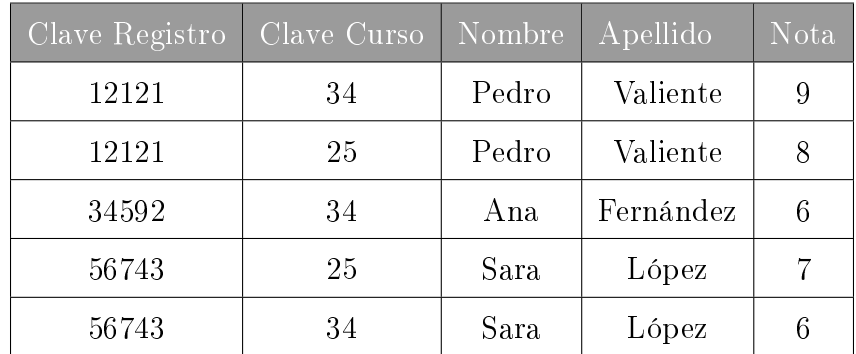

<span id="page-22-0"></span>Tabla 2.3: Incorrecta según la 2FN.

Para que sea 2FN se tiene que descomponer en dos tablas, como se muestran en las Tablas 2.4 y 2.5 respectivamente.

| Clave | Nombre | Apellido  |
|-------|--------|-----------|
| 12121 | Pedro  | Valiente  |
| 34592 | Ana    | Fernández |
| 56743 | Sara   | López     |

Tabla 2.4: Correcta según la 2FN: Tabla Alumnos.

<span id="page-22-1"></span>

| Clave | Clave Curso | Nota |
|-------|-------------|------|
| 12121 | 34          |      |
| 12121 | 25          |      |
| 34592 | 34          | 6    |
| 56743 | 25          |      |
| 56743 | 34          |      |

<span id="page-22-2"></span>Tabla 2.5: Correcta según la 2FN: Tabla Asistencia.

#### <span id="page-23-2"></span>2.4.3. Tercera Forma Normal (3FN)

Una relación está en tercera forma normal (3FN) si, siempre que exista una dependencia funcional transitiva:

- $\blacksquare$  X  $\rightarrow$  Y es transitiva si:
	- $X \to Y$  solamente porque  $X \to Z$  y  $Z \to Y$

La tercera forma normal está basada en el concepto de dependencia transitiva. Un esquema de relación R está en tercera forma normal si, y sólo si:

- Esá en 2FN.
- No existe ningún atributo no principal que dependa transitivamente de alguna clave de R.

La tercera forma normal no se cumple cuando existen atributos no principales que dependen funcionalmente de otros atributos que no son principales. [De Miguel Castaño, Piattini y Marcos, 2000]

En la Tabla 2.6 se muestra una tabla que no es 3FN. La Provincia depende funcionalmente del Código Provincia.

| $ C $ ave | Nombre   | Apellido  | Código Provincia | Provincia |
|-----------|----------|-----------|------------------|-----------|
| 12121     | Salvador | Velasco   | 34               | Michoacán |
| 12121     | Pedro    | Valiente  | 34               | Michoacán |
| 34577     | Ana      | Fernández | 47               | Puebla    |
| 56744     | Sara     | López     | 47               | Puebla    |
| 34568     | María    | Arzola    | 08               | Oaxaca    |

<span id="page-23-0"></span>Tabla 2.6: Incorrecta según la 3FN.

Para que sea 3FN se tiene que descomponer en dos tablas, como se muestran en las Tablas 2.7 y 2.8 respectivamente.

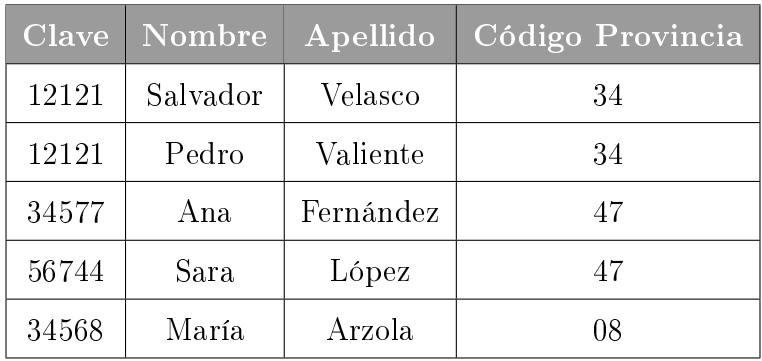

<span id="page-23-1"></span>Tabla 2.7: Correcta según la 3FN: Tabla: Alumnos.

| Código Provincia   Provincia |           |
|------------------------------|-----------|
| 34                           | Michoacán |
| 47                           | Puebla    |
| 08                           | Oaxaca    |

<span id="page-24-0"></span>Tabla 2.8: Correcta según la 3FN: Tabla: Provincia.

### <span id="page-24-3"></span>2.4.4. Forma Normal de Boyce-Codd (FNBC)

Una relación está en forma Boyce/Codd (FNBC) si, siempre que exista una dependencia funcional no trivial  $X \to A$ , entonces X es una clave candidata. [Ricardo, 2009]

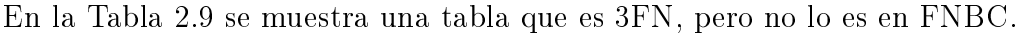

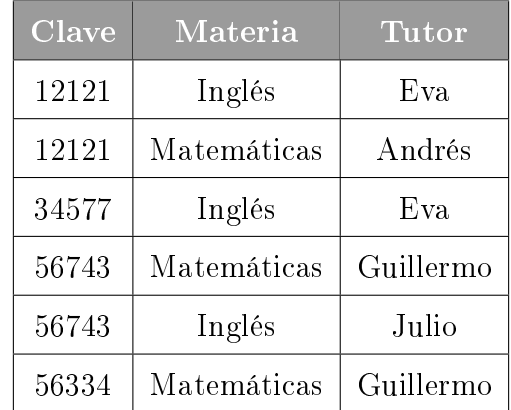

<span id="page-24-1"></span>Tabla 2.9: Correcta según la 3FN pero no en FNBC

La Tabla 2.9 es 3FN, pero no lo es en FNBC, ya que (Clave, Materia)→ Tutor y Tutor→Materia. En este caso la redundancia ocurre por mala selección de clave primaria. La redundancia de la Materia es completamente evitable. [Miguel Castaño, Piattini y Marcos, 2000]

Para que sea FNBC se tiene que descomponer en dos tablas, como se muestran en las Tablas 2.10 y 2.11 respectivamente.

| Materia     | Tutor     |
|-------------|-----------|
| Inglés      | Eva       |
| Matemáticas | Andrés    |
| Matemáticas | Guillermo |
| Inglés      | Julio     |

<span id="page-24-2"></span>Tabla 2.10: Correcta según la FNBC: Tabla Materias tutor.

| Clave | Tutor     |  |  |
|-------|-----------|--|--|
| 12121 | Eva       |  |  |
| 12121 | Andrés    |  |  |
| 34577 | Eva       |  |  |
| 56743 | Guillermo |  |  |
| 56743 | Julio     |  |  |
| 56334 | Guillermo |  |  |

<span id="page-25-0"></span>Tabla 2.11: Correcta según la FNBC: Tabla Tutorias.

### <span id="page-25-1"></span>2.5. Ventajas del Modelo Relacional

El modelo relacional posee una serie de ventajas en cuanto al almacenamiento y manipulación de datos:

- Evita la duplicidad de datos, mediante la normalización, tanto a nivel de diseño como a nivel de tablas y mediante el uso de llaves primarias.
- Establece relaciones entre diferentes tablas mediante el uso de llaves foráneas.
- Existe independencia de datos, tanto a nivel físico ya que su ubicación puede encontrarse en diferentes computadoras, como lógico ya que los datos se encuentran agrupados dentro de tablas.
- Permite una recuperación fácil de los datos almacenados mediante el uso de llaves tanto primarias como foráneas que agilizan esta operación. [Date y Faudón, 2001]

## <span id="page-25-2"></span>2.6. Servidor Web

Un servidor web es un programa que atiende y responde a las diversas peticiones de los navegadores, proporcionándoles los recursos que solicitan mediante el protocolo HTTP (Hyper Text Transfer Protocol).

Un servidor web tiene un esquema de funcionamiento muy sencillo, ejecutando de forma infinita el bucle siguiente:

- I. Espera peticiones en el puerto TCP asignado (el estándar para HTTP es el 80).
- II. Recibe una petición.
- III. Busca el recurso en la cadena de petición.
- IV. Envía el recurso por la misma conexión por donde ha recibido la petición.
- V. Vuelve al punto II. [Mateu, 2004]

#### <span id="page-26-1"></span>2.6.1. Servidor HTTP

La mayoría de servidores web están basados en UNIX. En la Figura 2.3 se muestran los servidores web más utilizados. Se puede observar en dicha figura que el servidor web más popular desde el año 2000 y hasta diciembre 2016 es Apache, el cual cuenta con más del 45 % del mercardo.

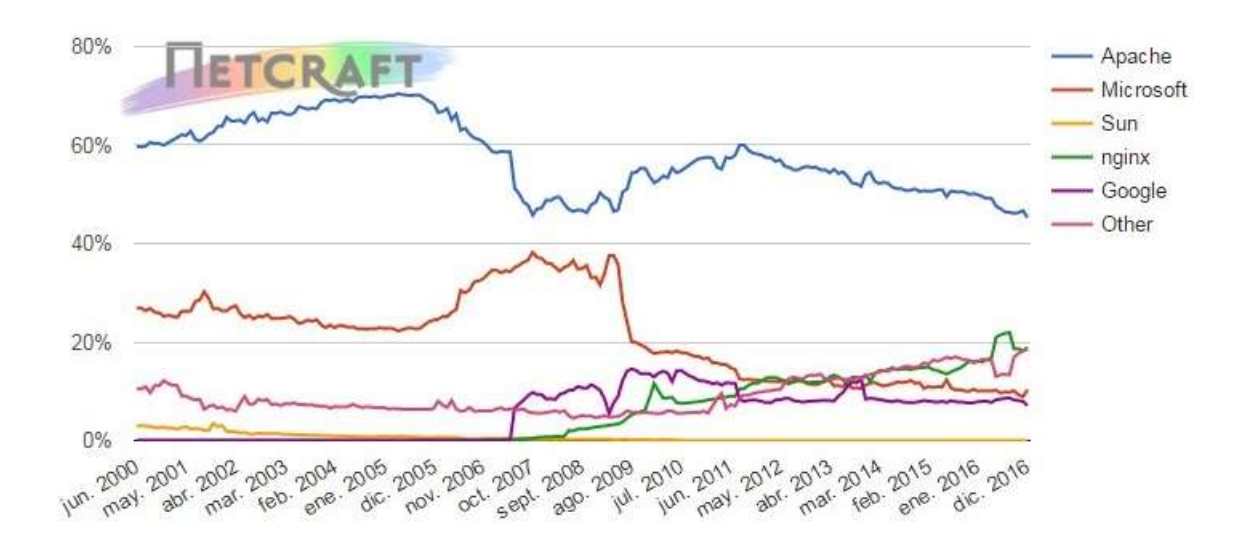

| Developer | November 2016 | Percent | December 2016 | Percent | Change  |
|-----------|---------------|---------|---------------|---------|---------|
| Apache    | 80,012,251    | 46.67%  | 77,011,462    | 45.27%  | $-1.41$ |
| nginx     | 31,239,615    | 18.22%  | 32,113,723    | 18.88%  | 0.65    |
| Microsoft | 15,257,724    | 8.90%   | 17,554,286    | 10.32%  | 1.42    |
| Google    | 13,607,864    | 7.94%   | 12,002,411    | 7.05%   | $-0.88$ |

<span id="page-26-0"></span>Figura 2.3: Servidores Web más utilizados.

#### <span id="page-26-2"></span>2.6.2. Apache Server

Como servidor de las aplicaciones Web se seleccionó Apache HTTP Server en su versión 2.4.29., es de código abierto, multiplataforma, muy robusto y destaca por su seguridad y rendimiento.

El servidor HTTP Apache es un software de distribución libre para plataformas Unix (BSD, GNU/Linux, y otros), Windows, Macintosh y otras, que implementa el protocolo HTTP/1.1 y la noción de sitio virtual. Entre las principales características de Apache Server se pueden encontrar las siguientes:

- Es una aplicación modular, lo que permite su adecuación a necesidades especícas aportando diferentes funcionalidades.
- Es un sistema de código abierto.
- Es multiplataforma.
- Se le pueden añadir diversas extensiones para diversos lenguajes de programación.
- Debido a su popularidad, es relativamente fácil de buscar y conseguir ayuda  $y/\sigma$  soporte en caso de alguna complicación.

## <span id="page-27-0"></span>2.7. Manejador de base de datos (DBMS)

Los sistemas manejadores de bases de datos son un tipo de software que permite manipular la base de datos. El propósito general de los sistemas manejadores de base de datos es el de construir, utilizar, mantener y reorganizar un conjunto de datos.

#### <span id="page-27-1"></span>2.7.1. Funciones principales DBMS

- Procesar definiciones de datos: soporte DDL (Lenguaje para definición de datos).
- Manipulación de datos: soporte DML (Lenguaje de manipulación de datos).
- Optimización de búsquedas.
- Administración de Metadatos o diccionario de datos.
- Manejar recuperación y concurrencia.
- Seguridad e integridad de los datos.

#### <span id="page-27-2"></span>2.7.2. Ventajas

- Reutilización de datos y programas.
- Control de redundancia.
- Estandarización.
- Consistencia.
- Equilibrio de carga.
- Integridad.
- Seguridad.
- <span id="page-27-3"></span>Facilidad de mantenimiento.

#### 2.7.3. Desventajas

- Gran tamaño.
- Puede haber fallas.
- Dificultad para recuperarse.
- Puede ser más lento, por la verificación de integridad.

#### <span id="page-28-0"></span>2.7.4. MYSQL

Para la implementación de la Base de Datos, se seleccionó la herramienta conocida como MySQL en su versión 5.7.17., ya que nos permite realizar la implementación y administración de diversas BD mediante un mismo sistema.

MySQL es un sistema de administración de base de datos relacional (RDBMS, por sus siglas en inglés). Se trata de un programa capaz de almacenar una enorme cantidad de datos de gran variedad y de distribuirlos para cubrir las necesidades de cualquier tipo de organización, desde pequeños establecimientos comerciales a grandes empresas y organismos administrativos. [Gilllan, 2003]

#### <span id="page-28-1"></span>2.7.5. Caracteristicas de MYSQL

- Coste: El coste de MySQL es gratuito para la mayor parte de los usos y su servicio de asistencia resulta economico.
- Asistencia: MySQL AB ofrece contratos de asistencia a precios razonables y existe una nutrida y activa comunidad MySQL.
- Velocidad: MySQL es mucho más rapido que la mayor parte de sus rivales.
- Funcionalidad: MySQL dispone de muchas de las funciones que exigen los desarrolladores profesionales, como compatibilidad completa con ACID, compatibilidad para la mayor parte de SQL ANSI, volcados online, duplicación, funciones SSL e integración con la mayor parte de los entornos de programación. Asi mismo, se desarrolla y actualiza de forma mucho más rapida que muchos de sus rivales, por lo que practicamente todas las funciones estandar de MySQL todavia no estan en fase de desarrollo.
- Portabilidad: MySQL se ejecuta en la inmensa mayoria de sistemas operativos y, la mayor parte de los casos, los datos se pueden transferir de un sistema a otro sin dicultad.
- Facilidad de uso: MySQL resulta facil de utilizar y de administrar. Gran parte de las viejas bases de datos presentan problemas por utilizar sistemas obsoletos, lo que complica innecesariamente las tareas de administración. Las herramientas de MySQL son potentes y flexibles, sin sacrificar su capacidad de uso. [Gilfillan, 2003]

Sus comandos más importantes son los siguientes:

- La instrucción CREATE crea la base de datos y tablas dentro de la base de datos.
- La instrucción INSERT coloca registros en una tabla.
- La instrucción SELECT devuelve los resultados de una columna.
- La instrucción UPDATE modifica los datos de una tabla.
- La instrucción ALTER cambia la estructura de una tabla.
- La instrucción ADD agrega una nueva columna.
- La instrucción CHANGE cambia el nombre o denición de una columna existente.
- La instrucción RENAME cambia el nombre de una tabla.
- La instrucción DROP elimina una tabla. [Gilfillan, 2003]

### <span id="page-29-0"></span>2.8. Scripting

Los lenguajes de scripting son una subcategoría de los lenguajes de programación. Este tipo de lenguajes son interpretados, es decir, que para ejecutar las instrucciones existe un programa o intérprete que se encarga de procesar cada una de las órdenes y producir los resultados deseados. [Robles, 2008]

#### <span id="page-29-1"></span>2.8.1. PHP

Como lenguaje para establecer comunicación entre la Base de Datos y la interfaz de usuario, se seleccionó PHP en su versión 7.1., ya que puede ser desplegado en la mayoría de los servidores web y en casi todos los sistemas operativos y plataformas sin costo alguno.

PHP (Hyper text preprocessor), es un lenguaje sencillo, de sintaxis cómoda, es rápido, interpretado, orientado a objetos y multiplataforma. La gran cantidad de librerías desarrolladas para PHP son de código libre, con lo que el programador de PHP dispone de herramientas libres para desarrollar aplicaciones.

PHP suele ser utilizado conjuntamente con Perl, Apache y MySQL en sistemas Linux, formando una combinación potente y versátil. [Mateu, 2004]

Entre las principales características de PHP se pueden encontrar las siguientes:

- Puede ser desplegado en la mayoría de los servidores Web y en casi todos los sistemas operativos.
- Permite la conexión a diferentes tipos de servidores de Bases de Datos.
- No requiere definir con anticipación los tipos de variables que se emplean.
- Posee una amplia documentación en su página oficial: todas las funciones del sistema están explicadas y ejemplicadas en un único archivo de ayuda.
- Se puede expandir su funcionalidad utilizando diversos módulos.

#### <span id="page-30-0"></span>2.8.2. JavaScript

Como lenguaje para algunas características interactivas del sistema, se seleccionó JavaScript, es útil, práctico y está disponible en cualquier navegador web.

JavaScript es un lenguaje interpretado, basado en objetos y multiplataforma, inventado por NETSCAPE COMMUNICATIONS CORPORATION.

JavaScript permite crear aplicaciones que se ejecuten a través de Internet, basadas en el paradigma cliente/servidor. La parte del cliente se ejecuta en un navegador, mientras que la parte del servidor se ejecuta en un servidor. Las sentencias y funciones de este código pueden estar embebidas en el mismo archivo HTML o bien en un archivo externo. [Mora, 2002]

#### <span id="page-30-1"></span>2.8.3. HTML

Como lenguaje estructurado para el sistema, se seleccionó HTML en su version HTML5, el cual utiliza etiquetas o marcas, mediante las cuales se determina la forma en la que debe aparecer el texto en el navegador, así como las imagenes y demás elementos.

El lenguaje HTML (Hypertext Markup Language) se utiliza para crear documentos que muestren una estructura de hipertexto. Un documento de hipertexto es aquel que contiene información cruzada con otros documentos, lo cual nos permite pasar un documento al referenciado desde la misma aplicación con la que estamos visualizando.

<span id="page-30-2"></span>HTML permite, además, crear documentos de tipo multimedia, es decir, que contengan información más allá de la simplemente textual. [Mateu, 2004]

#### 2.8.4. CSS

Para hacer el sistema más elaborado y más dinámico, con mayor separación entre estilos y contenidos se utilizó CSS en su versión CSS3.

CSS es un lenguaje de hojas de estilos creado para controlar el aspecto o presentación de los documentos electrónicos definidos con HTML. CSS es la mejor forma de separar los contenidos y su presentación y es imprescindible para crear páginas web complejas. [Eguíluz, 2008]

#### <span id="page-30-3"></span>2.8.5. Scripting del lado del servidor

Un lenguaje del lado del servidor es aquel que se ejecuta en el servidor web, justo antes de que se envié la página a través de internet al cliente. Las páginas que se ejecutan en el servidor pueden realizar accesos a bases de datos, conexiones en red, y otras tareas para crear la página final que

vera el cliente.

<span id="page-31-0"></span>Los lenguajes de lado del servidor más ampliamente utilizados para el desarrollo de páginas dinámicas son el ASP, JSP, PERL y PHP. [Google Docs, 2017]

#### 2.8.6. Scripting del lado del cliente

La programación del lado del cliente, se trata de un lenguaje que es dirigida para el diseño de elementos pues permite la manipulación de los objetos que complementan los sitios Web, estos elementos de programación son independientes al uso de un servidor en el momento en que se crean pues solamente se ejecutan de manera local dentro del equipo del programador o diseñador.

Los lenguajes de programación que se pueden utilizar además de HTML, son:

- JavaScript.
- Visual Basic Script.
- Applets de Java.
- $\blacksquare$  Etc. [UNID, 2017]

#### <span id="page-31-1"></span>2.8.7. Software adicional

StarUML, es una herramienta de licencia gratuita. Fue empleada para la elaboración de los diagramas de casos de uso propuestos.

MySQL Workbench, es una herramienta visual de diseño de BD que integra desarrollo de software. Fue empleada para la elaboración del diagrama relacional propuesto.

Adobe Illustrator CC es un editor de gráficos vectoriales, está destinado a la creación artística de dibujo y pintura para ilustración. Está herramienta fue empleada para la elaboración de los iconos y logotipos utilizados en el sistema.

## <span id="page-31-2"></span>2.9. Diagramas lenguaje Unificado Modelado (UML)

Un diagrama UML es la representación gráfica de un conjunto de elementos con sus relaciones. En concreto, un diagrama ofrece una vista del sistema a modelar. Para representar correctamente un sistema, UML ofrece una amplia variedad de diagramas para visualizar el sistema desde varias perspectivas. [Hernández, 2017]

## <span id="page-32-1"></span>2.10. Diagramas de Casos de Uso

Un caso de uso es una descripción de las acciones de un sistema desde el punto de vista del usuario. Es una herramienta valiosa dado que es una técnica de aciertos y errores para obtener los requerimientos del sistema, justamente desde el punto de vista del usuario.

Los diagramas de caso de uso modelan la funcionalidad del sistema usando actores y casos de uso. Los casos de uso son servicios o funciones provistas por el sistema para sus usuarios. [Diagramas del UML, 2017] Sistema: El rectángulo representa los límites del sistema que contiene los casos de uso. Los actores se ubican fuera de los límites del sistema.

Casos de uso: Se representan con óvalos. La etiqueta en el óvalo indica la función del sistema.

Actores: Los actores son los usuarios de un sistema.

Relaciones: Las relaciones entre un actor y un caso de uso, se dibujan con una línea simple. Para relaciones entre casos de uso, se utilizan flechas etiquetadas "incluir" o "extender." Una relación "incluir" indica que un caso de uso es necesitado por otro para poder cumplir una tarea. Una relación "extender" indica opciones alternativas para un cierto caso de uso.

En la Figura 2.4 se muestra un ejemplo de Casos de Uso.

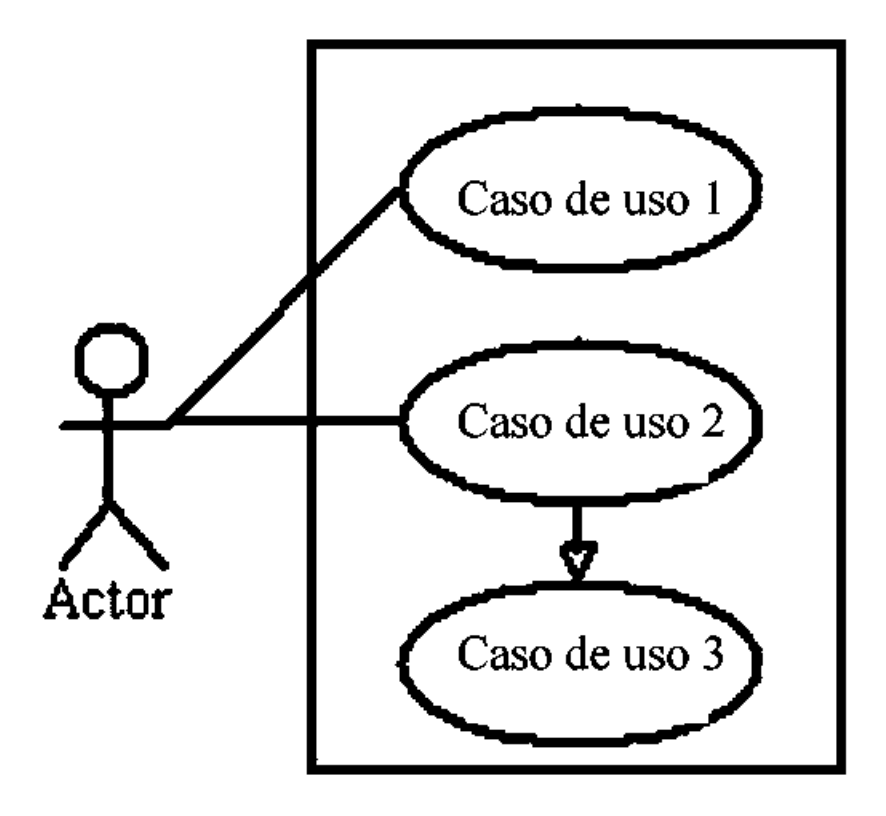

<span id="page-32-2"></span><span id="page-32-0"></span>Figura 2.4: Ejemplo de Casos de Uso.

## 2.11. Diagrama de clases

Muestran un conjunto de clases, interfaces y colaboraciones, así como sus relaciones. Estos diagramas son los más comunes en el modelado de sistemas orientados a objetos. [Diagramas del UML, 2017]

Un diagrama de clases esta compuesto por los siguientes elementos:

- Clase: Es la unidad básica que encapsula toda la información de un objeto (un objeto es una instancia de una clase). A través de ella podemos modelar el entorno en estudio (una casa, un auto, una cuenta al corriente, etc.).
- Atributos: Los atributos o características de una Clase pueden ser de tres tipos, los que definen el grado de comunicación y visibilidad de ellos con el entorno, estos son:
	- public: Indica que el atributo será visible tanto dentro como fuera de la clase, es decir, es accsesible desde todos lados
	- private: Indica que el atributo sólo será accesible desde dentro de la clase (sólo sus métodos lo pueden accesar).
	- protected: Indica que el atributo no será accesible desde fuera de la clase, pero si podrá ser accesado por métodos de la clase además de las subclases que se deriven (ver herencia).
- Métodos: Los métodos u operaciones de una clase son la forma en como ésta interactúa con su entorno.

En UML, una clase es representada por un rectángulo que posee tres divisiones, en la Figura 2.5 se muestra un ejemplo de diagrama de clases.

<span id="page-33-0"></span>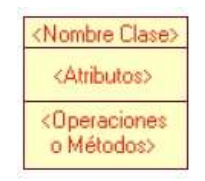

Figura 2.5: Ejemplo de diagrama de clases.

## <span id="page-33-1"></span>2.12. Diseño web

El diseño web es una de las disciplinas del diseño, entre las que se encuentra también el diseño gráco, que constituye una de las funciones creativas más elementales del marketing por Internet y que tiene por objetivo la producción de sitios web. El propósito del diseño web no sólo es lograr un efecto visual agradable y armonía entre los distintos elementos que integran un sitio web, sino también alcanzar un óptimo desempeño en su operación y el máximo nivel de exposición posible para cumplir satisfactoriamente con la función de promoción para la que son creados los sitios.

El diseño web es una de las disciplinas tecnológicas que han venido evolucionando rápidamente en esta última década y se ha convertido en una de las áreas de mayor oportunidad dentro de una industria en constante evolución y crecimiento. [Diseño Web, 2017]

## <span id="page-35-0"></span>Capítulo 3

## Diseño e Implementación

Este capítulo corresponde al diseño e implementación del sistema denominado "Gestión de recursos materiales". A continuación, se describen los requerimientos utilizados para la realización de éste mismo.

## <span id="page-35-1"></span>3.1. Diseño de la Base de Datos

El diseño de la Base de Datos es de suma importancia dentro del proceso de elaboración de un sistema de información. La principal razón es para que exista coherencia, integridad y exactitud de los datos. Si el diseño de la Base de Datos es incorrecto, será difícil acceder a la información correcta y se corre el riesgo de que las búsquedas produzcan resultados inexactos.

Para el diseño de las tablas en base a los requerimientos se citan las siguientes determinaciones:

- Para acceder al sistema, se define una tabla de empleados, en donde habrá dos tipos de usuarios:
	- Usuario Administrador.
	- Usuario Final.
- En la Secretaría se cuentan con varios departamentos, por lo que se incluye una tabla de oficinas.
- El objetivo del sistema es la creación y administración de los materiales, es por ello que habrá una tabla de materiales en donde se describen las características de cada material, asi como una tabla de entregas de materiales y otra de atención a los usuarios.

#### <span id="page-35-2"></span>3.1.1. Diseño y creación de tablas

El primer paso para diseñar una Base de Datos es la denición de las tablas a utilizar, ya que éstas determinan la forma de organización de los datos.
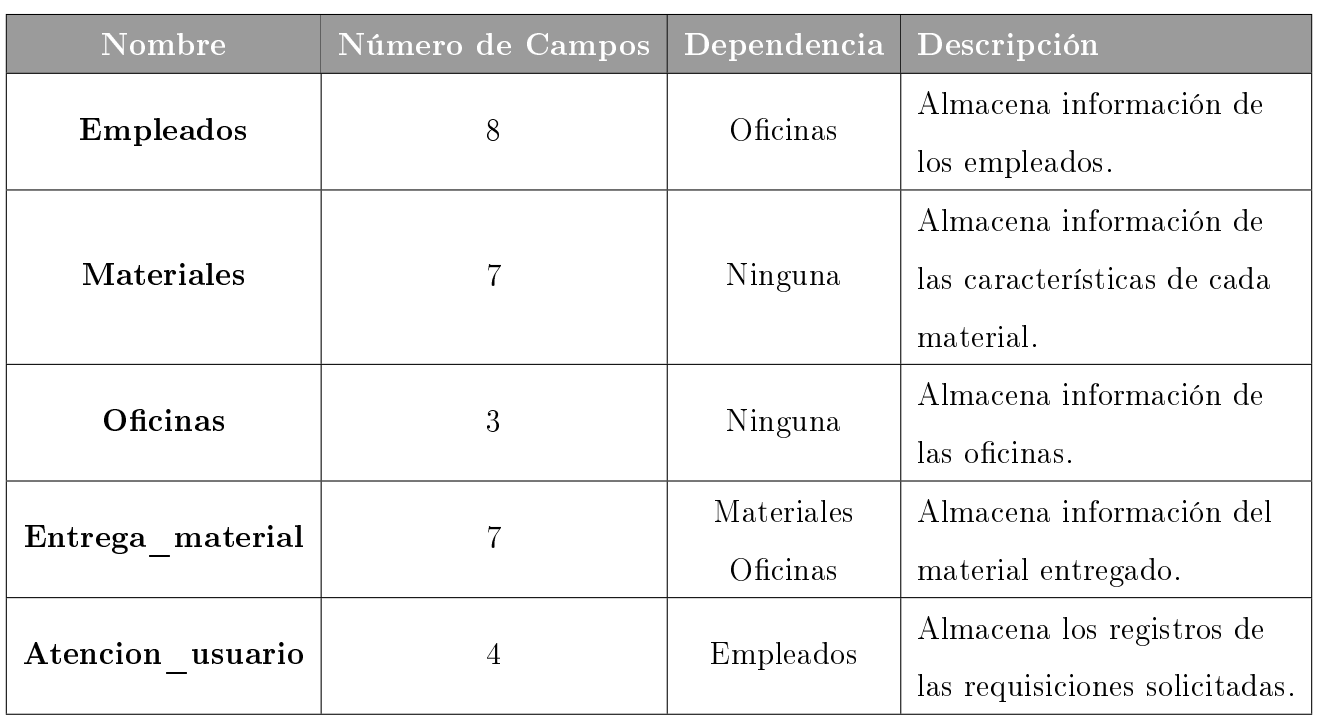

A continuación, En la Tabla 3.1 se presenta una descripción de las tablas de la base de datos.

Tabla 3.1: Representación de las tablas en la BD.

### Tabla Empleados

La tabla empleados tiene como propósito almacenar la información referente a los empleados de la Secretaría y usuarios del sistema.

El esquema empleados de la tabla se visualiza en la Figura 3.1

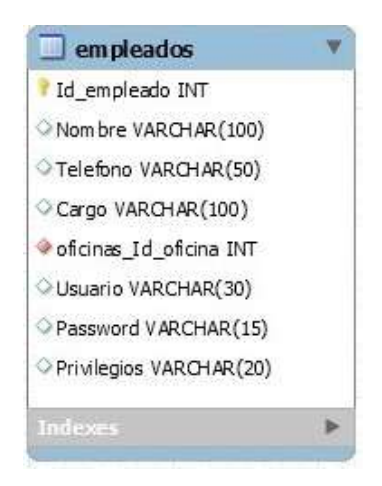

Figura 3.1: Diseño de la tabla empleados.

El campo Oficinas Id oficina es una llave foránea que crea una relación 1 a 1 con puesto que a cada empleado se le asigna una oficina.

El campo Privilegios determina el tipo de usuario el cual limita los casos de uso accesibles dentro del sistema. El administrador será el que determine qué privilegios tendrá cada usuario.

Se utiliza como llave primaria el campo Id empleado, la cual es un entero auto incrementable que se inicia en 0 por default.

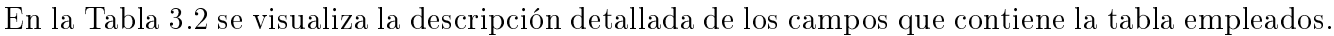

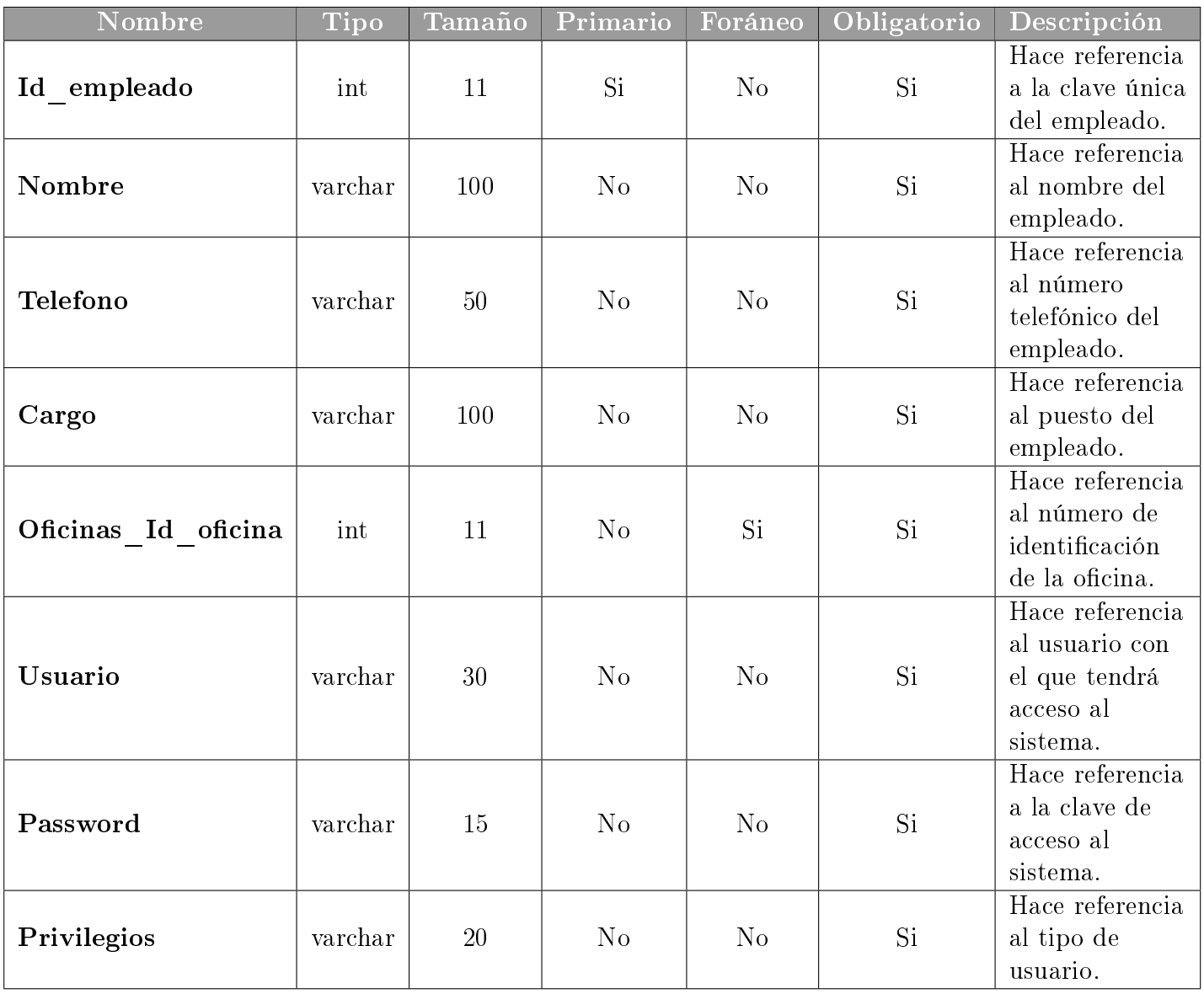

Tabla 3.2: Representación de los campos de la tabla empleados.

#### Tabla Oficinas

La Secretaría de Desarrollo Económico cuenta con 26 departamentos. Por esta razón la tabla oficinas cuenta con tres campos Id\_oficina, Nombre y Descripción. El diseño se visualiza en la Figura 3.2

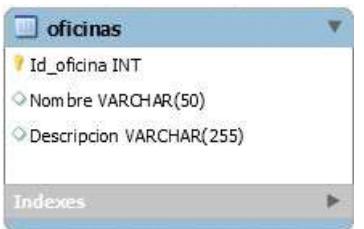

Figura 3.2: Diseño de la tabla oficinas.

En esta tabla la llave primaria es el campo Id\_oficina, un entero auto incrementable que se inicializa por default en 0.

En la Tabla 3.3 se visualiza la descripción detallada de los campos que contiene la tabla oficinas.

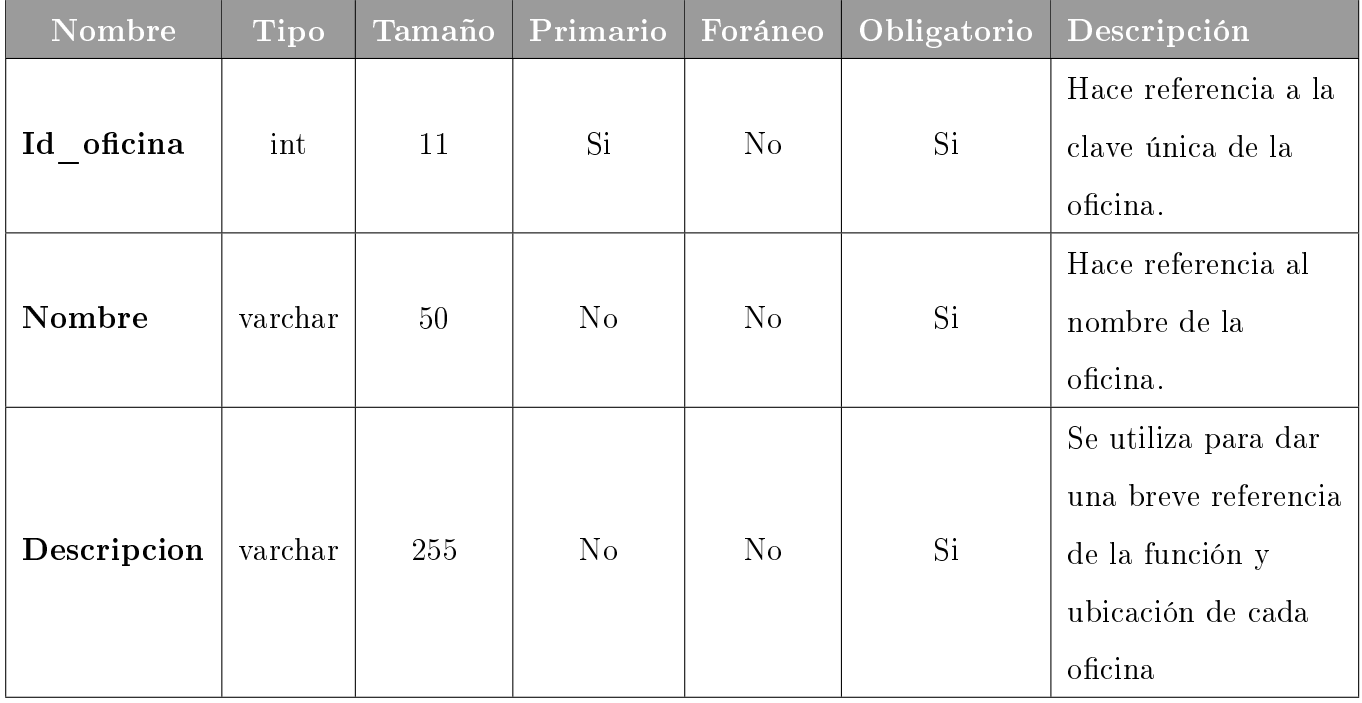

Tabla 3.3: Representación de los campos de la tabla oficinas.

### Tabla Materiales

La finalidad de la tabla materiales es manejar la información necesaria de cada producto disponible dentro de la Secretaría. Por ello está compuesta por siete campos: Id\_material, Nombre, Descripción, Unidad, Cantidad, Precio\_unitario y Fecha\_entrada. El diseño de la tabla se muestra en la Figura 3.3

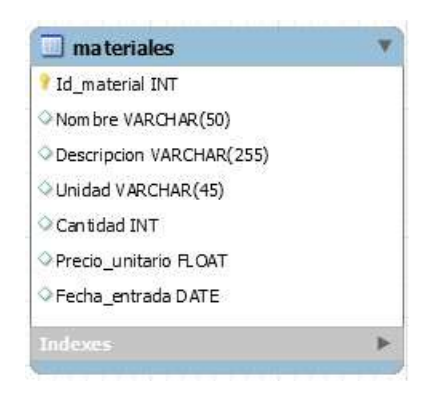

Figura 3.3: Diseño de la tabla materiales.

El campo Fecha entrada se incluyó puesto que es necesario que cuando se haga el registro de un nuevo material, se registre también la fecha de creación. En la Tabla 3.4 se presenta la descripción detallada de los campos que contiene la tabla materiales.

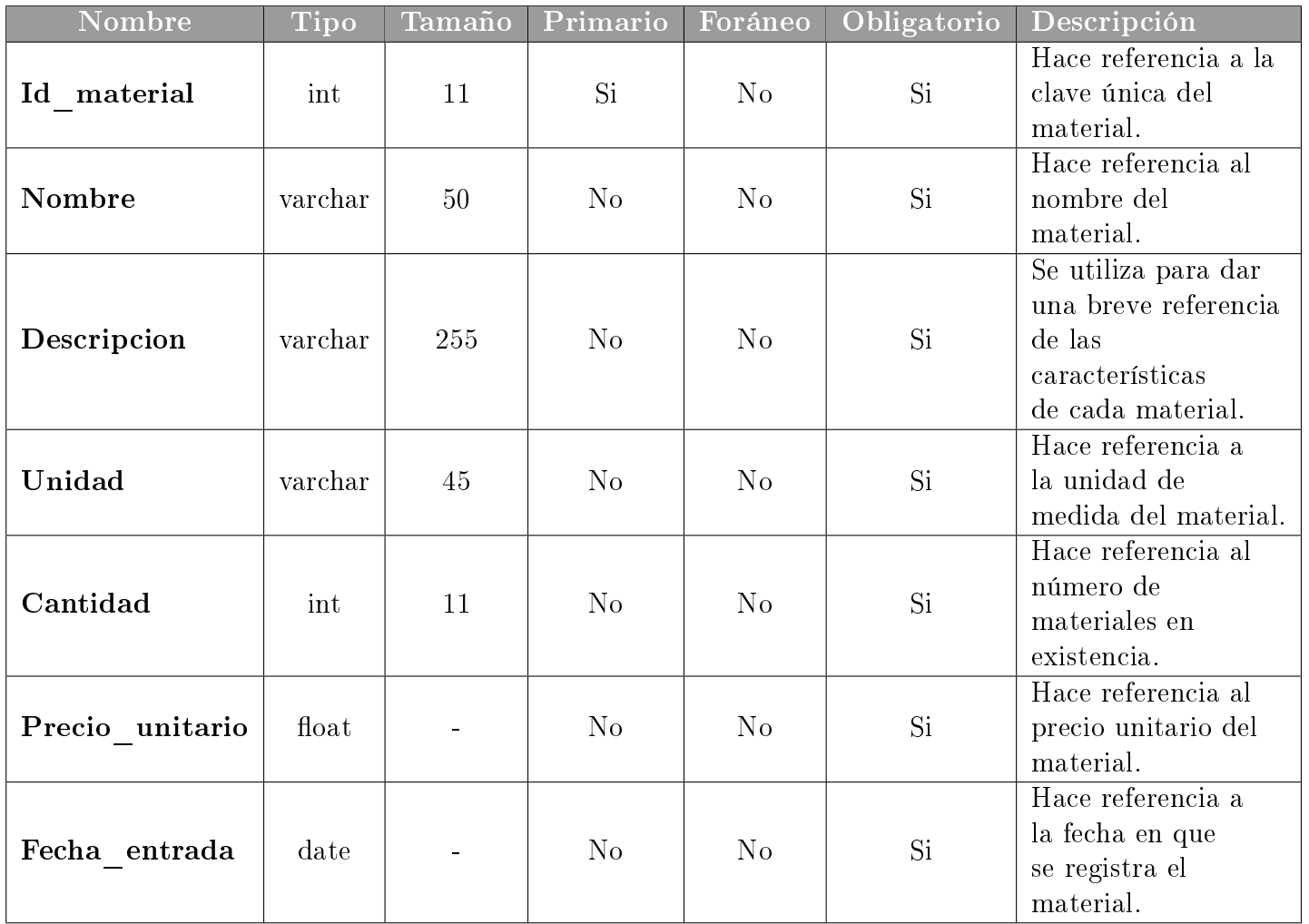

Tabla 3.4: Representación de los campos de la tabla materiales.

#### Tabla Entrega\_material

La tabla entrega\_material almacena información del material entregado en donde el usuario tiene que ingresar la cantidad a solicitar y el administrador es el encargado de aprobar la requisición de materiales. Consta de siete campos: Folio, Descripción, Cantidad, materiales\_Id\_material, oficinas Id oficina, Status y Aprobación.

El diseño de la tabla se visualiza en la Figura 3.4

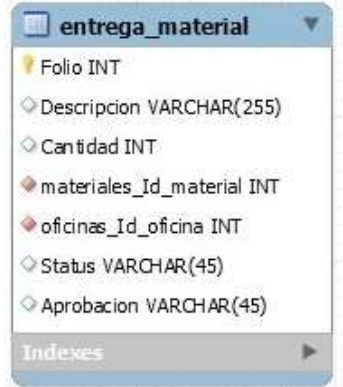

Figura 3.4: Diseño de la tabla entrega\_material.

Para esta tabla la llave primaria es el campo Folio, cada registro se inicializa por default como 0. El campo Status indica si ya se hizo entrega del material o está pendiente.

En la Tabla 3.5 se visualiza la descripción detallada de los campos que contiene la tabla entrega\_material.

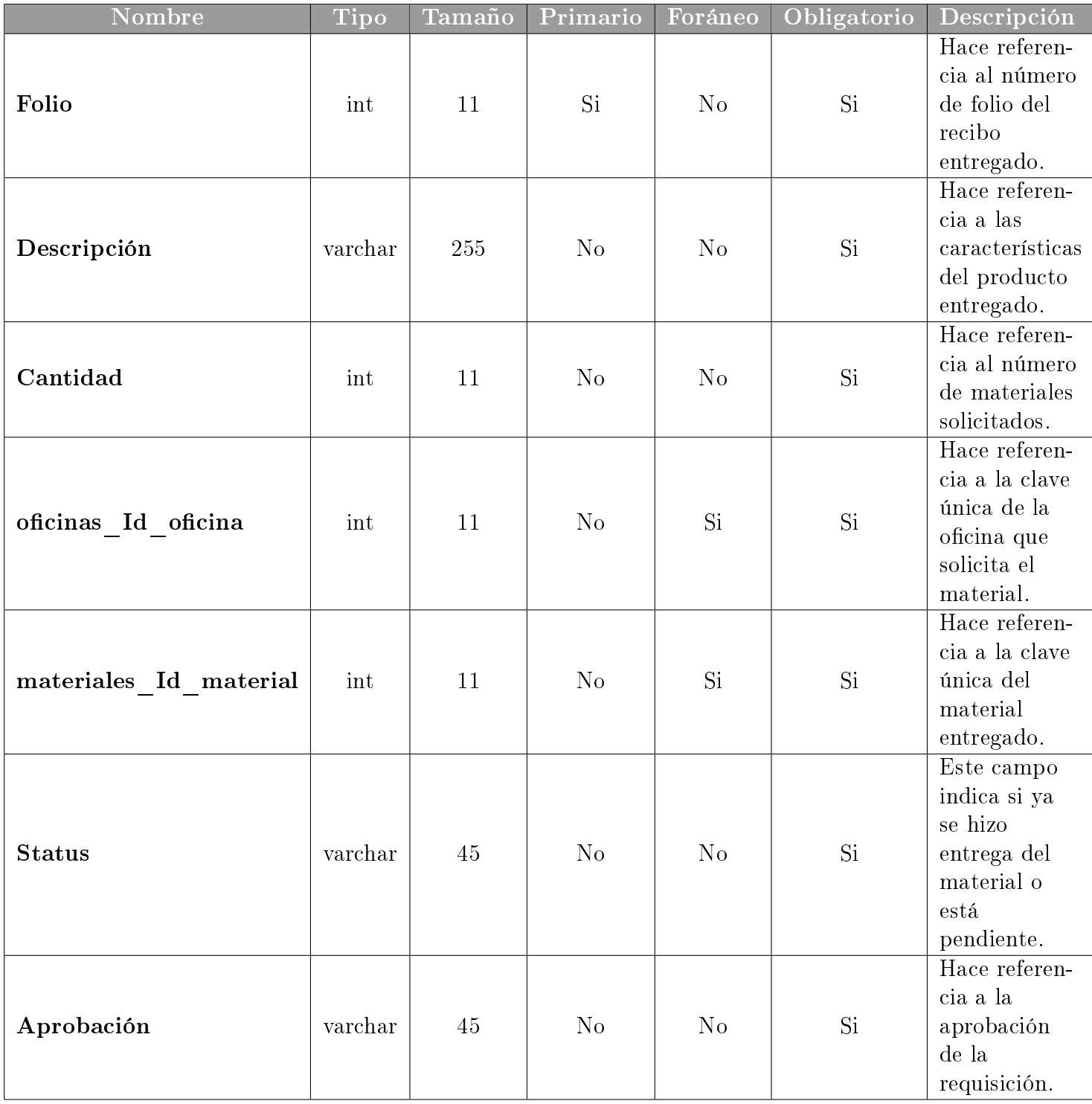

Tabla 3.5: Representación de los campos de la tabla entrega\_material.

### Tabla Atención\_usuario

En está tabla se almacenan los registros de las requisiciones solicitadas por los usuarios. Esta tabla está compuesta de 4 campos:Folio, Id\_empleado, Fecha y Hora.

El diseño se muestra en la Figura 3.5

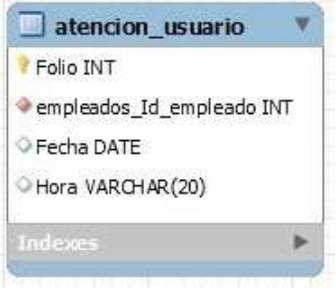

Figura 3.5: Diseño de la tabla atencion\_usuario.

El campo Fecha y Hora hace referencia al registro de la requisición entregada.

En la Tabla 3.6 se presenta la descripción detallada de los campos que contiene la tabla atencion\_usuario.

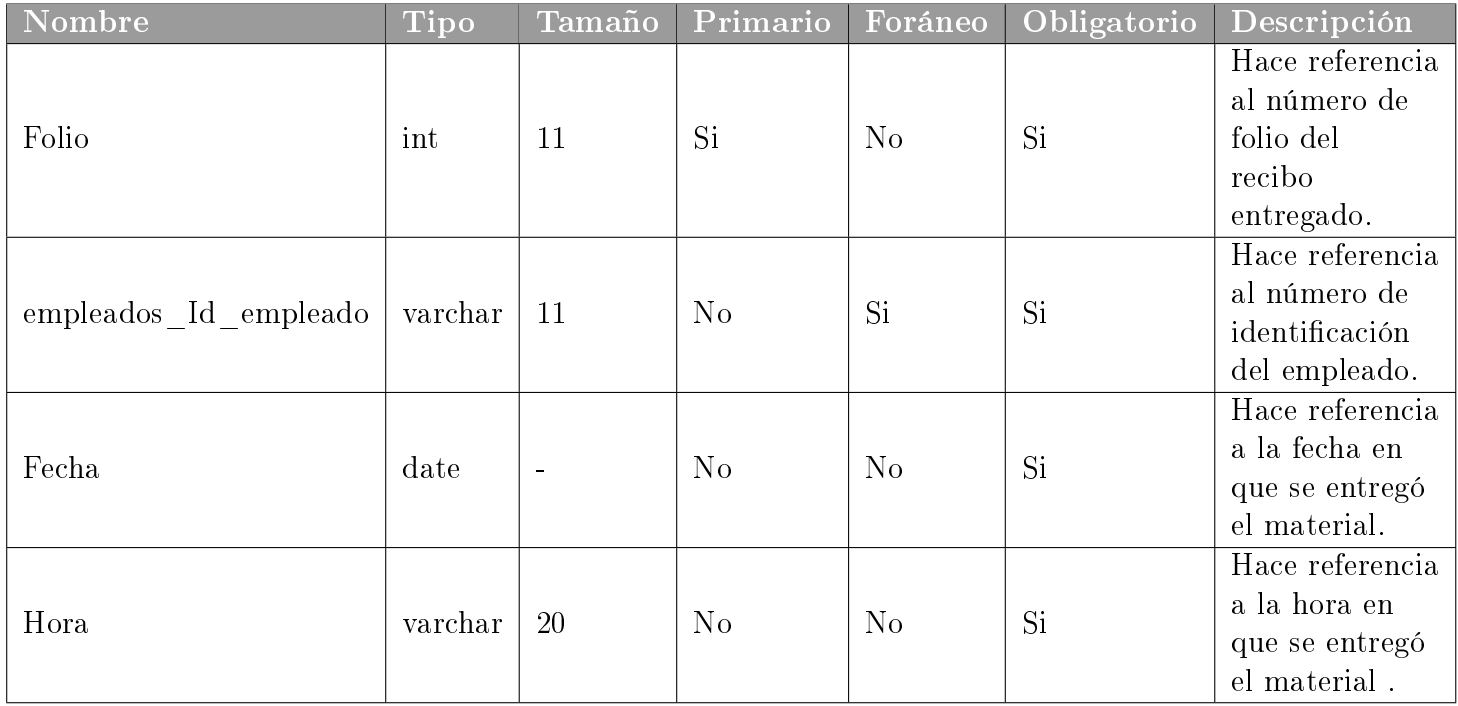

Tabla 3.6: Representación de los campos de la tabla atención\_usuario.

# 3.2. Diagrama relacional

Una vez identificadas las entidades necesarias y propuestos los campos que las definen, se realizó un análisis y reingeniería de la BD para normalizar la información y evitar redundancia de campos.

Las formas normales que se emplearon son:

- Primera forma normal, ya que todas las tablas creadas tienen una llave primaria por lo que estarían en 1FN.
- Segunda forma normal, se observa que se relacionan las tablas de las Figuras 3.1 y 3.5, se utiliza la llave primaria de la tabla empleados como llave foránea en la tabla atencion\_usuario. Estableciendo dependencia funcional entre estas tablas por lo que estarian en 2FN.

El modelo final propuesto, presentado en la Figura 3.6, se apega lo más posible a los requerimientos y especificaciones iniciales, pero cumpliendo con las formas normales y evitando redundancia en el almacenamiento de la información.

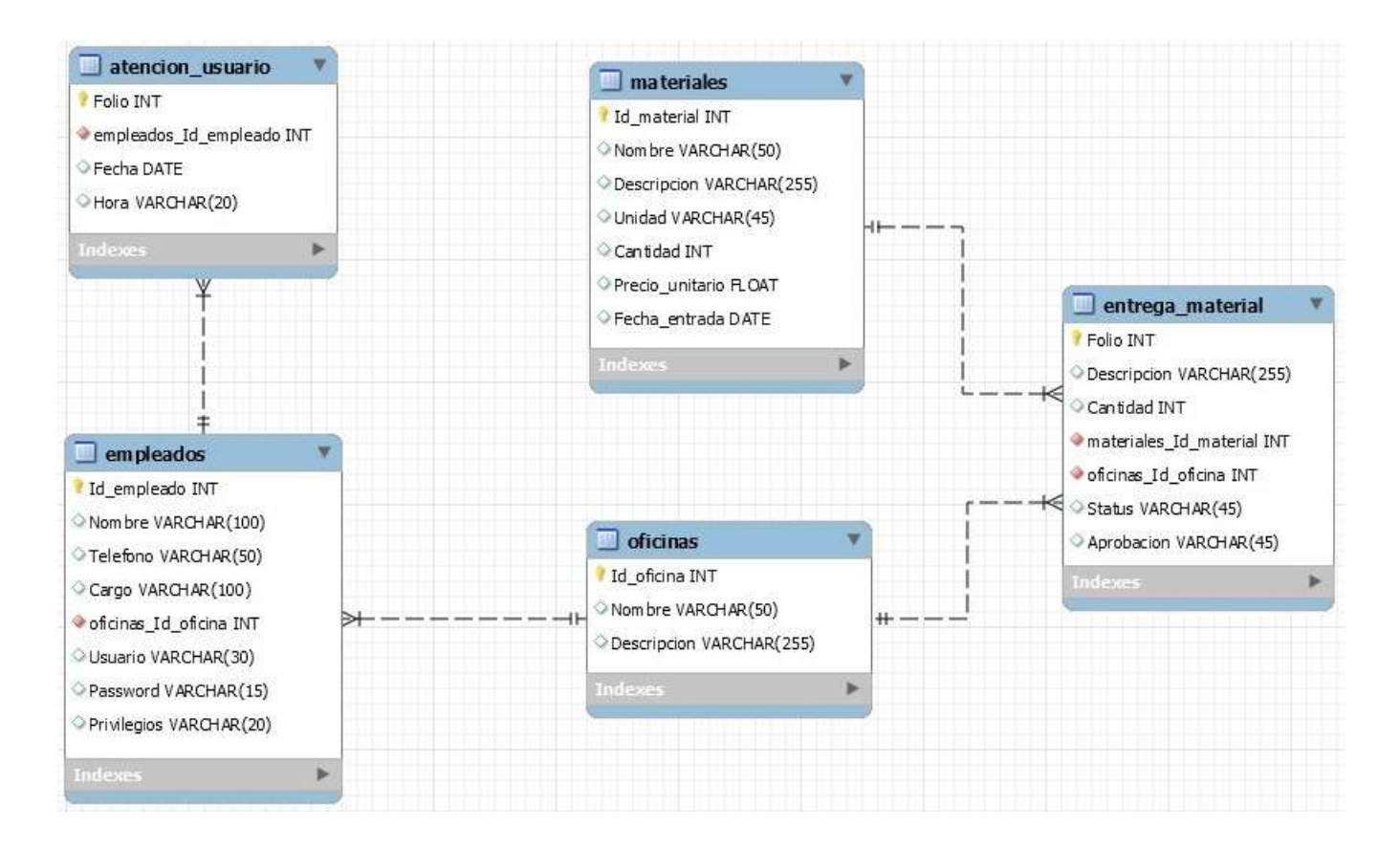

Figura 3.6: Modelo relacional propuesto.

## 3.3. Diagrama de Casos de Uso

En esta sección se describen los tipos de usuario que existen en el sistema así como los casos de uso que pertenecen a cada uno. Para el sistema propuesto, únicamente son necesarios dos tipos de usuario: el administrador y los usuarios finales.

### 3.3.1. Administrador

El administrador es el usuario encargado de crear las oficinas, materiales y el control de los usuarios, así como aprobar las requisiciones de materiales realizadas por los usuarios finales. En la Figura 3.7 se muestran los casos de uso del administrador.

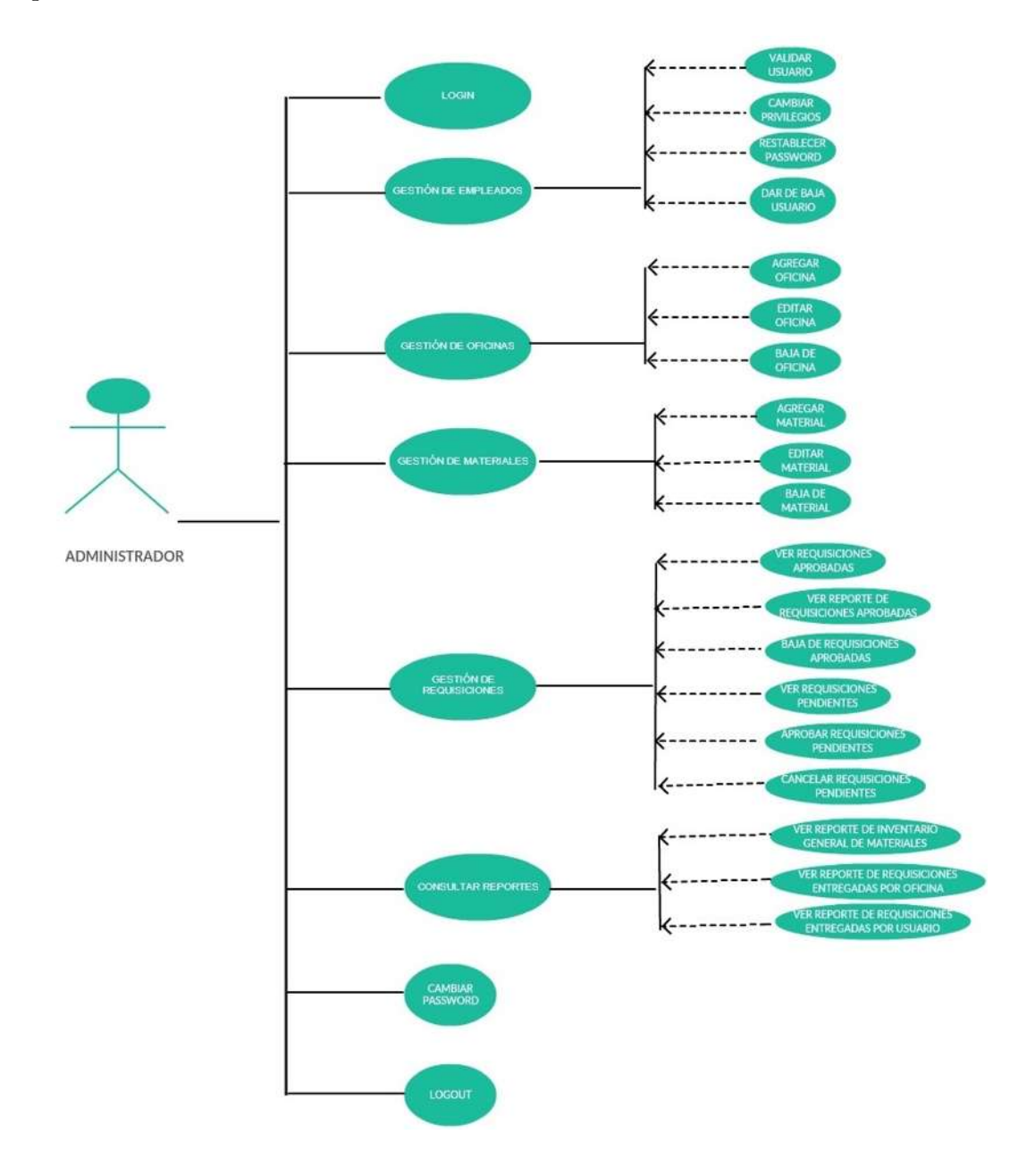

Figura 3.7: Diagrama de casos de uso del Administrador.

### 3.3.2. Usuario final

Un usuario final puede consultar los materiales disponibles y solicitar algunos de ellos, consultar las requisiciones aprobadas, las requisiciones pendientes y también cambiar su contraseña de ingreso al sistema.

En la Figura 3.8 se muestran los casos de uso del usuario.

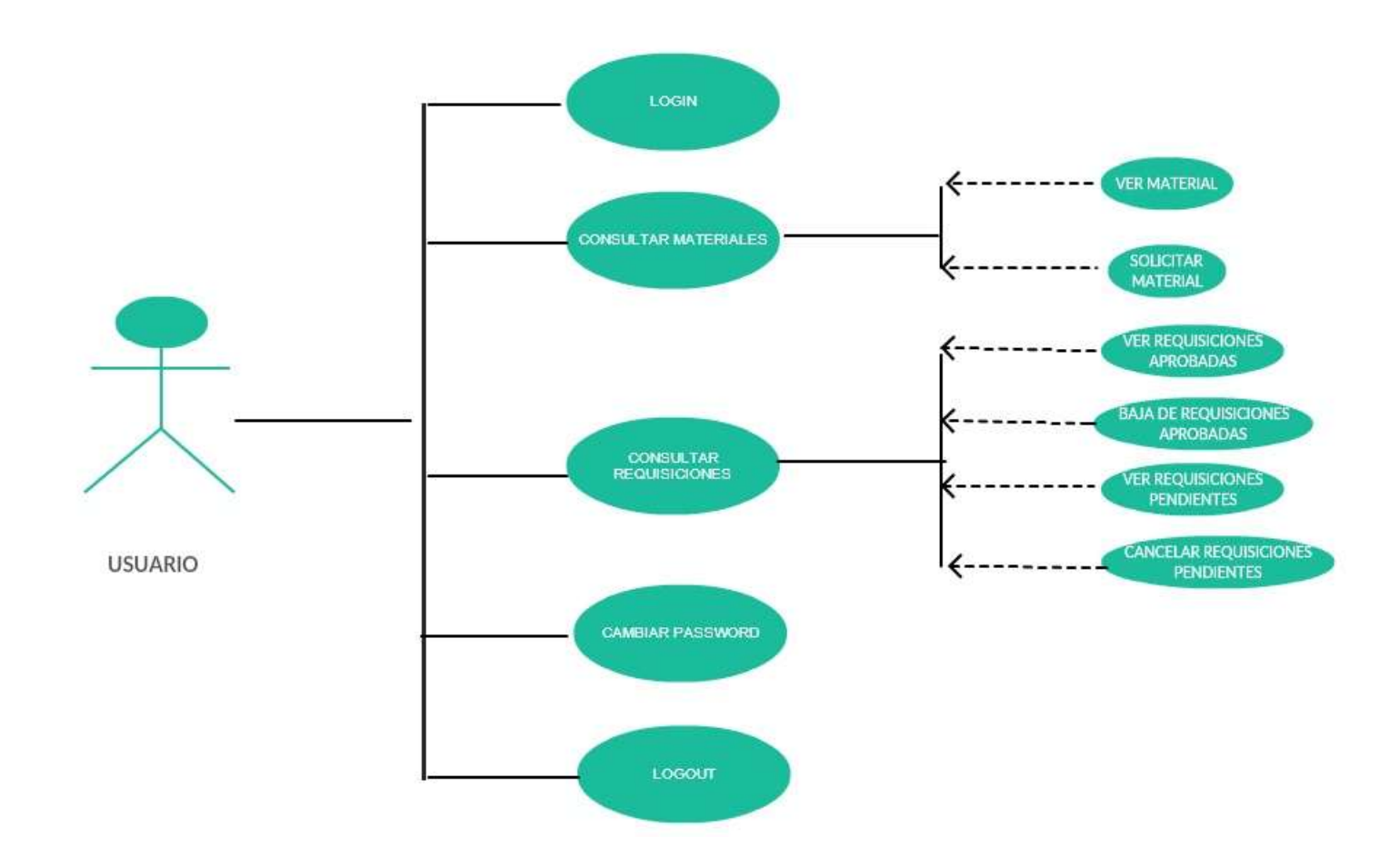

Figura 3.8: Diagrama de casos de uso del Usuario.

## 3.4. Diagrama de clases

En esta sección se describe la estructura del sistema en donde se muestran las clases, atributos, métodos y relaciones entre ellos.

En la Figura 3.9 se muestra el diagrama de clases del sistema.

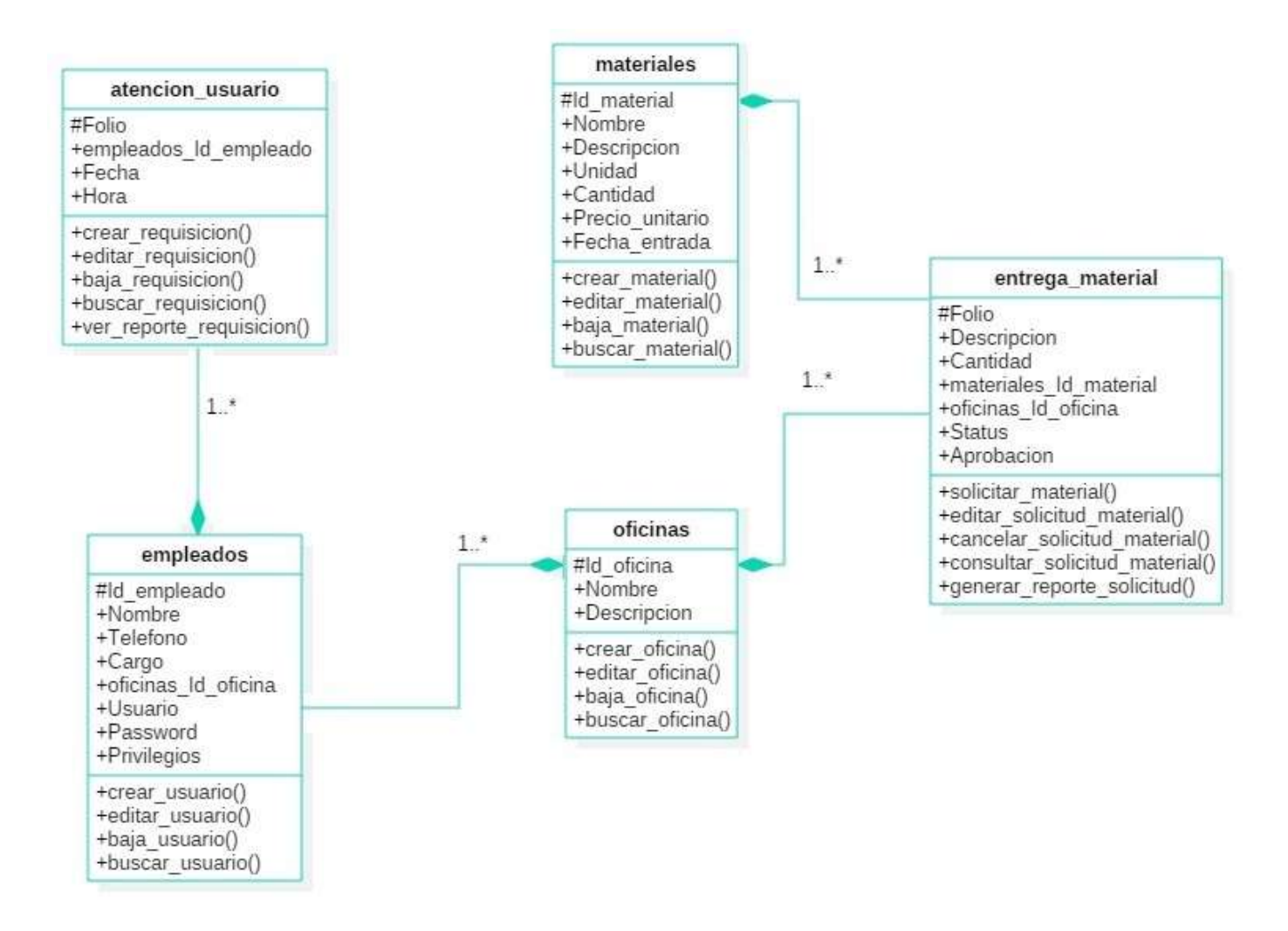

Figura 3.9: Diagrama de clases del sistema.

# 3.5. Diseño Web

En esta sección se describe el diseño Web del sistema, tomando en cuenta los siguientes aspectos:

- La página principal.
- La página de inicio de sesión
- Y la plantilla para la creación de los reportes ya que estos tendrán el mismo formato.

## 3.5.1. Maquetación de la página de inicio del sistema

Para acceder al sistema es necesario implementar algún tipo de autenticación que nos permita identificar a los usuarios autorizados para utilizar el portal. Para ello, se deberá de ingresar un usuario y una contraseña.

Para la maquetación de la página de ingreso se proponen los logos de la Secretaría que actualmente se utilizan y además el formulario de inicio de sesión el cuál incluye:

- Campo de texto para el nombre de usuario.
- Campo cifrado para la contraseña.
- Botón de inicio de sesión.
- Botón para limpiar los campos.

La maquetación propuesta se puede ver en la Figura 3.10

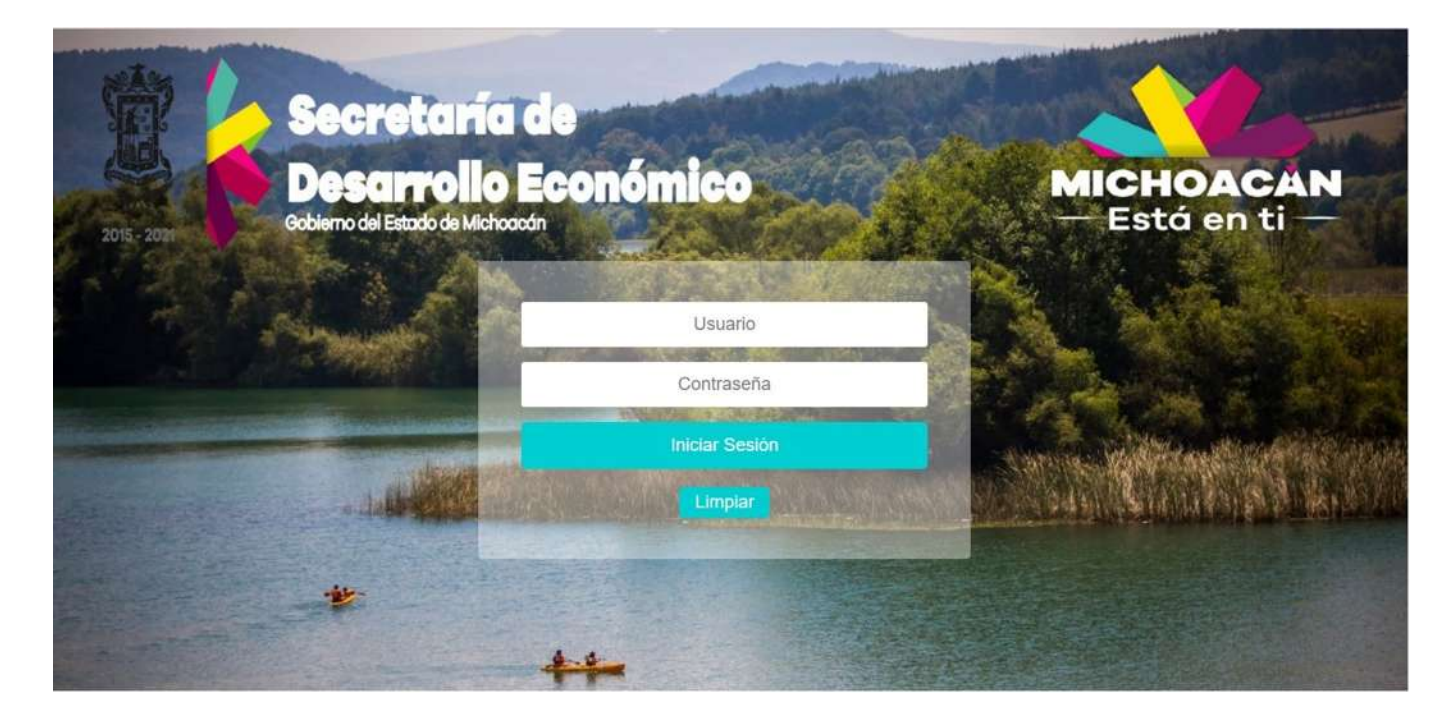

Figura 3.10: Maquetación de la página de inicio del sistema.

### 3.5.2. Maquetación de la página general

La maquetación que se diseño para la página en general es la misma solo que varía el contenido de acuerdo al tipo de usuario que inicie sesión en el sistema.

En la vista del administrador se muestran todas las opciones del menú principal del sistema: inicio, registros, requisiciones, reportes y estadísticas, y configuraciones avanzadas. En la Figura 3.11 se visualiza la maquetación del administrador.

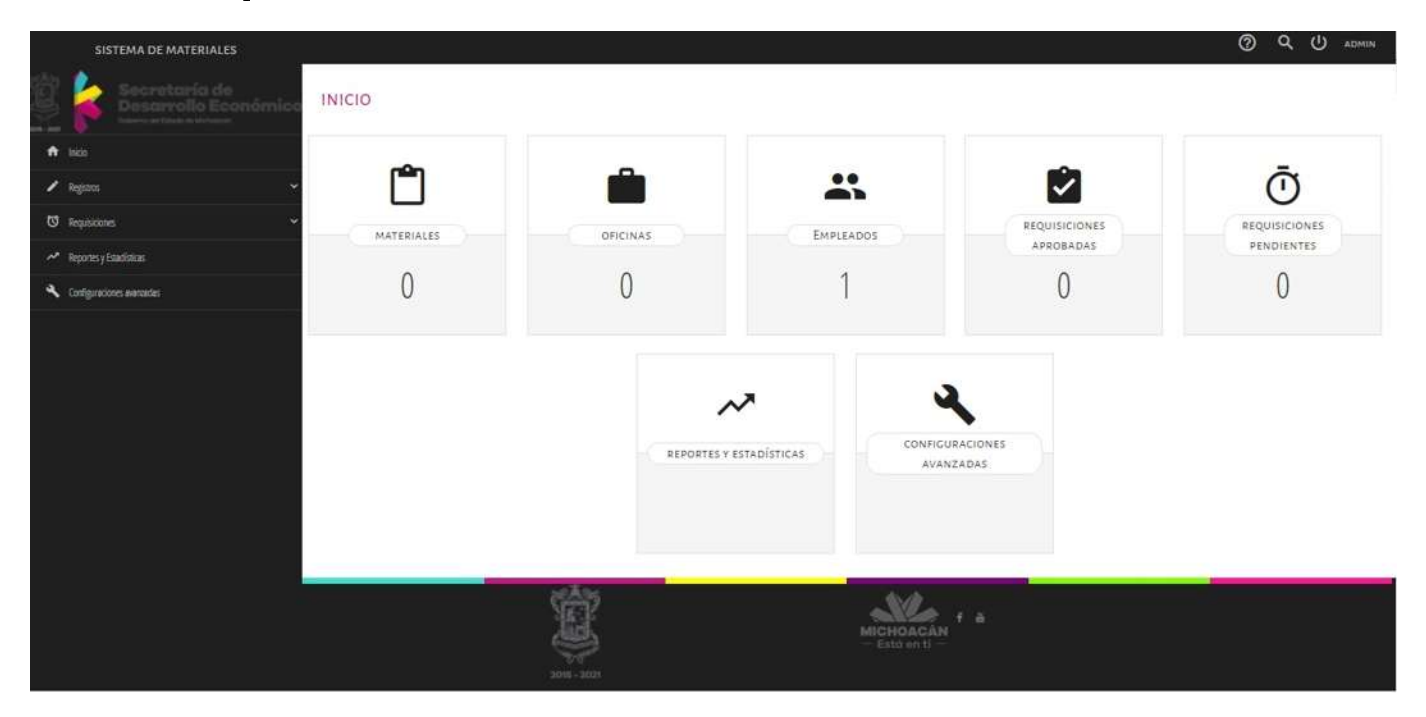

Figura 3.11: Maquetación de la página en general del sistema Administrador.

En la vista del usuario se muestran todas las opciones del menú principal del sistema: inicio, solicitar materiales y configurar cuenta. En la Figura 3.12 se visualiza la maquetación del usuario final.

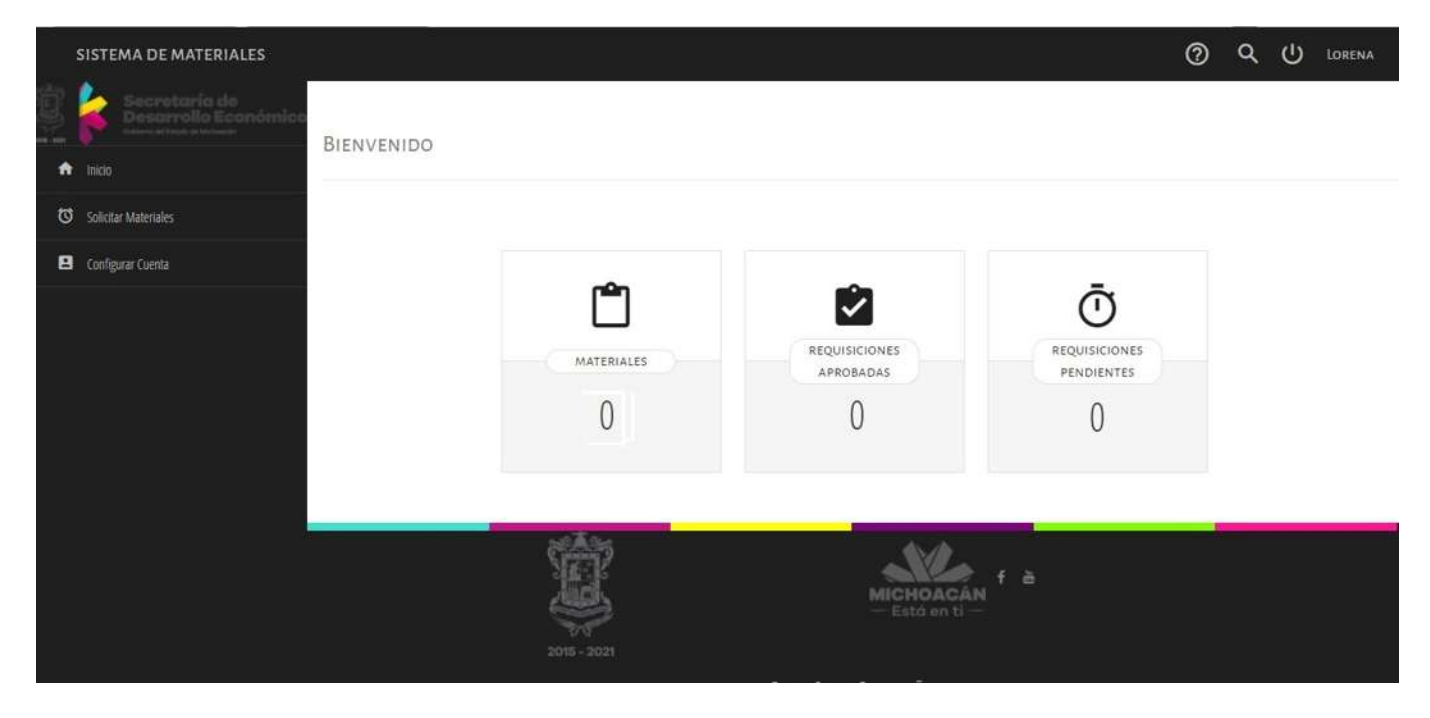

Figura 3.12: Maquetación de la página en general del sistema Usuario.

## 3.5.3. Maquetación de la plantilla para crear reportes

Para la creación de los reportes se tiene que tomar en cuenta que todos tendrán el mismo formato, en la Figura 3.13 se visualiza la plantilla propuesta para crear los reportes.

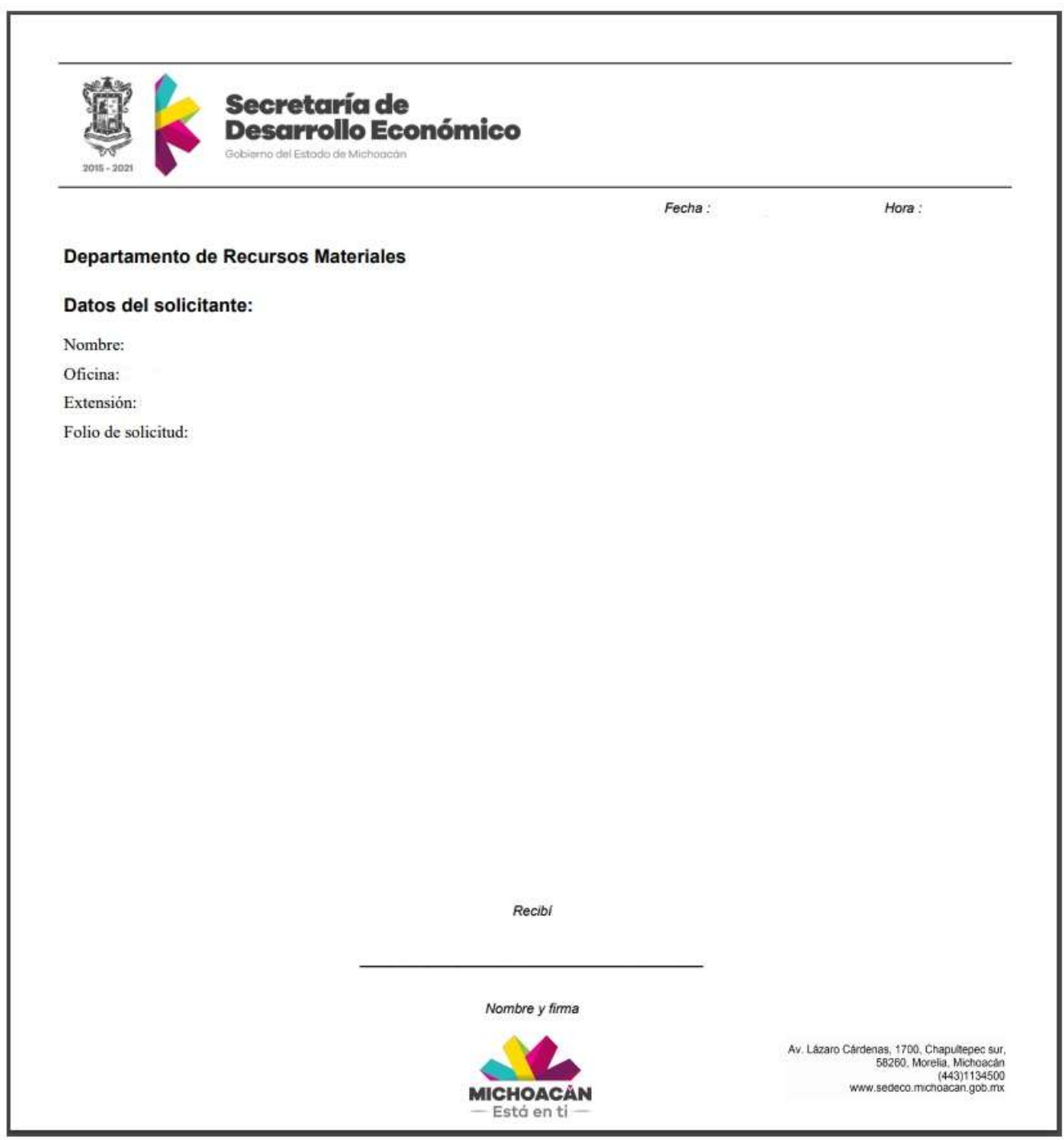

Figura 3.13: Maquetación de la plantilla para crear reportes.

## 3.6. Herramientas seleccionadas para la implementación

Para realizar la implementación de la BD y del sistema, es necesario contar con diversas herramientas tanto de software como de hardware. Para ello, es necesario contar con una computadora en la cual se lleve a cabo la instalación del software para implementar el desarrollo del sistema. Respecto al software, es necesario contar con herramientas como un sistema de Gestión de Bases de Datos(SGBD), un lenguaje de programación y un servidor de aplicaciones Web que se pueda acceder via internet para poder emplearse.

### 3.6.1. Hardware

Las características de la máquina en la que se realiza el sistema, son las siguientes:

- Sistema operativo: Windows 10 Home
- Procesador: Intel(R) Celeron(R) CPU N3060 1.60 GHz
- Memoria RAM: 8.00 GB
- Disco Duro: 1 TB

### 3.6.2. Software

Para el desarrollo del sistema se seleccionaron dos tipos de software: para el SGBD se eligió MySQL, es un manejador robusto para una gran cantidad de información como ya se mencionó en el capítulo 2. Así mismo ofrece gran seguridad y un buen soporte para la comunidad. Para el servidor HTTP se eligió Apache Server, por ser un software de código abierto, multiplataforma y seguro.

# Capítulo 4

# Pruebas y Resultados

En este capítulo se describen las pruebas y resultados que validan el funcionamiento del sistema "Gestión de Recursos Materiales". Es importante mencionar que el desarrollo del sistema, está concluido.

## 4.1. Página de inicio

La interfaz de usuario para el sistema es una página de Internet, ya que es un ambiente en el cual los usuarios finales se encuentran familiarizados.

Para ingresar al sistema, se debe entrar a la página de inicio http://sistema-gestion-recursos $materials.com,mx/$ . Primeramente, se debe iniciar sesión. La autenticación de usuarios se hace ingresando un nombre de usuario y una contraseña. En la Figura 4.1 se visualiza la página de inicio del sistema.

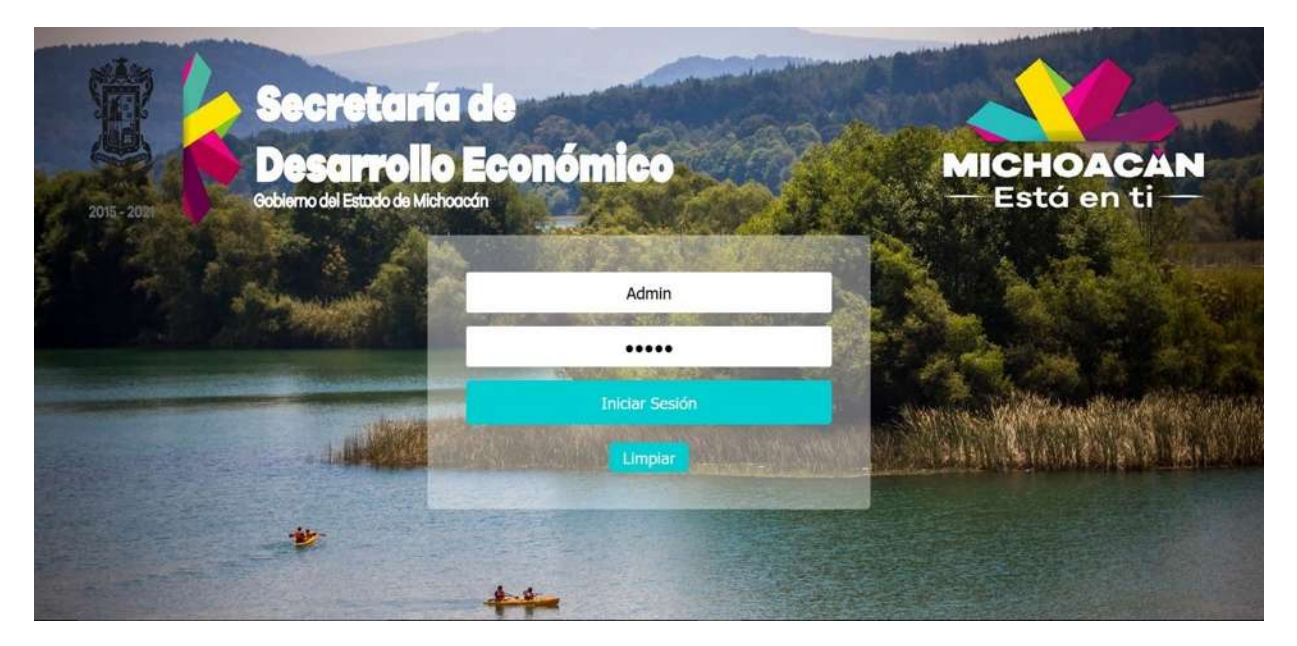

Figura 4.1: Página de inicio del sistema.

## 4.2. Inicio de sesión

Al ingresar los datos de autenticación, el sistema verifica que el usuario y contraseña sean los correctos, de lo contrario se envía un mensaje al usuario indicándole que los datos ingresados no son los correctos, como se aprecia en la Figura 4.2

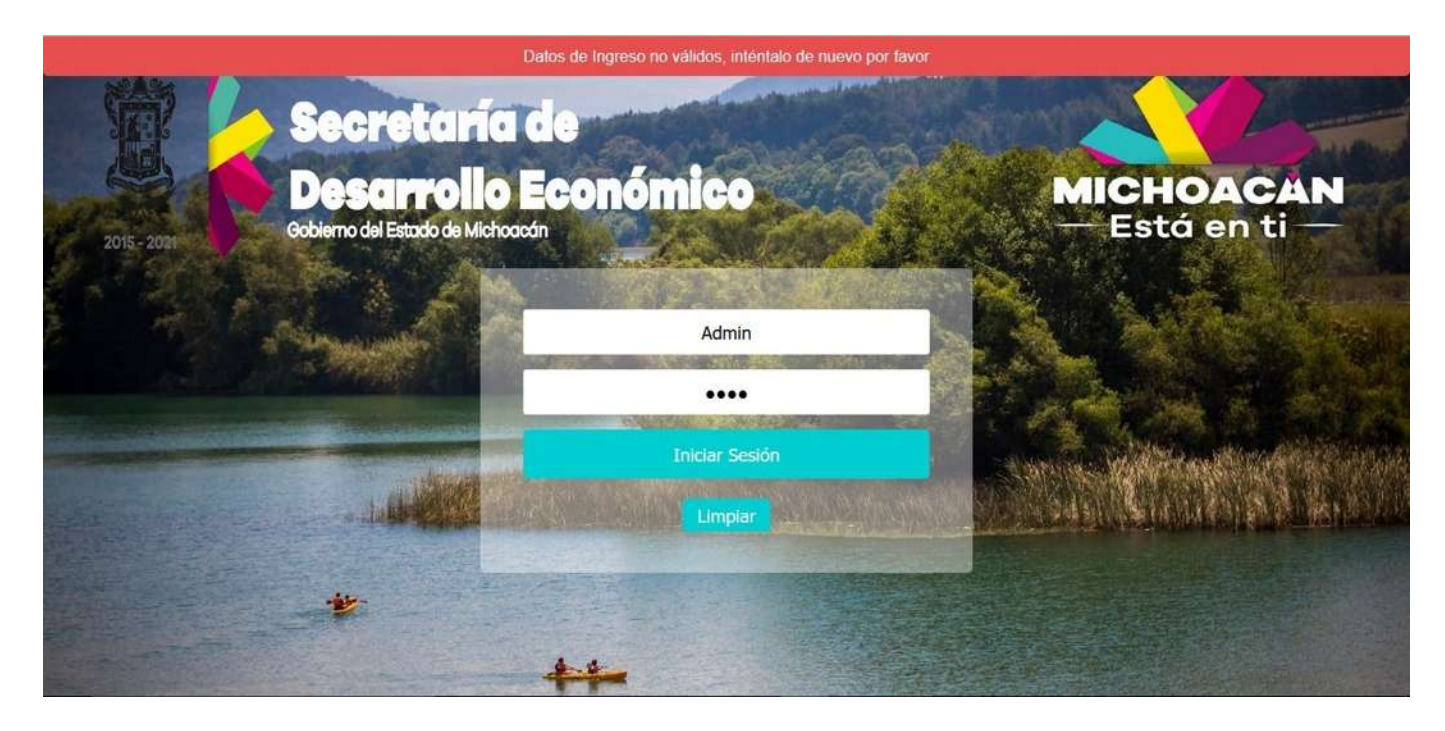

Figura 4.2: Validación de datos de inicio de sesión.

# 4.3. Usuario Administrador

Una vez que los datos han sido validados correctamente, el sistema determina el tipo de usuario y los privilegios del mismo. En la Figura 4.3, se presenta la interfaz de usuario para un usuario administrador. En dicha interfaz se muestra la cantidad de materiales registrados en el sistema, el número de oficinas, el número de empleados, las requisiciones aprobadas, las requisiciones pendientes, así como un enlace a las configuraciones avanzadas del sistema, a los reportes y estadísticas.

Se incluyó, como parte de la funcionalidad, el despliegue de un mensaje de alerta, cuando el inventario de algún material ha alcanzado un nivel mínimo determinado.

En la barra superior se muestra el nombre de usuario que ha ingresado al sistema, además de las opciones: Ayuda, Buscar material y Salir del sistema. La barra de navegación lateral muestra todas las opciones del menú principal del sistema: inicio, registros, requisiciones, reportes y estadísticas, y configuraciones avanzadas. Algunas opciones contienen sub-opciones que se describen en apartados posteriores.

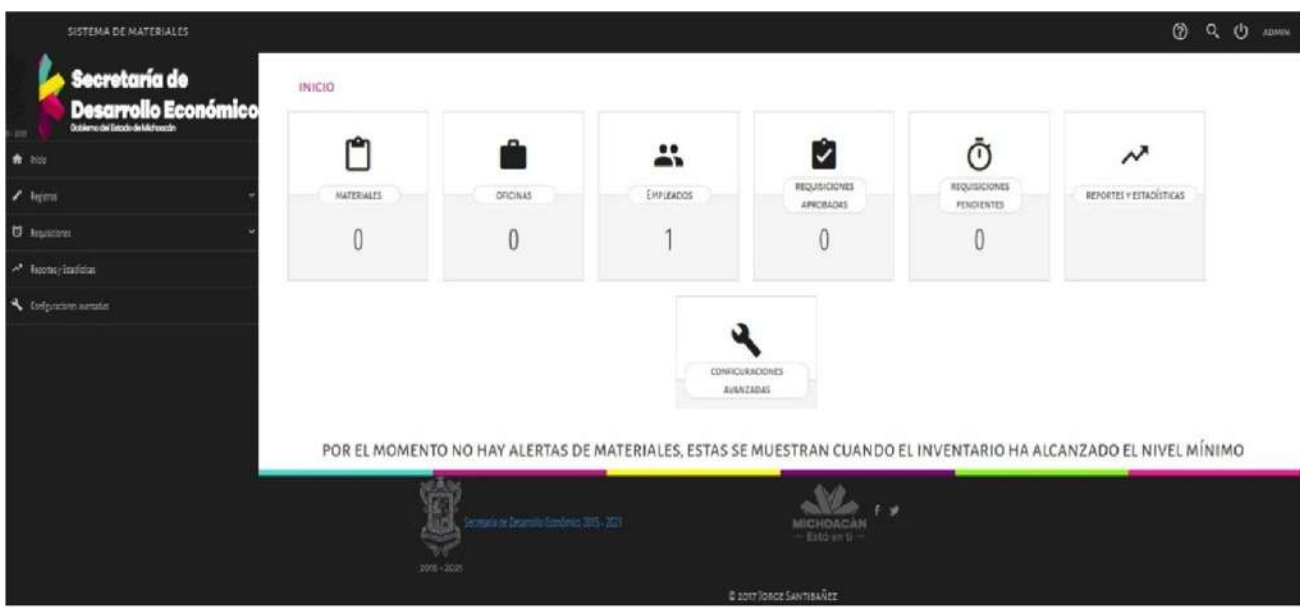

Figura 4.3: Interfaz para un usuario Administrador.

En las sub-secciones siguientes se describen los casos de uso disponibles para los usuarios con privilegios de administrador.

### 4.3.1. Agregar Oficinas

Se provee una interfaz para registrar nuevas oficinas. En ella se pide proporcionar el nombre de la oficina y una breve descripción que especifique la función que desempeña dicha oficina. En la Figura 4.4 se muestra la interfaz.

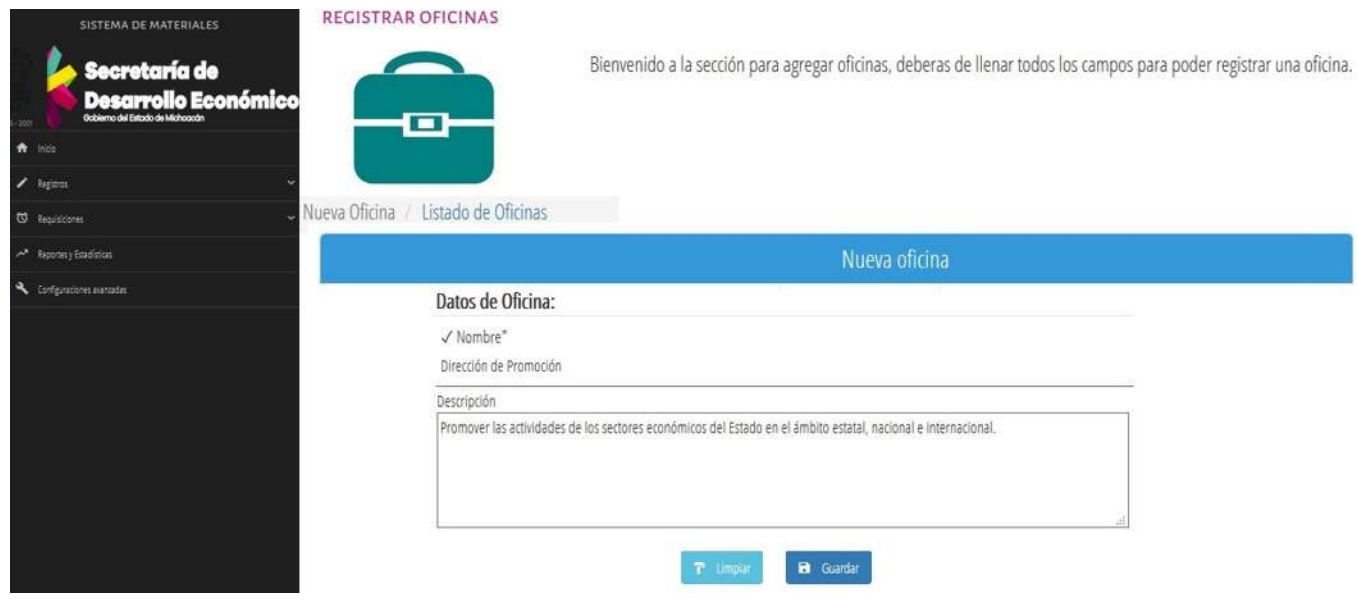

Figura 4.4: Interfaz para agregar nuevas oficinas.

Si los datos ingresados son correctos se despliega un mensaje de que la oficina se ha registrado correctamente, como se aprecia en la Figura 4.5|

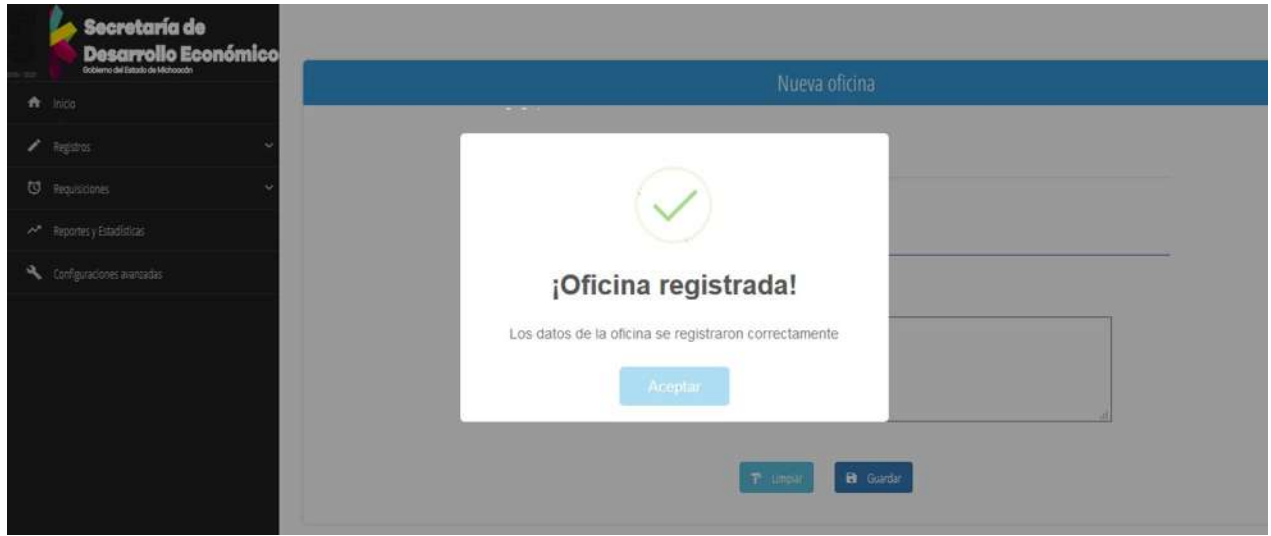

Figura 4.5: Oficina registrada correctamente.

Si se intenta registrar una nueva oficina con un nombre previamente existente, se muestra el mensaje de error presentado en la Figura 4.6

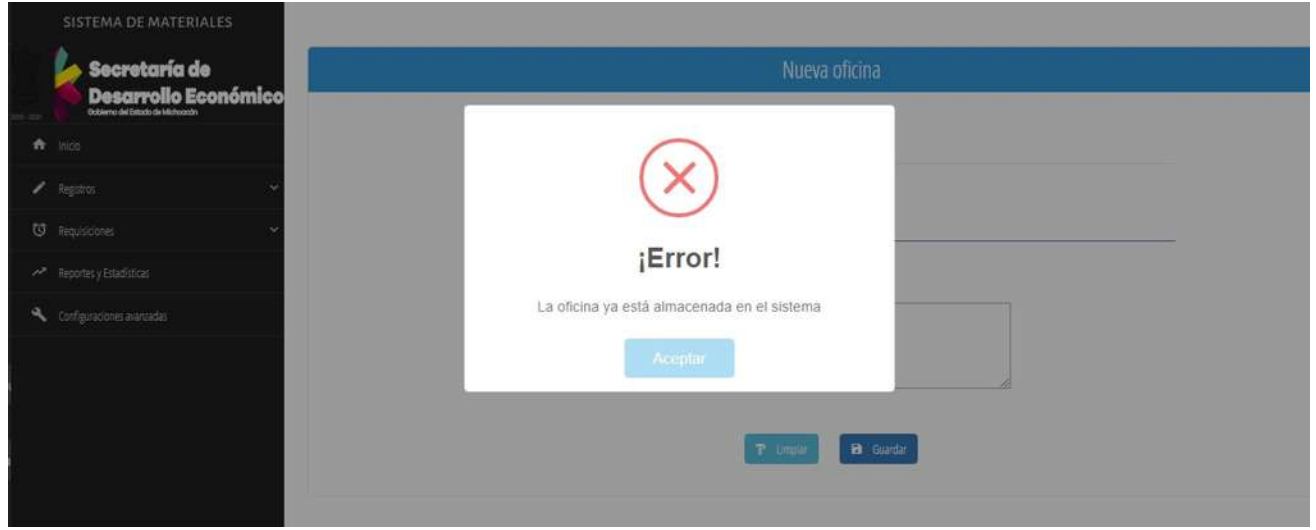

Figura 4.6: Restricción por agregar una oficina duplicada.

### 4.3.2. Consultar Oficinas

En esta interfaz se puede consultar el listado de oficinas ya registradas en el sistema. La Figura 4.7 presenta una visualización de dicha interfaz.

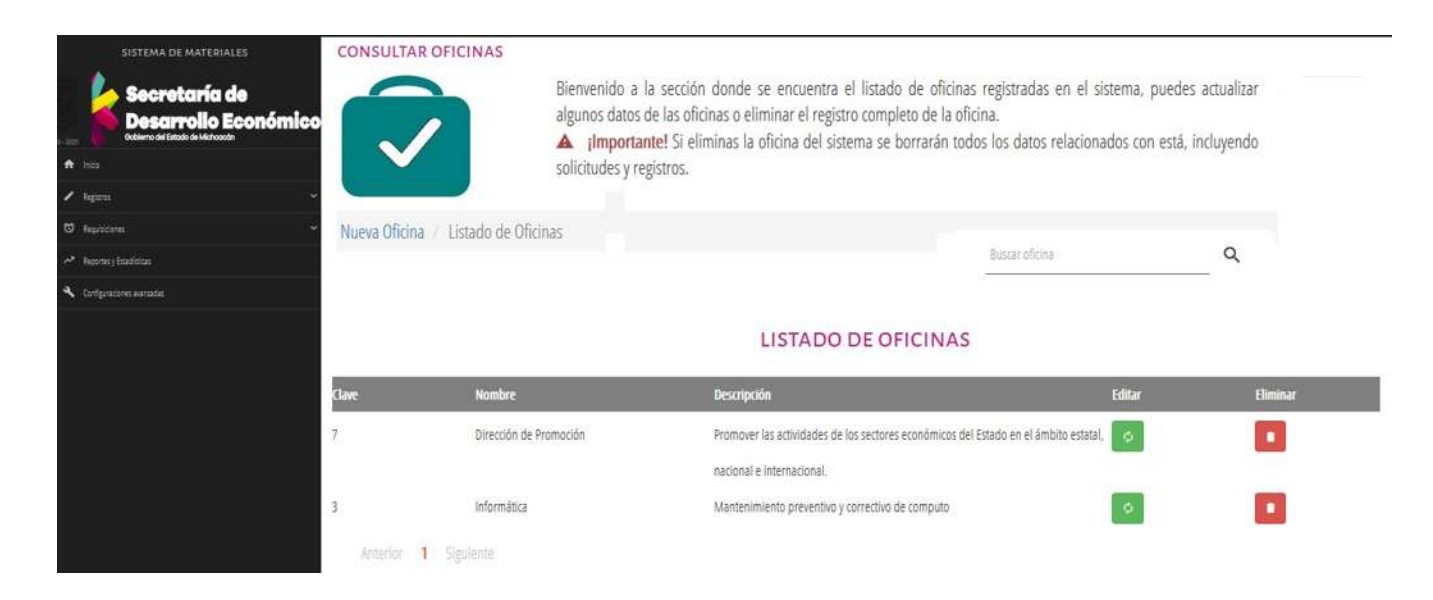

Figura 4.7: Listado de oficinas.

Para editar una oficina se debe utilizar al botón Editar, identificado con color verde y ubicado en la parte derecha. Al presionarlo, se abrirá una ventana en donde se pueden cambiar el nombre y la descripción de la oficina, como se muestra en la Figura 4.8

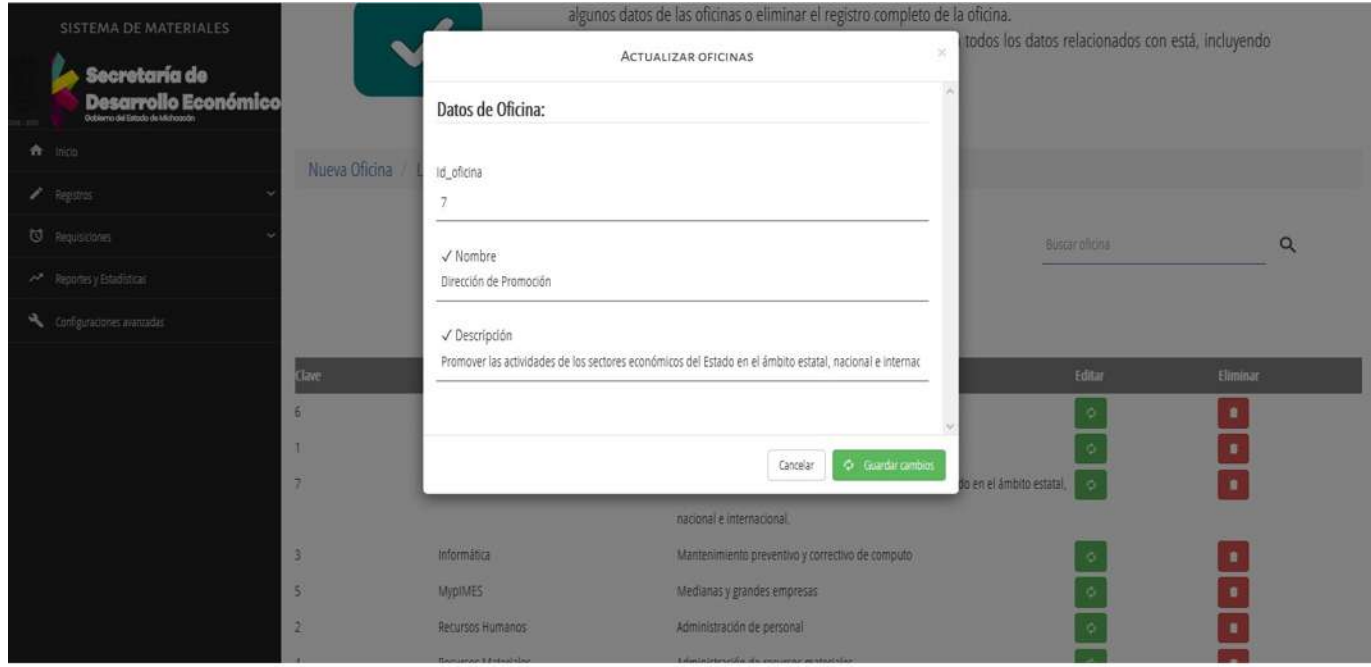

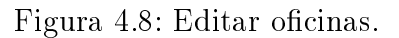

Si se desea dar de baja una oficina se debe de seleccionar el botón Eliminar identificado con color rojo. Antes de efectuar la eliminación se presenta una ventana de confirmación para evitar eliminar datos por error. La Figura 4.9 presenta dicha ventana de confirmación.

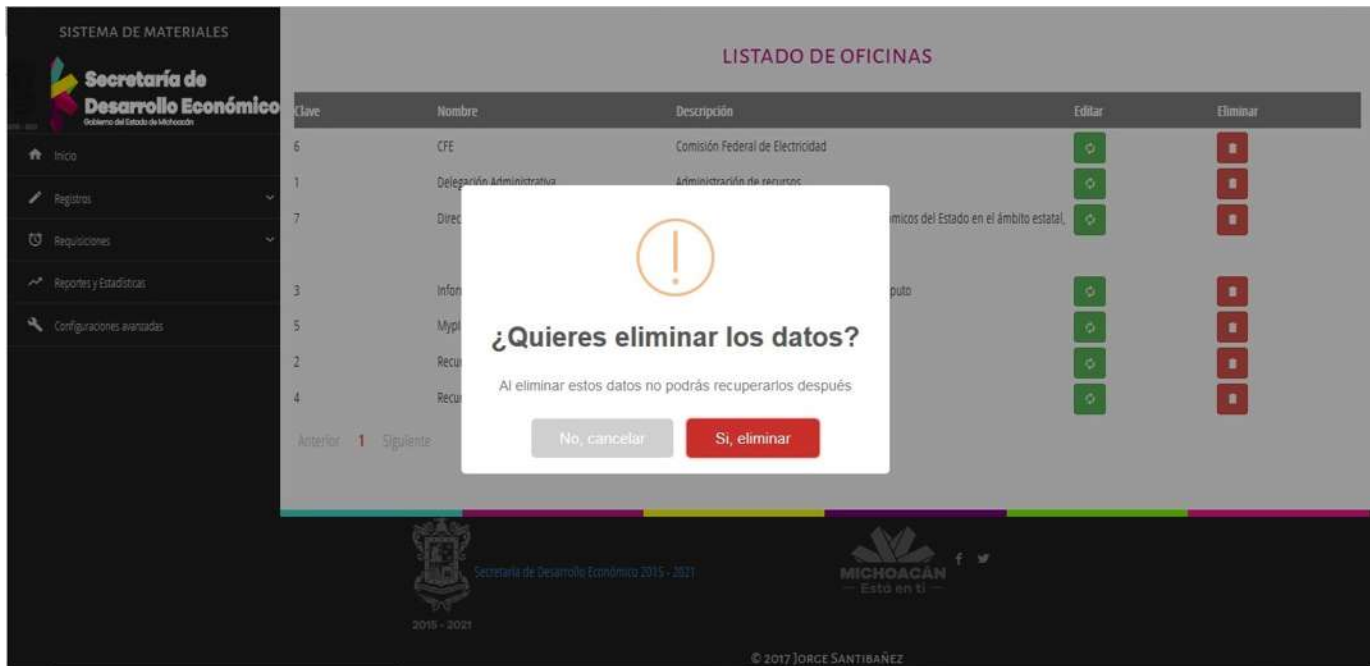

Figura 4.9: Eliminar oficinas.

Al confirmar la operación se muestra un mensaje señalando que la oficina correspondiente ha sido eliminada. Sin embargo, si la oficina cuenta con usuarios registrados, se mostrara un mensaje de error, puesto que primero es necesario dar de baja dichos usuarios antes de poder eliminar la oficina a la que pertenecen. La Figura 4.10 muestra el mensaje de error desplegado.

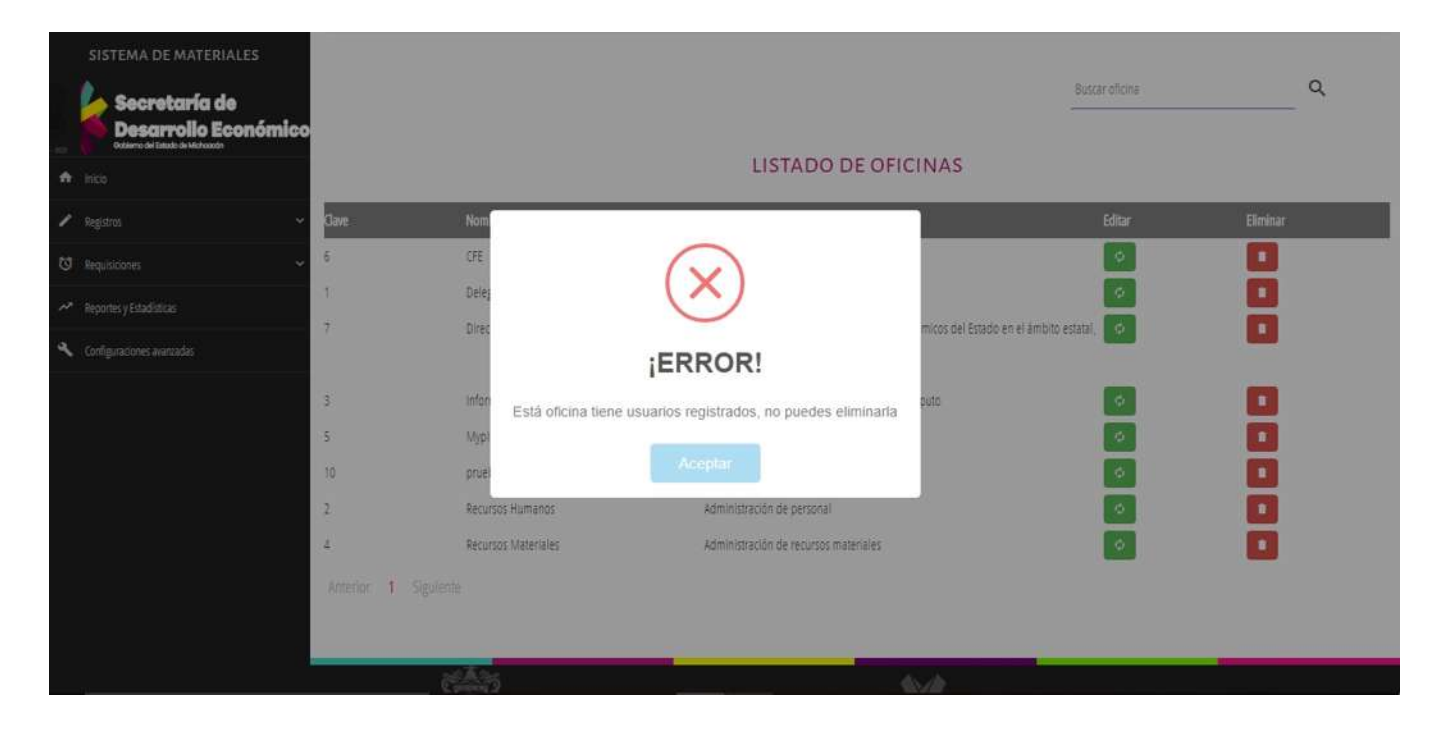

Figura 4.10: Restricción al eliminar una oficina.

## 4.3.3. Agregar Empleados

Para agregar un empleado es necesario que exista al menos una oficina registrada en el sistema. Lo anterior debido a que un empleado no puede ser registrado sin asignarlo a alguna oficina. Los campos necesarios para ingresar un empleado son: nombre, teléfono, cargo, oficina, nombre de usuario para ingresar al sistema, contraseña, y los privilegios que tendrá (administrador o un usuario normal). La Figura 4.11 muestra la interfaz para agregar empleados.

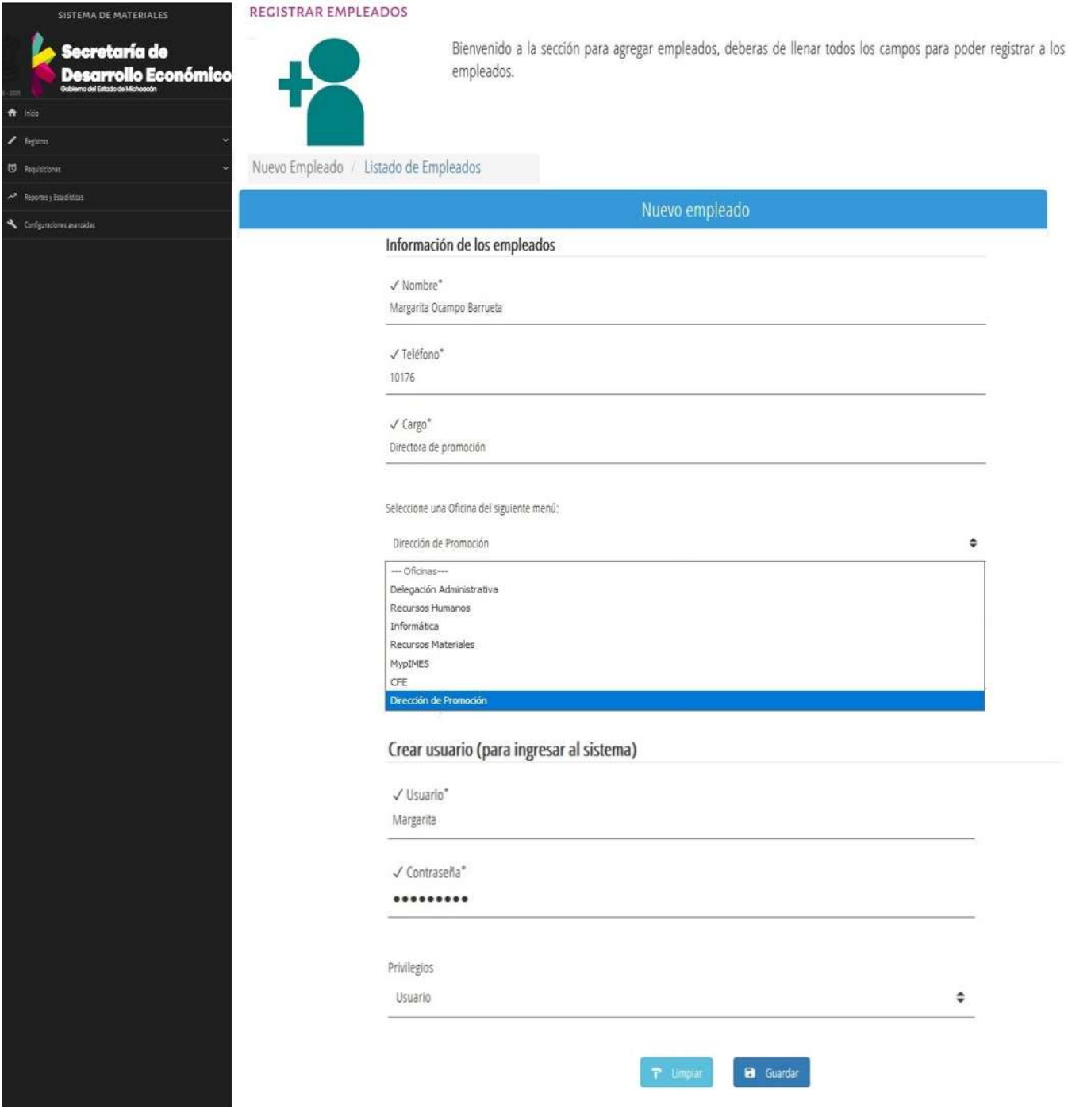

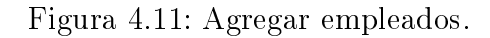

Si los datos ingresados son correctos, se muestra un mensaje indicando que el empleado ha sido registrado exitosamente en el sistema, como se ve en la Figura 4.12

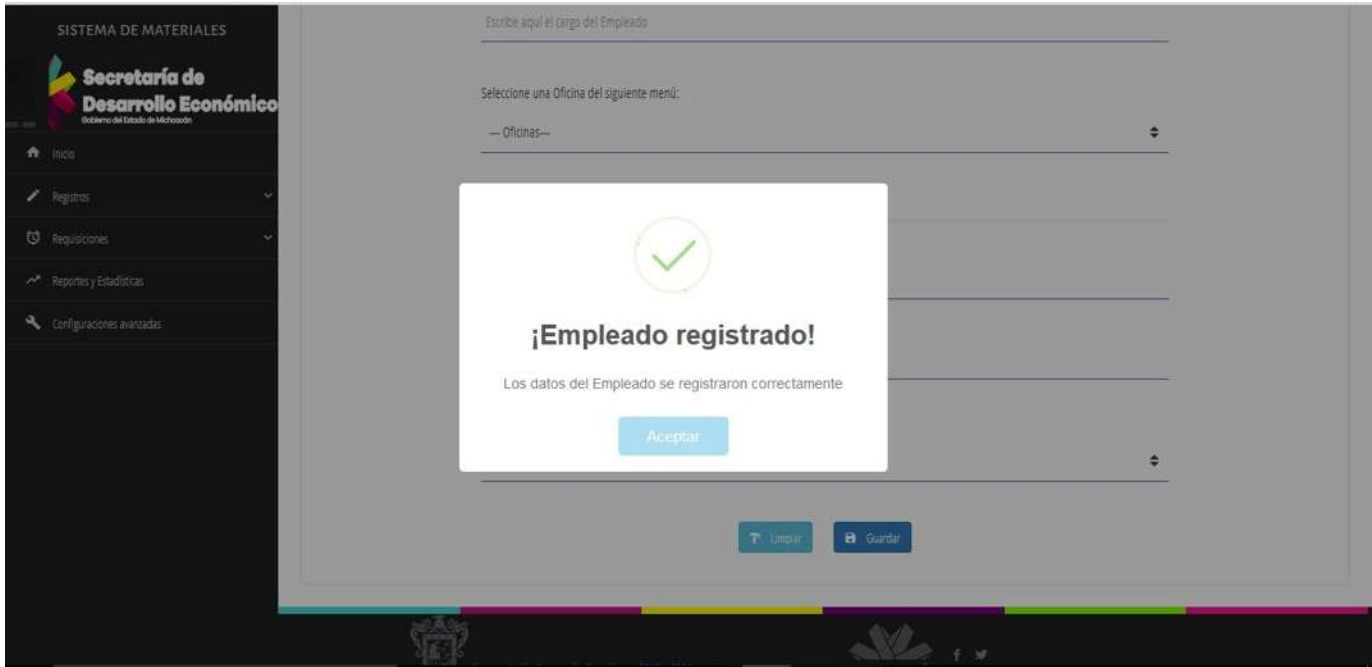

Figura 4.12: Empleado registrado correctamente.

Si se intenta registrar nuevamente un empleado con el mismo nombre, se despliega el mensaje de error presentado en la Figura 4.13 que indica al admnistrador que dicho usuario ya está almacenado en el sistema.

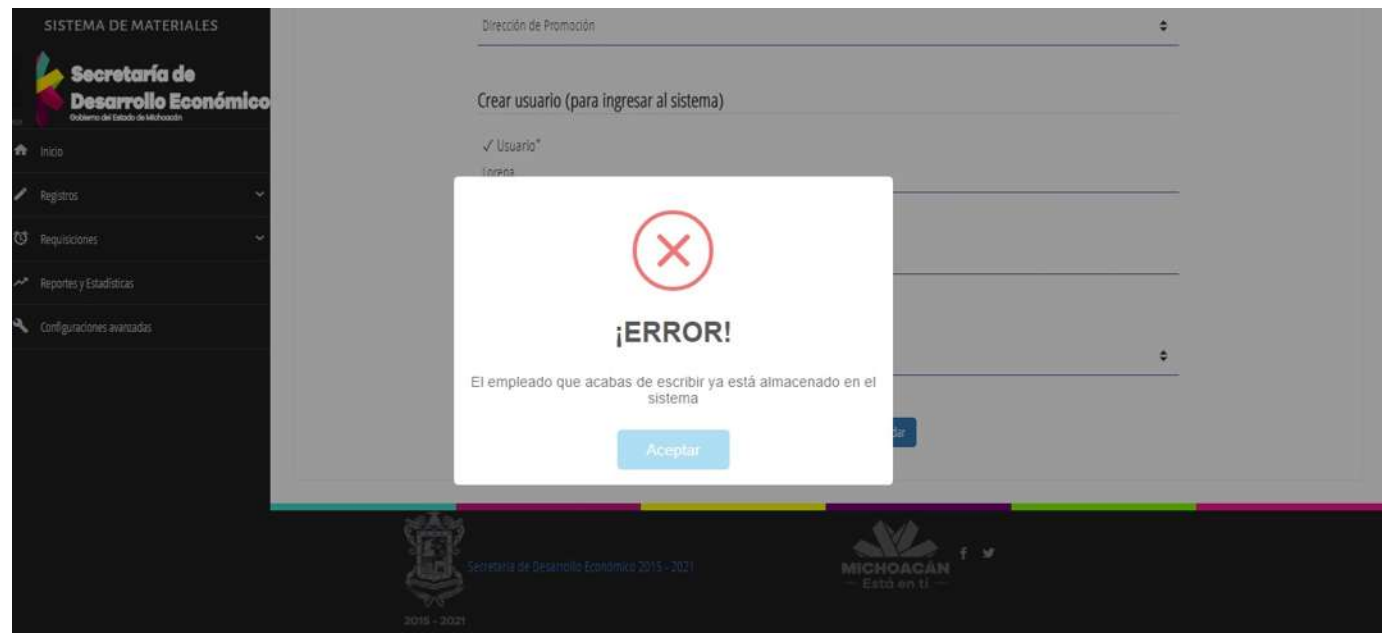

Figura 4.13: Restricción al registrar un empleado repetido.

### 4.3.4. Consultar Empleados

Se provee también una interfaz para consultar el listado de empleados que se encuentran ya registrados en el sistema. Debido a que potencialmente pueden existir una gran cantidad de empleados, se provee la posibilidad de buscar a un empleado por nombre. En la Figura 4.14 se puede apreciar la interfaz.

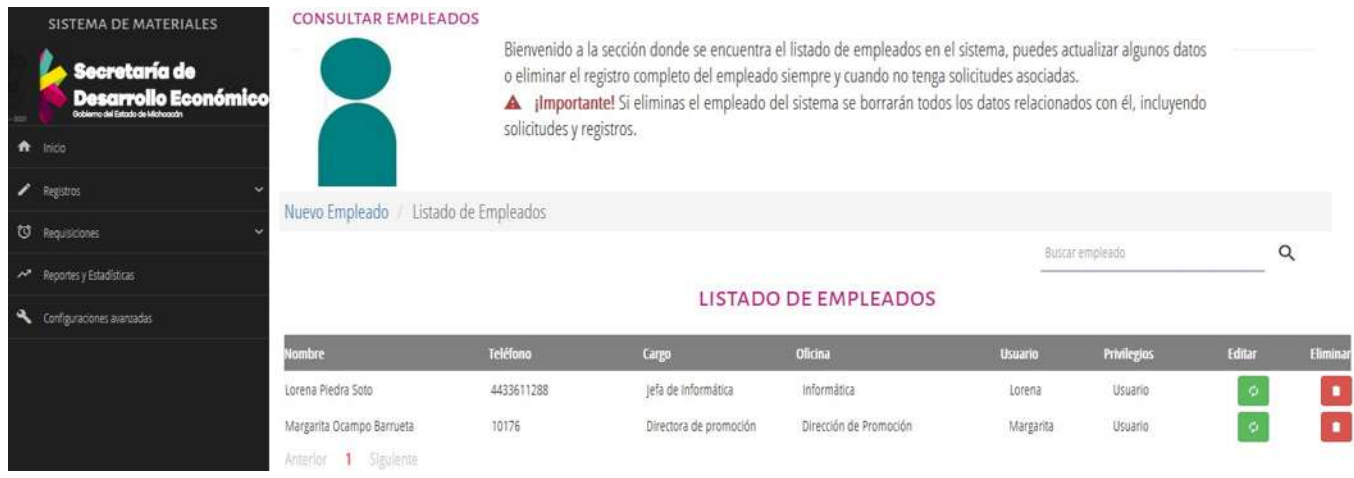

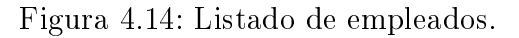

Para editar un empleado se utiliza el botón Editar identificado con color verde y ubicado a la derecha de cada registro. Al presionarlo se abrirá una ventana en donde se puede editar los campos del empleado a modificar, como se puede apreciar en la Figura 4.15

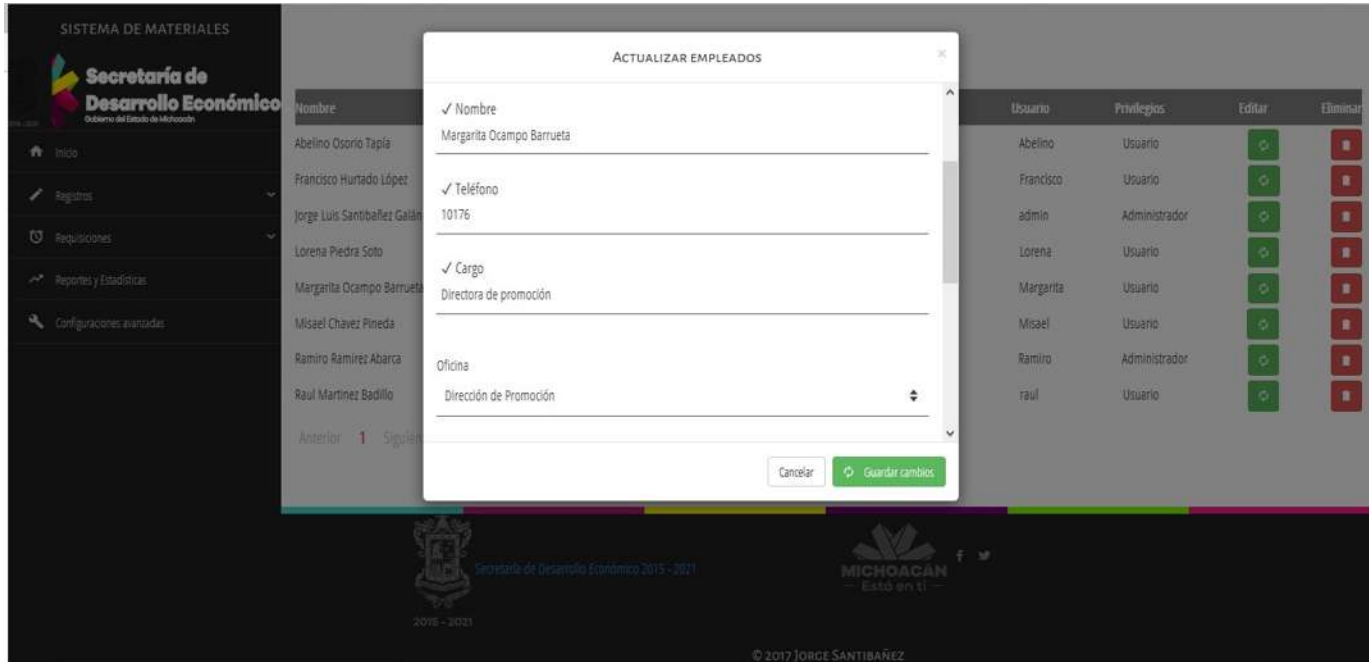

Figura 4.15: Editar empleado.

Si se desea dar de baja a un empleado, se debe seleccionar el botón Eliminar identicado con el

color rojo. Al presionarlo se abrirá una ventana como la mostrada en la Figura 4.16, donde se debe confirmar la operación a realizar.

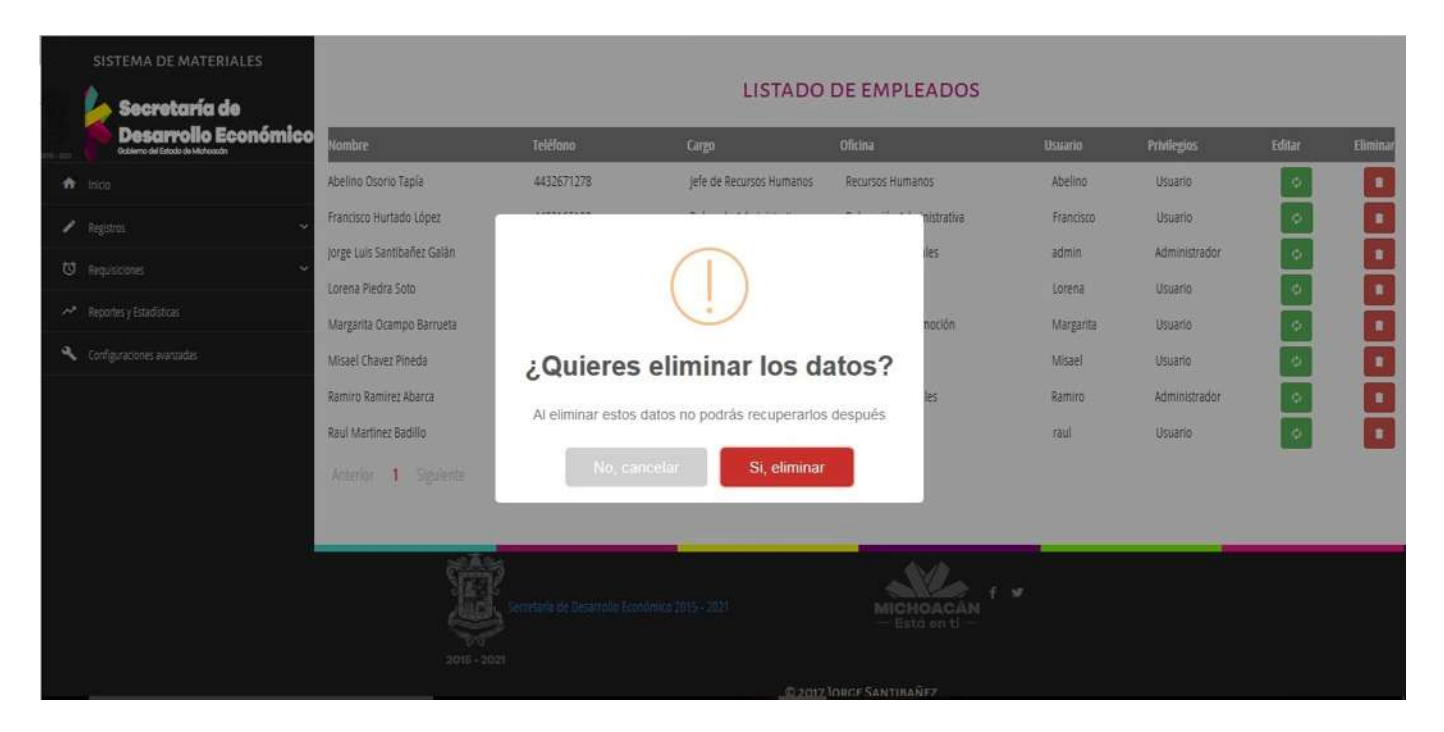

Figura 4.16: Confirmación para eliminar empleado.

Al confirmar la operación se muestra un mensaje indicando que el empleado ha sido eliminado correctamente. Sin embargo, si empleado cuenta con requisiciones pendientes, se mostrara un mensaje de error como el mostrado en la Figura 4.17, puesto que es necesario primero eliminar dichas requisiciones antes de poder eliminar al empleado.

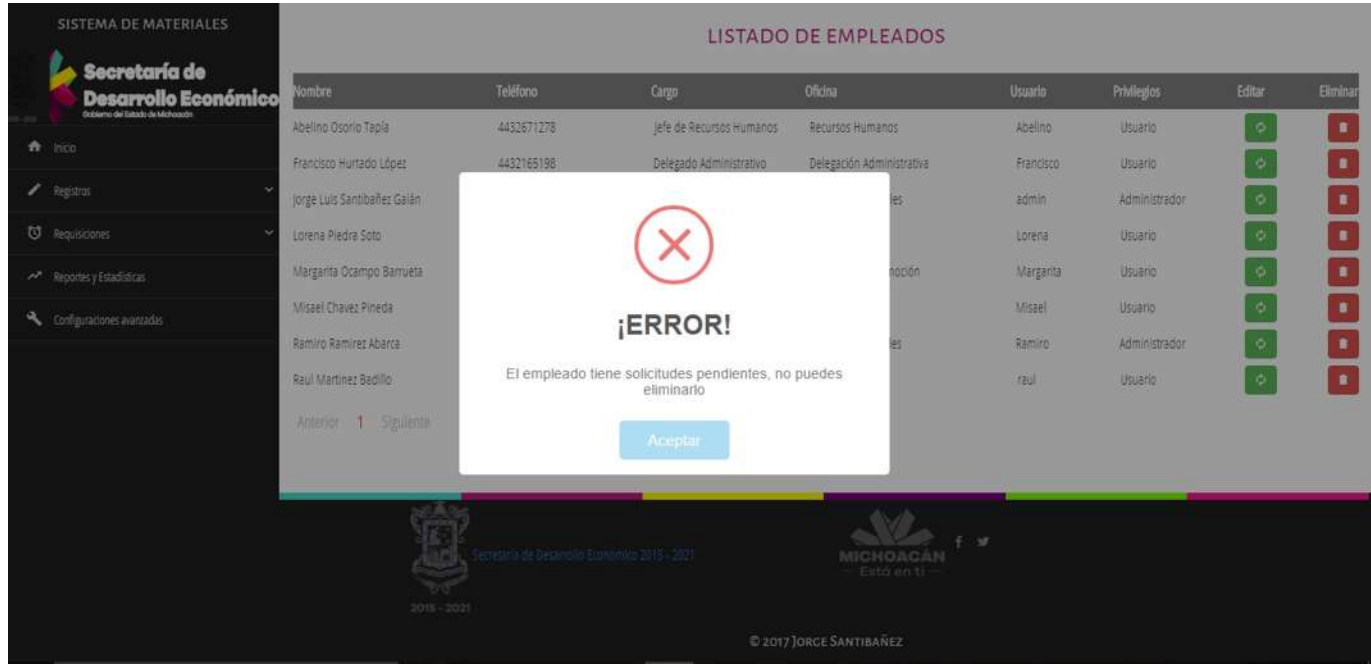

Figura 4.17: Restricción al eliminar un empleado.

## 4.3.5. Agregar Materiales

La interfaz utilizada para agregar nuevos materiales se presenta en la Figura 4.18. Los campos necesarios son: el nombre del material, una breve descripción, la unidad del material, la cantidad en existencia, y el historial de precios del material. Este último solo es visible para el administrador puesto que estos artículos prácticamente no están a la venta, ya que son materiales proporcionados por la Secretaría para abastecer a sus diferentes departamentos.

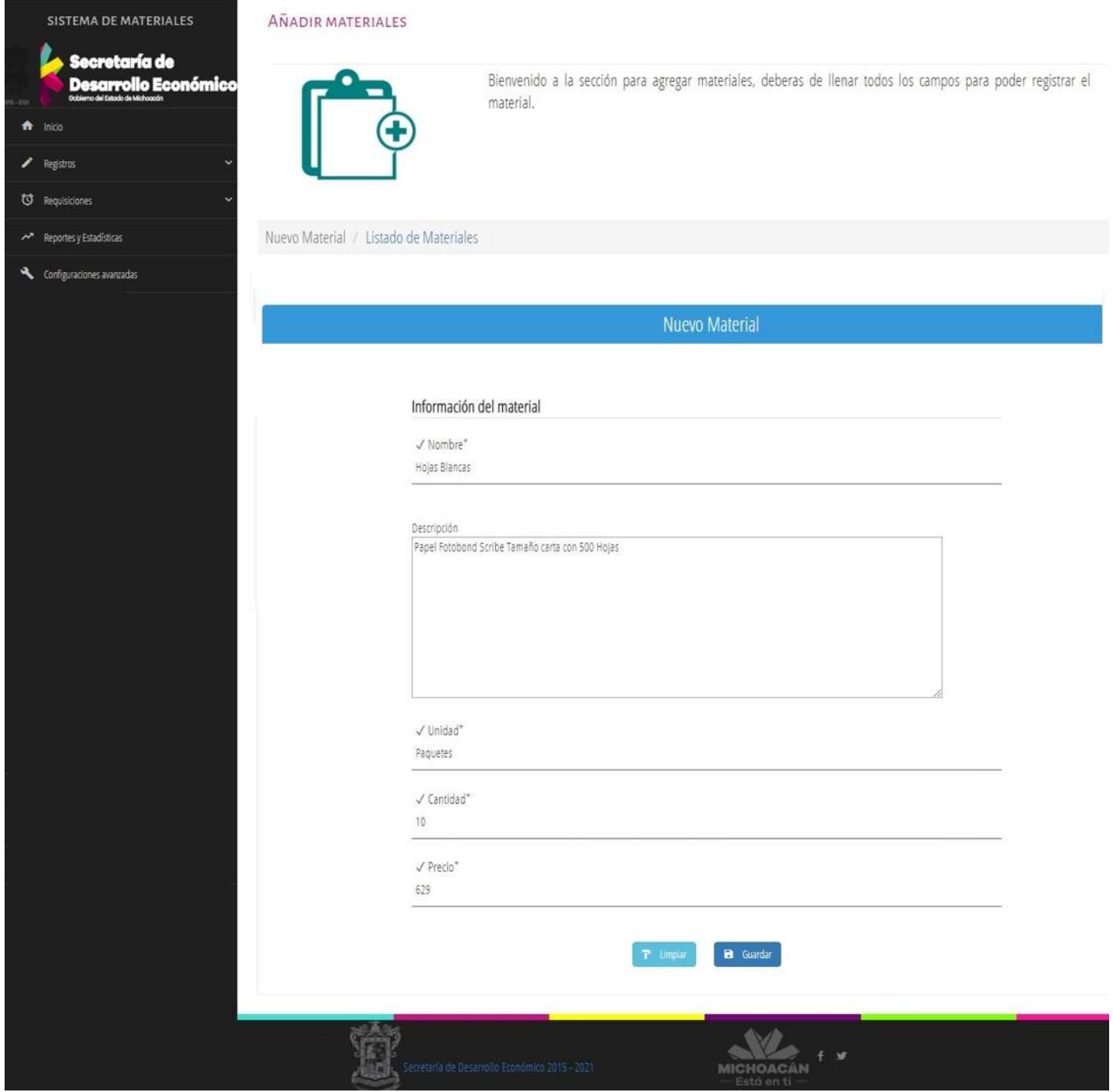

Figura 4.18: Agregar materiales.

Si los datos ingresados son adecuados se presenta un mensaje indicando que el material ha sido registrado correctamente en el sistema, como se muestra en la Figura 4.19

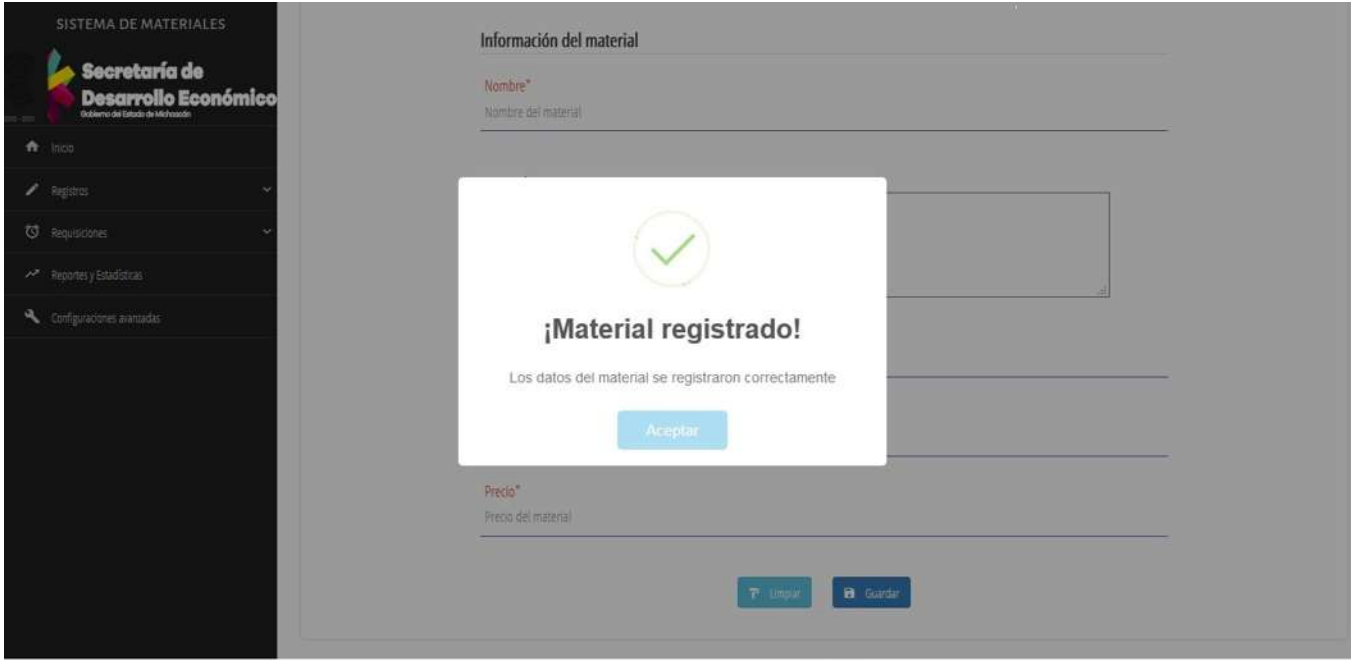

Figura 4.19: Material registrado correctamente.

Si se intenta registrar nuevamente un material preexistente, se desplegará un mensaje indicando un error como el mostrado en la Figura 4.20

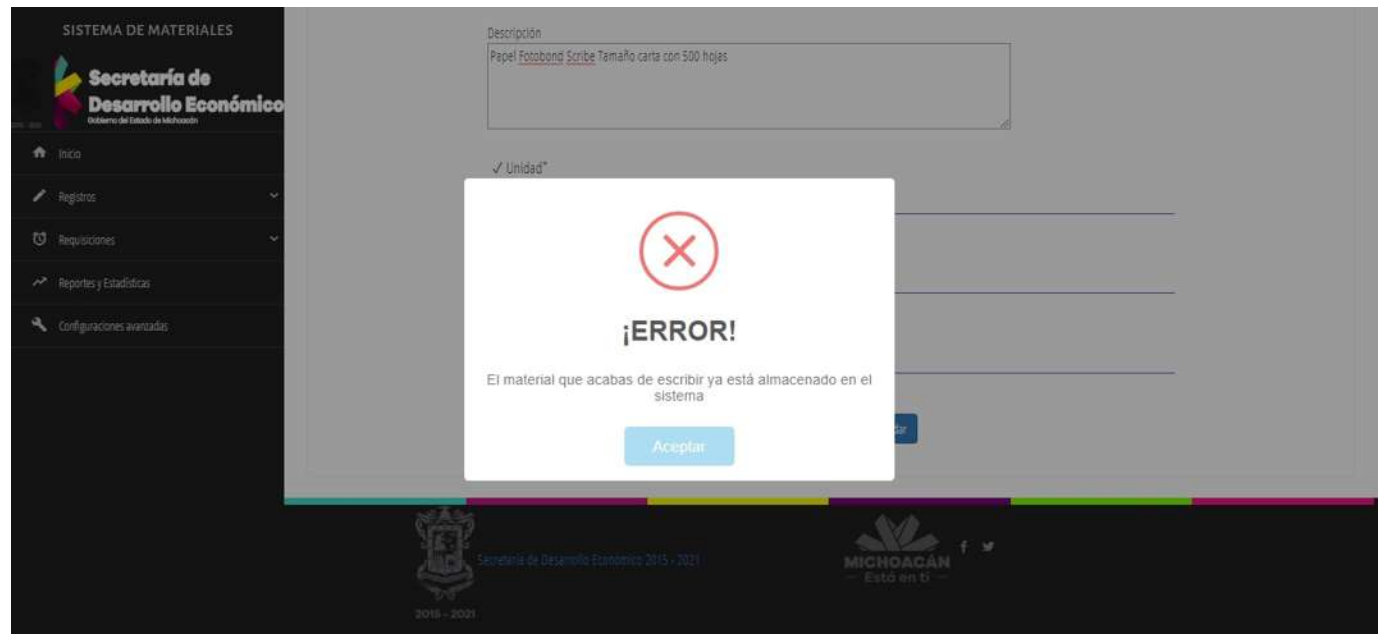

Figura 4.20: Restricción al registrar un material repetido.

### 4.3.6. Consultar Materiales

En esta interfaz se puede consultar el listado de materiales que se encuentran registrados previamente en el sistema. Debido a la gran cantidad de materiales, se provee a buscar un material específico por nombre. La Figura 4.21 presenta un ejemplo de esta interfaz.

| <b>SISTEMA DE MATERIALES</b>                                    |              | CONSULTAR MATERIALES                   |                                                                                                    |               |                |        |                 |         |                |  |  |
|-----------------------------------------------------------------|--------------|----------------------------------------|----------------------------------------------------------------------------------------------------|---------------|----------------|--------|-----------------|---------|----------------|--|--|
| Secretaría de<br>Desarrollo Económico<br>ft Inicio<br>Registres |              |                                        | Bienvenido a la sección donde se encuentra el listado de materiales en el sistema, puedes actualizar<br>algunos datos o eliminar el registro completo del material siempre y cuando no tenga solicitudes<br>asociadas.<br>A ¡Importante! Si eliminas el material del sistema se borrarán todos los datos relacionados con él,<br>incluyendo solicitudes y registros. |               |                |        |                 |         |                |  |  |
| <sup>6</sup> Requisitiones                                      |              | Nuevo Material / Listado de Materiales |                                                                                                    |               |                |        |                 |         |                |  |  |
| Reportes y Estadísticas                                         |              |                                        |                                                                                                    |               |                |        | Buscar material | Q       |                |  |  |
| Configuraciones avanzadas                                       |              |                                        | <b>LISTADO DE MATERIALES</b>                                                                                                    |               |                |        |                 |         |                |  |  |
|                                                                 | <b>Clave</b> | Nombre                                 | <b>Descripción</b>                                                                                                    | <b>Unidad</b> | Stock          | Precio | Fecha registro  | Editar  | Eliminar       |  |  |
|                                                                 | $^{19}$      | Hojas Blancas                          | Papel Fotobond Scribe                                                                                                    | Paquetes.     | $\frac{10}{2}$ | 629    | 23-06-2017      | $\circ$ | $\blacksquare$ |  |  |
|                                                                 |              |                                        | Tamaño carta con 500 Hojas                                                                                                    |               |                |        |                 |         |                |  |  |
|                                                                 | 15           | Kingston                               | Memoria usb kingston 2.0                                                                                                    | Pieza         | 3              | 120    | 12-06-2017      | ۰       |                |  |  |
|                                                                 |              |                                        | traveler de 8GB                                                                                                    |               |                |        |                 |         |                |  |  |
|                                                                 | Anterior     | Siguiente                              |                                                                                                    |               |                |        |                 |         |                |  |  |

Figura 4.21: Listado de materiales.

Para modificar los campos de un material se debe seleccionar el botón Editar identificado con color verde y ubicado a la derecha de cada registro. Se abrirá una ventana como la presentada en la Figura 4.22, en donde se pueden editar los campos que se requieran como el nombre, descripción, unidad, existencias y precio.

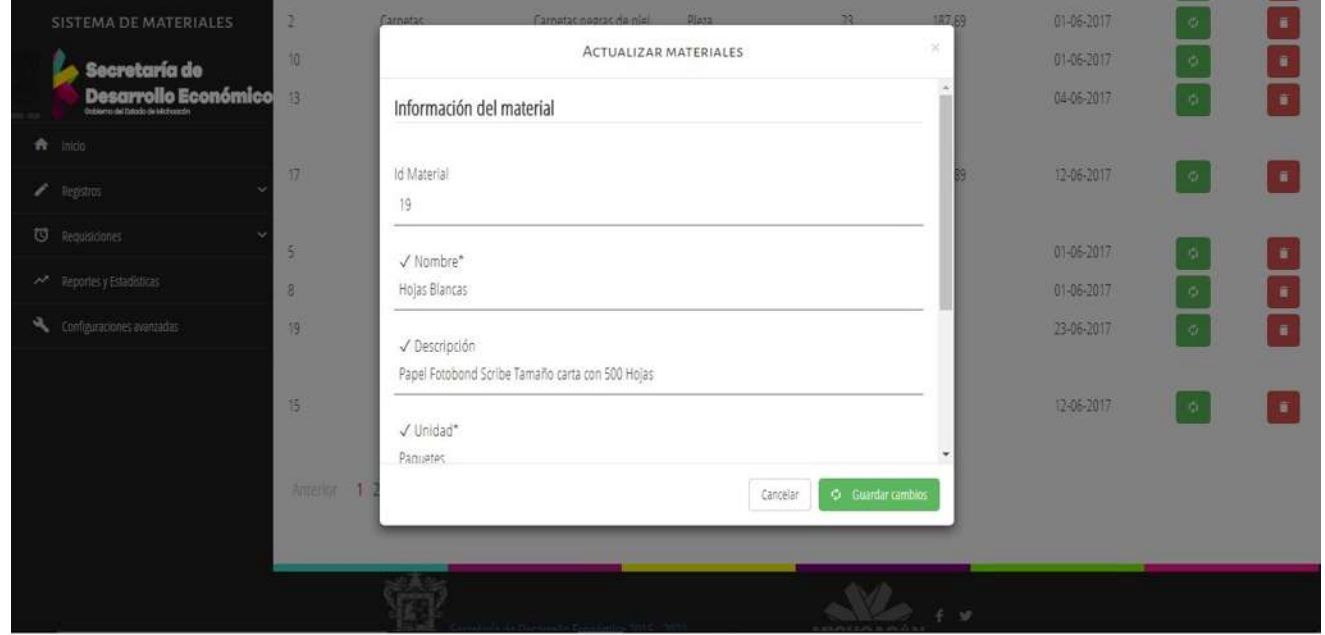

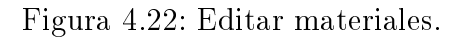

Una vez agregado un material se tiene la opción de darlo de baja, seleccionando el botón Eliminar identificado con color rojo. Al presionarlo se abrirá una ventana en donde se debe confirmar la operación a realizar. Al confirmar la operación se muestra un mensaje indicando que el material ha sido eliminado. En dado caso que el material tenga requisiciones pendientes se mostrara un mensaje de error como el de la Figura 4.23, indicando que no es posible eliminar el material puesto que primero es necesario eliminar las requisiciones correspondientes.

|   | SISTEMA DE MATERIALES                                    |          |                   |                                                                         | <b>LISTADO DE MATERIALES</b>       |                         |        |                |               |                |  |  |
|---|----------------------------------------------------------|----------|-------------------|-------------------------------------------------------------------------|------------------------------------|-------------------------|--------|----------------|---------------|----------------|--|--|
|   | Secretaría de                                            | Clave    | Nombre            | Descripción                                                             | <b>Unidad</b>                      | <b>Stock</b>            | Precio | Fecha registro | <b>Editar</b> | Eliminar       |  |  |
|   | Desarrollo Económico<br>(lobieno del Estado de Michoccán | 16       | Bocinas Logitech  | Boonas Logitech con bass                                                | Pieza                              | $\overline{\mathbf{s}}$ | 558    | 12-06-2017     | $\phi$        | $\blacksquare$ |  |  |
|   | A Inicio                                                 | н        | <b>Boligrafos</b> | Boligrafos azules                                                       | Pleza                              | 20 <sup>1</sup>         | 15     | 01-06-2017     | $\phi$        | $\blacksquare$ |  |  |
| ╭ | Registros                                                | ż        | Carpetas          |                                                                         |                                    |                         | 187.69 | 01-06-2017     | $\phi$        | $\blacksquare$ |  |  |
|   | <sup>to</sup> Requisidones                               | 10       | Cinta agnesiva    |                                                                         |                                    |                         | 13.4   | 01-06-2017     | $\phi$        | $\blacksquare$ |  |  |
|   | <b>PP</b> Reportes y Estadísticas                        | 13       | Cuaderno          |                                                                         |                                    |                         | 67     | 04-06-2017     | $\phi$        | $\blacksquare$ |  |  |
|   |                                                          |          |                   |                                                                         |                                    |                         |        |                |               |                |  |  |
|   | Configuraciones avantadas                                | 17       | Eliminador de     | ¡ERROR!                                                                 |                                    |                         | 245.89 | 12-06-2017     | $\phi$        | $\blacksquare$ |  |  |
|   |                                                          |          |                   | Este material tiene solicitudes registradas, no puedes<br>eliminarlo    |                                    |                         |        |                |               |                |  |  |
|   |                                                          | $5 -$    | Gomas             |                                                                         |                                    |                         | 34     | 01-06-2017     | $\circ$       | $\blacksquare$ |  |  |
|   |                                                          | в        | Hojas             | Aceptar                                                                 |                                    |                         | 189    | 01-06-2017     | $\phi$        | $\blacksquare$ |  |  |
|   |                                                          | 19       | Hojas Blancas     | Martin R. H. New York Telefond Ave. 1979 Telefond Ave. 2012 12:00:00 PM | <b><i><u>PERMIT MARKET</u></i></b> |                         | 629    | 23-06-2017     | $\ddot{\phi}$ | $\blacksquare$ |  |  |
|   |                                                          |          |                   | carta con 500 Hojas                                                     |                                    |                         |        |                |               |                |  |  |
|   |                                                          | 15       | Kingston          | Memoria usb kingston 2.0 traveler Pieza                                 |                                    | $\overline{3}$          | 120    | 12-06-2017     | $\phi$        | $\blacksquare$ |  |  |
|   |                                                          |          |                   | de8GB                                                                   |                                    |                         |        |                |               |                |  |  |
|   |                                                          | Anterior | 1 2 Siguiente     |                                                                         |                                    |                         |        |                |               |                |  |  |

Figura 4.23: Restricción al eliminar un material.

### 4.3.7. Consultar requisiciones aprobadas

Se provee esta interfaz para consultar el listado de requisiciones aprobadas. Se cuenta con las opciones de eliminar alguna requisición seleccionada o consultar el reporte de entrega. La Figura 4.24 muestra dicha interfaz.

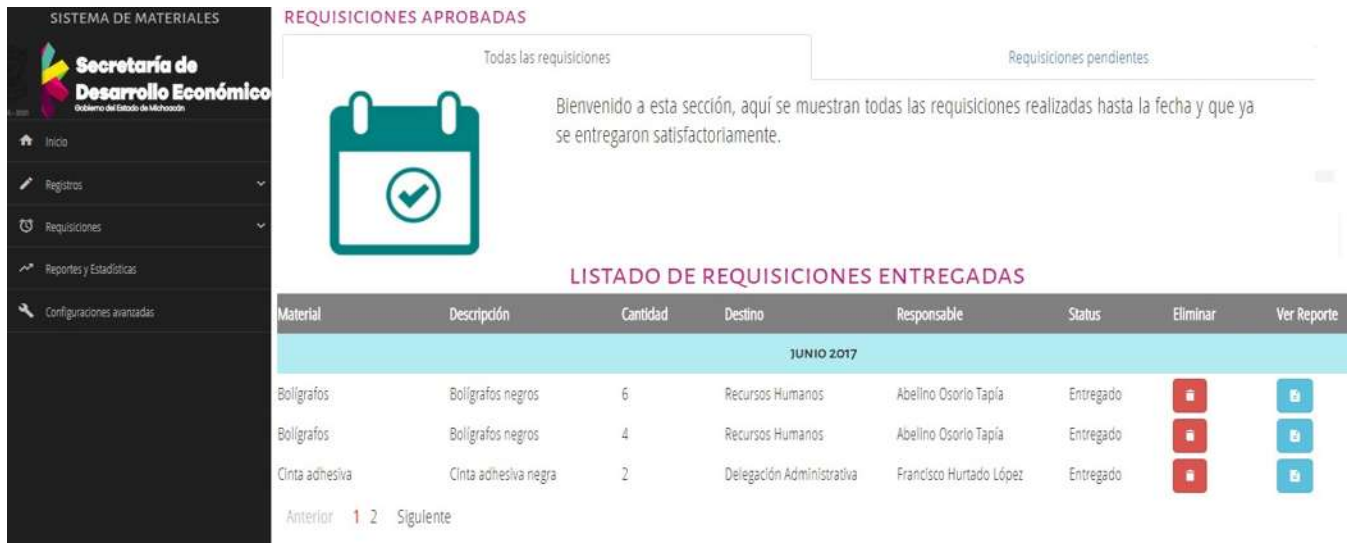

Figura 4.24: Listado de requisiciones aprobadas.

### 4.3.8. Consultar requisiciones pendientes

El usuario administrador es el encargado de aprobar las requisiciones pendientes hechas por los usuarios de los diferentes departamentos. En la Figura 4.25 se muestra la interfaz para consultar el listado de requisiciones pendientes.

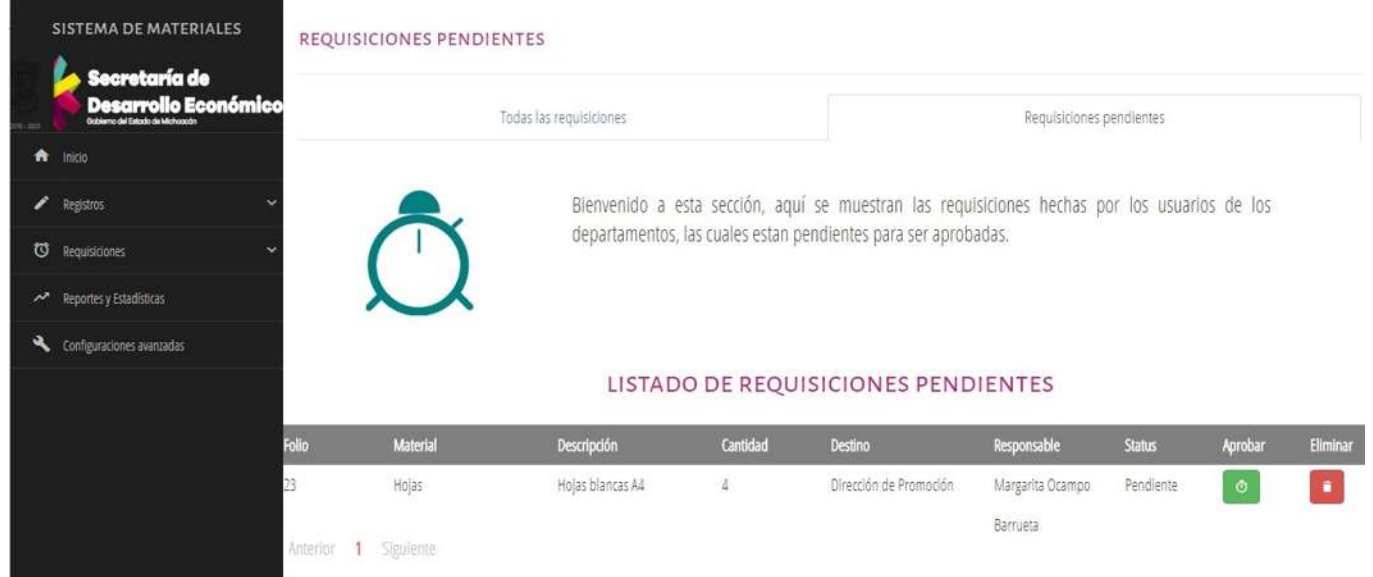

Figura 4.25: Listado de requisiciones pendientes.

Para aprobar una requisición pendiente se debe seleccionar el botón Aprobar identicado con color verde y ubicado a la derecha de cada registro. Al presionarlo se abrirá una ventana como la presentada en la Figura 4.26, donde el usuario administrador será el encargado de decidir la cantidad de materiales a entregar. Un usuario final no tiene los privilegios de determinar la cantidad de materiales a entregar.

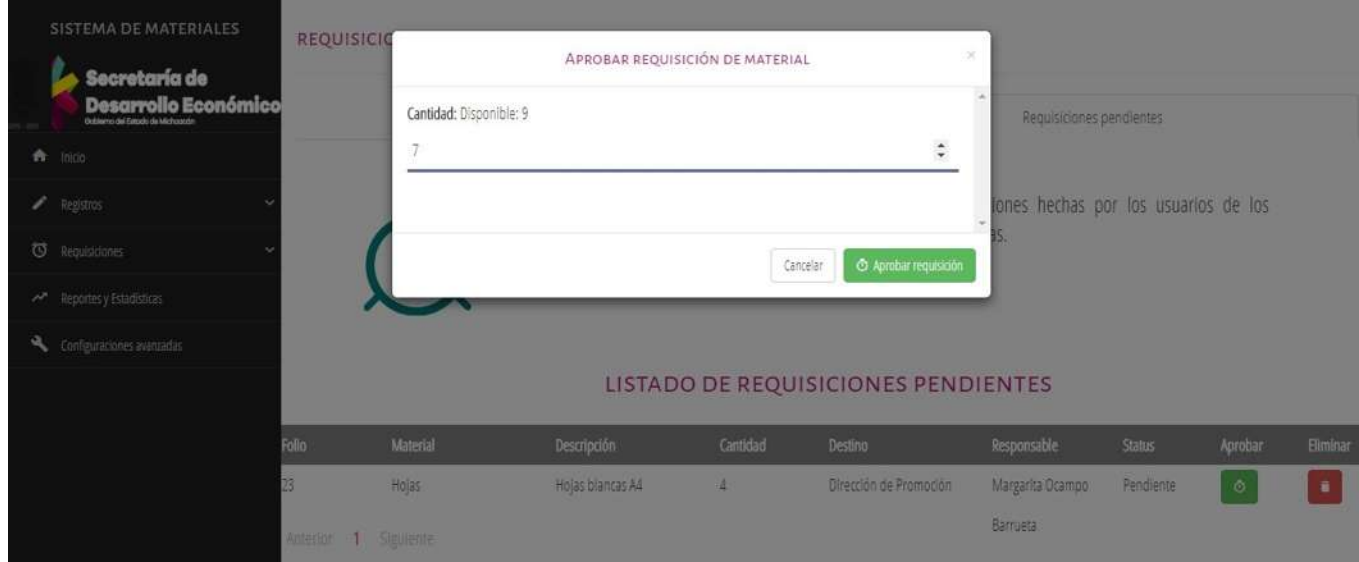

Figura 4.26: Interfaz para aprobar requisición pendiente.

Una vez aprobada la requisición, se genera automáticamente un reporte de esta misma, en donde se describen los datos del solicitante como son: nombre, oficina, teléfono, el folio de la solicitud, así como también el nombre del material, la descripción, la cantidad y la fecha de entrega. La Figura 4.27 muestra un ejemplo de reporte.

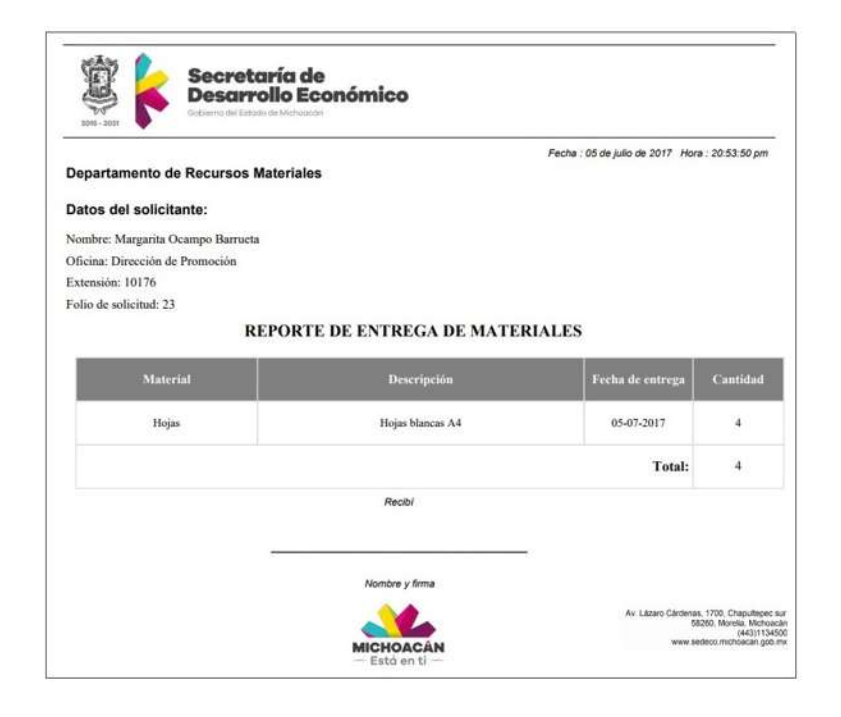

Figura 4.27: Reporte de entrega de materiales.

### 4.3.9. Reportes y Estadísticas

En esta interfaz se presentan las estadísticas de las requisiciones de materiales. El administrador tiene la posibilidad de consultar el inventario general de materiales por fechas, así como las requisiciones entregadas por oficinas y las requisiciones entregadas por usuario. En la Figura 4.28 se puede apreciar esta interfaz.

| <b>SISTEMA DE MATERIALES</b>        | <b>ESTADÍSTICAS</b>           |                |                |            |                                  |                |            |            |                                                                                                    |  |  |  |
|-------------------------------------|-------------------------------|----------------|----------------|------------|----------------------------------|----------------|------------|------------|----------------------------------------------------------------------------------------------------|--|--|--|
| Secretaría de                       |                               | Estadísticas   |                |            |                                  |                |            | Reportes   |                                                                                                    |  |  |  |
| Desarrollo Económico                |                               |                |                |            |                                  |                |            |            | Bienvenido al área de estadísticas, aquí puedes ver las diferentes estadísticas de las requisiciones y |  |  |  |
| inido<br>٠<br>∕<br>Registros        |                               | materiales.    |                |            |                                  |                |            |            |                                                                                                    |  |  |  |
| <b>U</b> Requisioned                | <b>SOLICITUDES EN GENERAL</b> |                |                |            | INVENTARIO GENERAL DE MATERIALES |                |            |            |                                                                                                    |  |  |  |
| <b>Reportes'y Estadisticas</b><br>n | INIGO 60/mm/yyy               | FM dd/mm/yyy   |                |            |                                  |                |            |            | Procesar.                                                                                              |  |  |  |
|                                     |                               |                |                |            |                                  |                |            |            |                                                                                                    |  |  |  |
| Configuraciones avantadas           |                               |                |                |            |                                  |                |            |            |                                                                                                    |  |  |  |
|                                     |                               |                |                |            |                                  |                |            |            |                                                                                                    |  |  |  |
|                                     |                               |                |                |            |                                  |                |            |            | REQUISICIONES ENTREGADAS POR OFICINA                                                                   |  |  |  |
|                                     | WICIO 图 01/06/2017            | FIN 30/06/2017 |                |            |                                  |                |            |            | Procesar                                                                                               |  |  |  |
|                                     |                               |                | $\hat{r}$<br>4 |            |                                  | Junio-         | $2017 - 1$ |            |                                                                                                    |  |  |  |
|                                     |                               |                | Dom :          | <b>Eun</b> |                                  |                |            | Sib        |                                                                                                    |  |  |  |
|                                     |                               |                | n              | 3          | ail                              |                |            |            |                                                                                                    |  |  |  |
|                                     |                               |                | m.             | 51<br>12   | 13<br>$\sqrt{14}$                | 3<br>拆         | 15         | 911<br>17. |                                                                                                    |  |  |  |
|                                     |                               | F              | $\mathbb{R}$   | 19         | 20<br>21                         | $\overline{u}$ |            | 과 24       | S POR USUARIO                                                                                          |  |  |  |

Figura 4.28: Estadísticas de materiales.

En la Figura 4.29 se presenta un ejemplo del tipo de estadísticas que puede consultar un administrador, en particular la figura muestra qué oficina ha realizado más requisiciones de materiales durante cierto periodo.

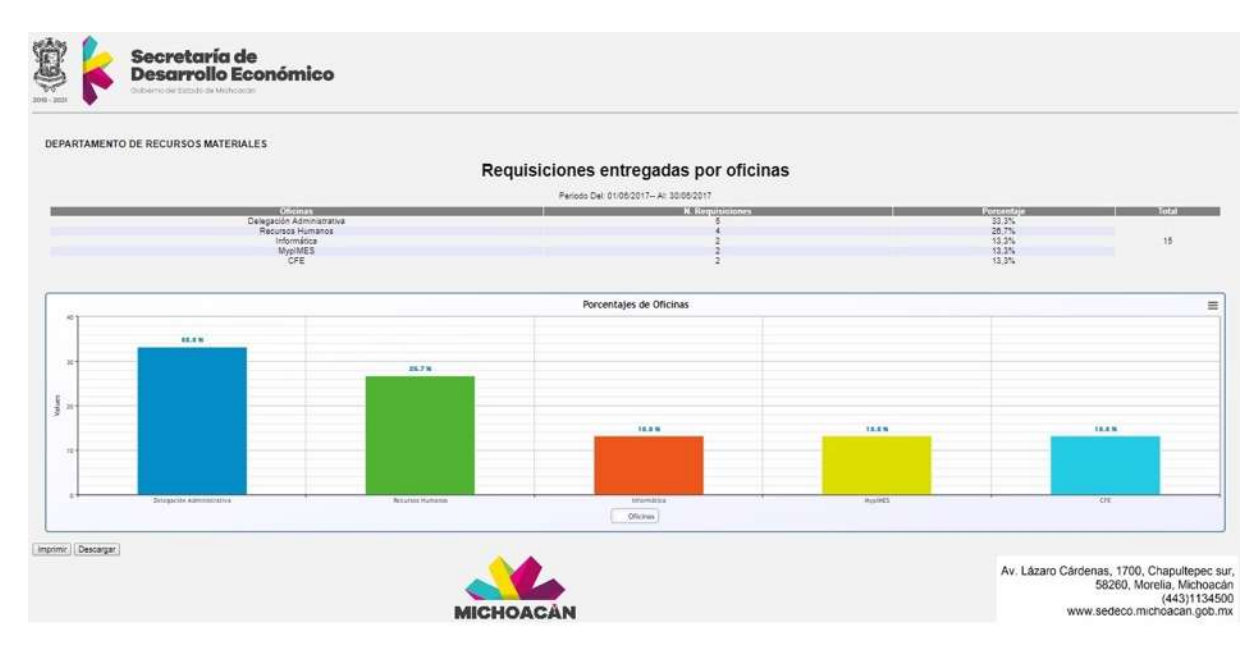

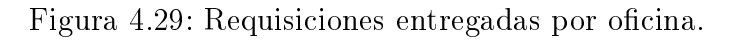

## 4.3.10. Configuraciones avanzadas

El contar con un sistema seguro es de suma importancia, es por ello que se provee una interfaz para que el administrador pueda realizar copias de seguridad de la base de datos y, en caso de algún fallo importante, pueda restaurar el sistema a un punto de restauración hecho previamente. La Figura 4.30 presenta la interfaz de configuraciones avanzadas.

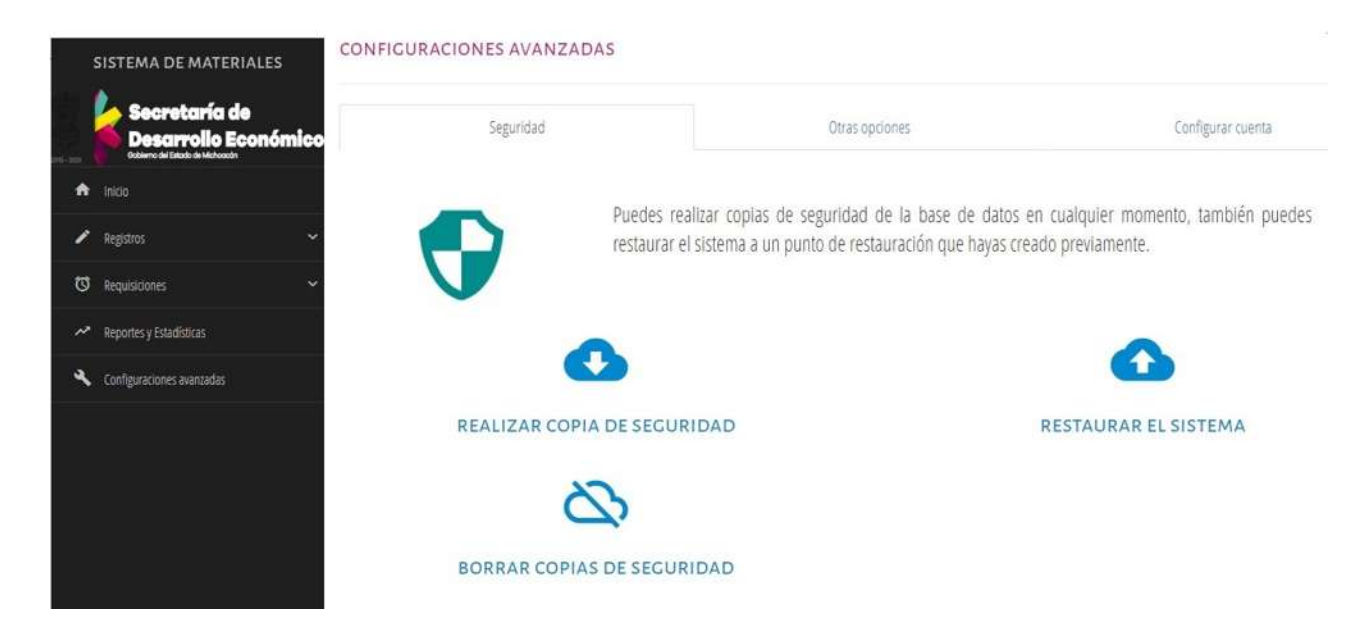

Figura 4.30: Configuraciones avanzadas.

Para crear una copia de seguridad del sistema se debe hacer clic en el icono de "**Realizar copia** de seguridad" y confirmar la operación, tal y como se muestra en la Figura 4.31

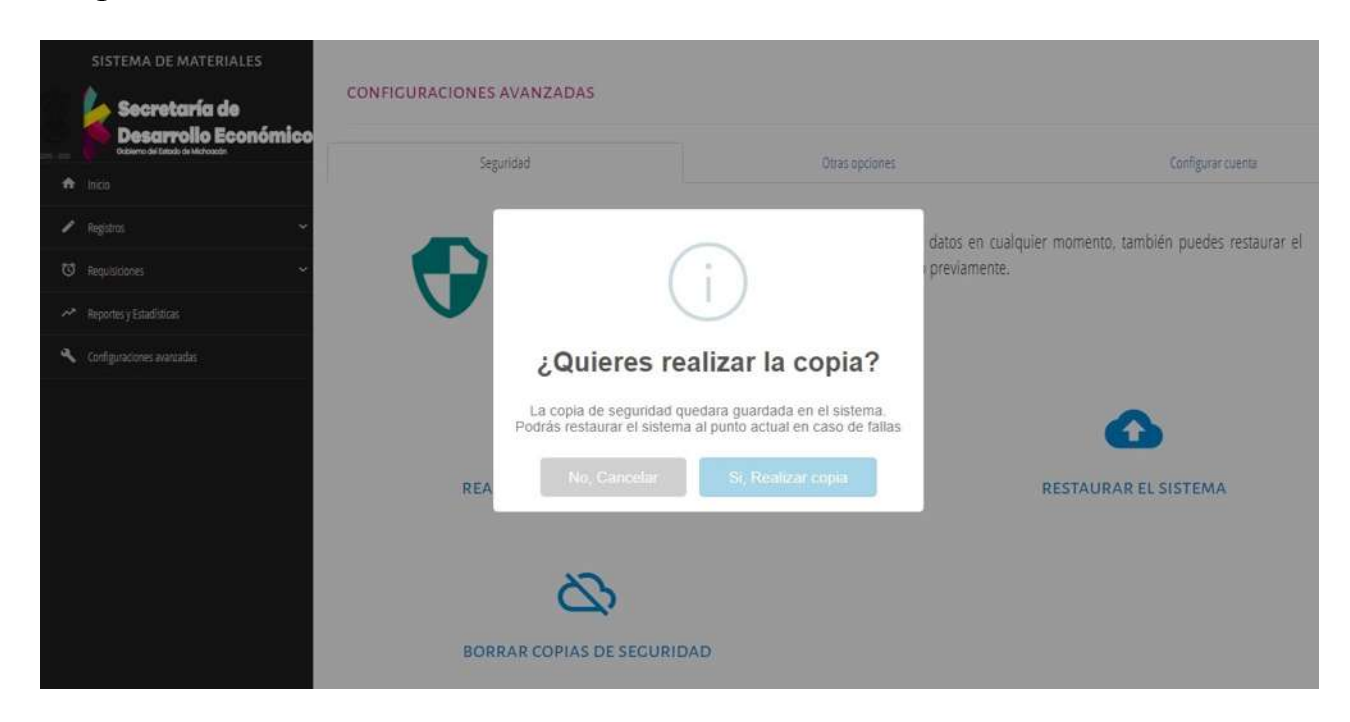

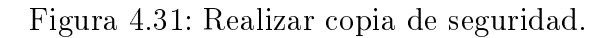

La periodicidad para realizar las copias de seguridad de nuestros datos dependerá del mayor o menor movimiento de información que tengamos en nuestro sistema. La copia de seguridad del sistema guarda en nuestro servidor una copia de seguridad de SQL.

Para restaurar el sistema hacer clic en el icono de "Restaurar el sistema", se mostrará una ventana emergente como se muestra en la Figura 4.32, seleccionar una copia de restauración creada previamente. Al seleccionar el botón "Restaurar sistema", iniciará el proceso de restauración, esperar a que finalice para evitar errores en el sistema.

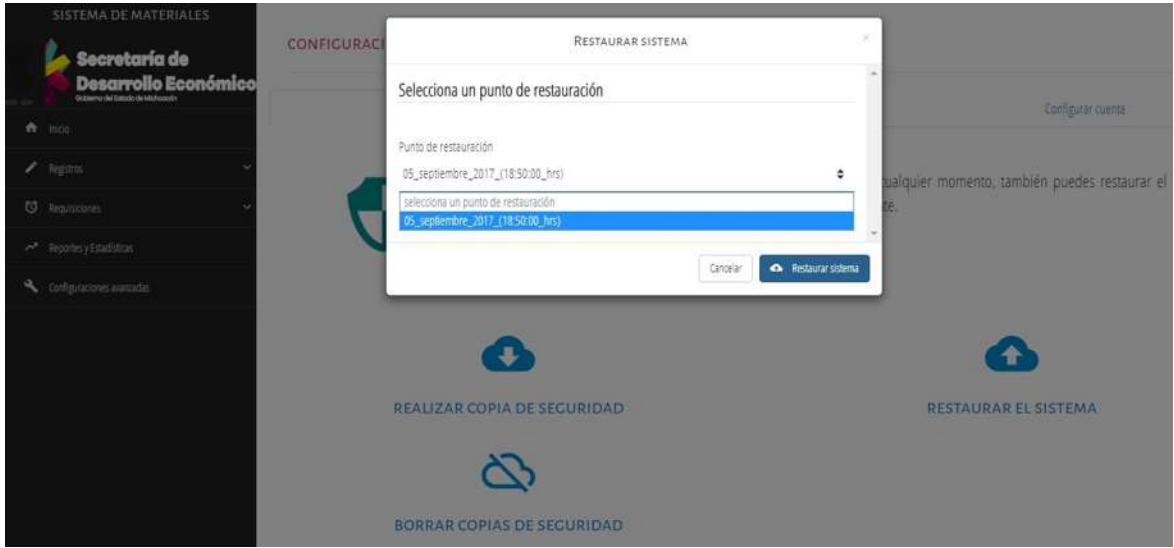

Figura 4.32: Restaurar el sistema.

Para nalizar la restauración del sistema se muestra un mensaje como el de la Figura 4.33, indicando que el sistema ha sido restaurado y la sesión se cierra automáticamente para terminar con el proceso.

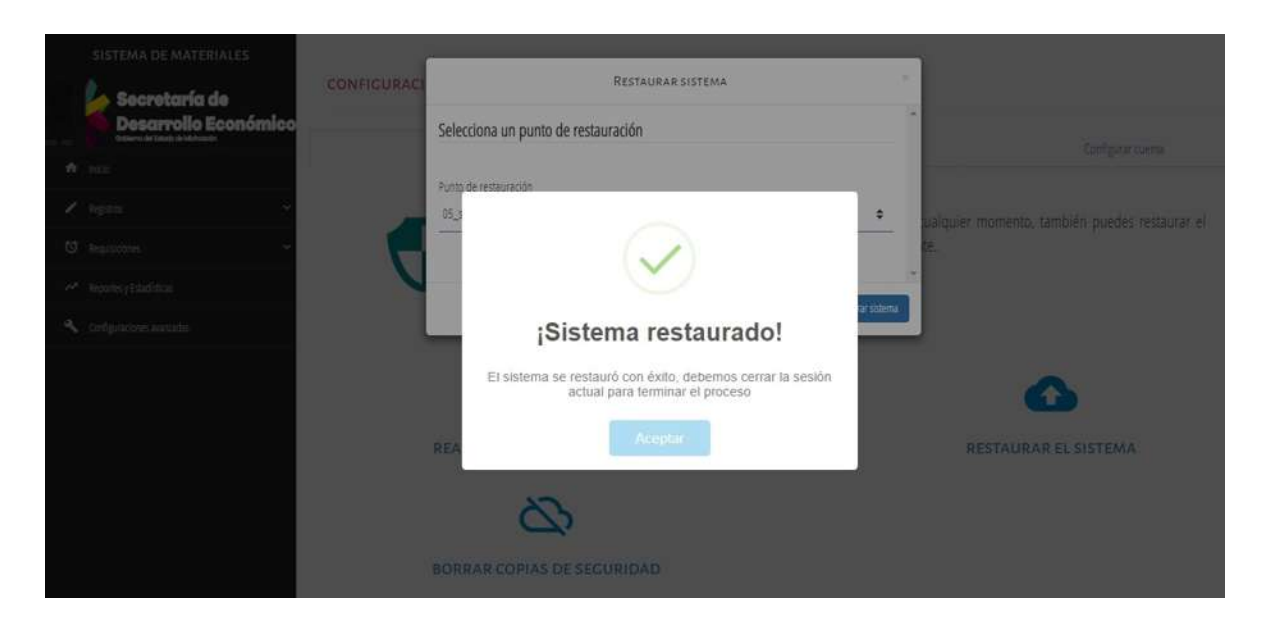

Figura 4.33: Confirmación de la restauración del sistema.

# 4.4. Usuario Final

Al iniciar sesión un usuario final tendrá opciones distintas a un administrador en el menú de inicio. La Figura 4.34 presenta el menú de inicio de un usuario final el cual incluye las opciones: inicio, solicitar materiales y configurar cuenta.

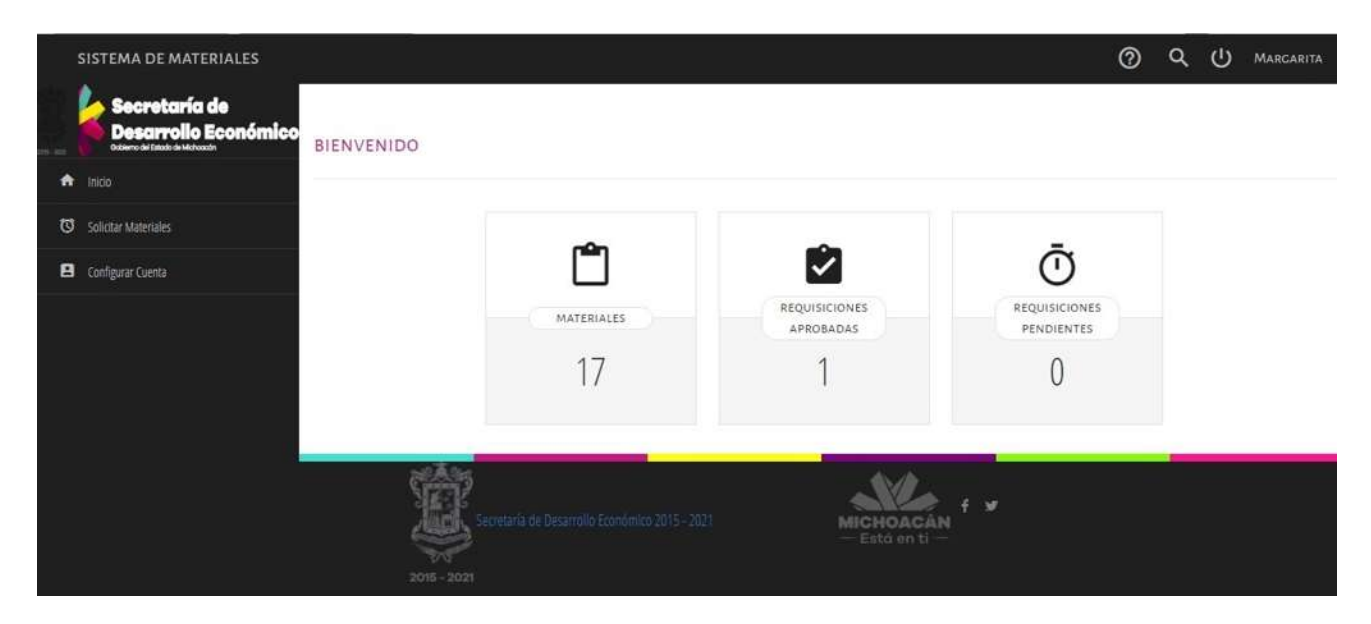

Figura 4.34: Interfaz de inicio para usuario final.

### 4.4.1. Solicitar materiales

Cuando el usuario ingresa a esta opción se muestra el listado de materiales disponibles. El usuario tiene entonces la posibilidad de hacer una solicitud de alguno de estos materiales. Adicionalmente, se le provee la opción de buscar un material por nombre, como se aprecia en la Figura 4.35

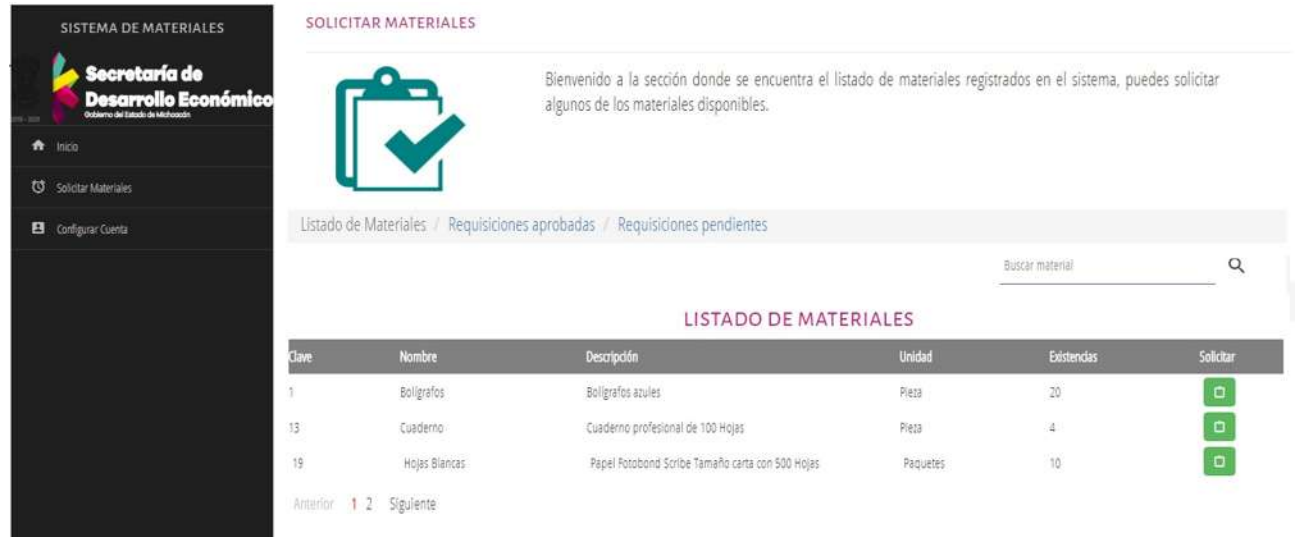

Figura 4.35: Listado de materiales.

Para solicitar un material el usuario debe utilizar el botón Solicitar identificado con color verde y ubicado a la derecha de cada registro de material. Al presionarlo se abrirá una ventana en donde se le pedirá que ingrese la cantidad que desa solicitar, como se muestra en la Figura 4.36

| SISTEMA DE MATERIALES                                        |                                                 | ×                                                |                            |                    |                  |
|--------------------------------------------------------------|-------------------------------------------------|--------------------------------------------------|----------------------------|--------------------|------------------|
| Secretaría de<br><b>Desarrollo Económico</b><br><b>Clave</b> | Ingrese la cantidad a solicitar: Disponible: 10 |                                                  | <b>A</b>                   | <b>Existencias</b> | <b>Solicitar</b> |
| 合 mido<br>16 <sup>°</sup>                                    |                                                 |                                                  | $\hat{\mathbf{v}}$         | 5                  | $\Box$           |
| 1<br>Salictar Materiales                                     |                                                 |                                                  |                            | 20                 | $\Box$           |
| 2<br>Configurar Cuenta                                       |                                                 |                                                  |                            | $\overline{23}$    | $\Box$           |
| 10.                                                          |                                                 | Cancelar                                         | <b>C</b> Guardar Solicitud | 10                 | $\Box$           |
| 13.                                                          | Cuaderno.                                       | Cuaderno profesional de 100 Hojas                | Pieza                      | õ.                 | $\Box$           |
| 17                                                           | Eliminador de corriente                         | Cargador para teléfono marca cisco               | Pleta                      | 10                 | $\Box$           |
| 5                                                            | Gomas                                           | Gomas pellian                                    | Pitto                      | 14                 | $\Box$           |
| 8                                                            | Hojas                                           | Hojas blancas A4                                 | Paquete                    | 9                  | $\Box$           |
| 19.                                                          | Hojas Blancas                                   | Papel Fotobond Scribe Tamaño carta con 500 Hojas | Paquetes                   | $10^{-1}$          | $\Box$           |
| 5                                                            | Kingston                                        | Memoria usb kingston 2.0 traveler de 8GB         | Pieza                      | 3                  | o                |
|                                                              | Anterior 1 2 Siguiente                          |                                                  |                            |                    |                  |
|                                                              |                                                 |                                                  |                            |                    |                  |
|                                                              |                                                 |                                                  |                            |                    |                  |

Figura 4.36: Interfaz para solicitar materiales.

Si la solicitud hecha por el usuario excede la cantidad disponible de los materiales, se le notica que no hay cantidad suficiente en almacén mediante un mensaje de error como el mostrado en la Figura 4.37

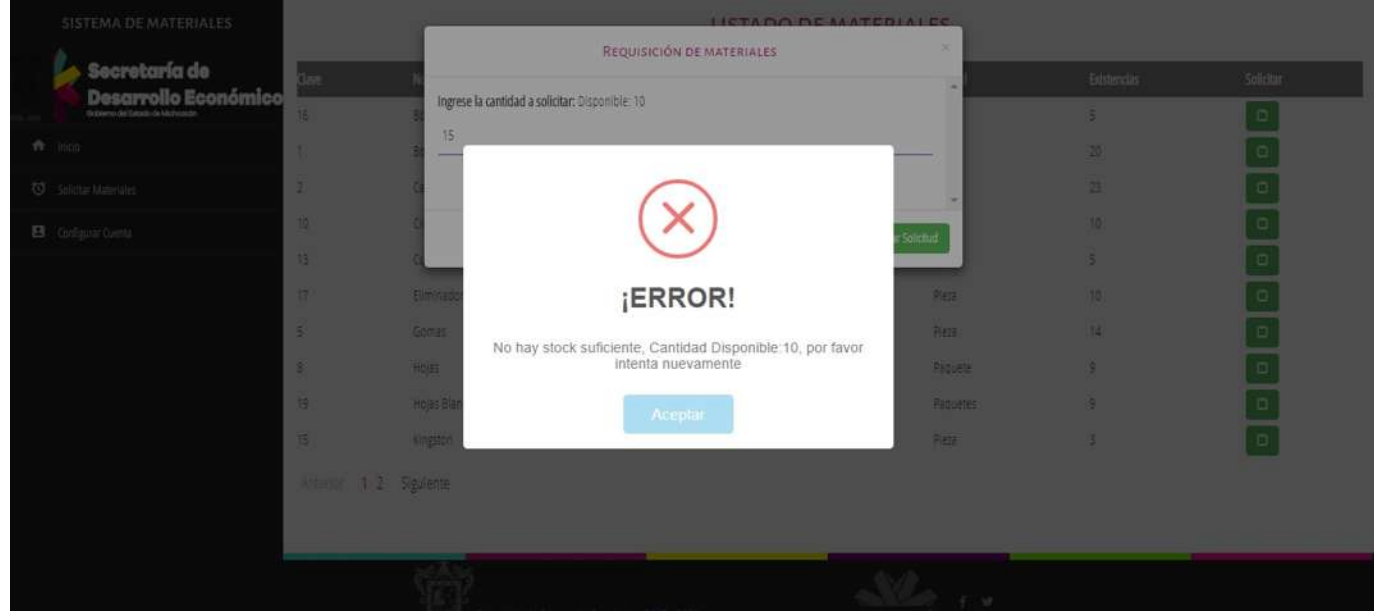

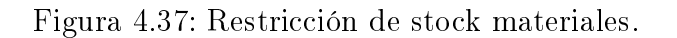
El usuario tiene la opción de ver las requisiciones aprobadas como se muestra en la Figura 4.38. Estas requisiciones son aprobadas por el usuario administrador.

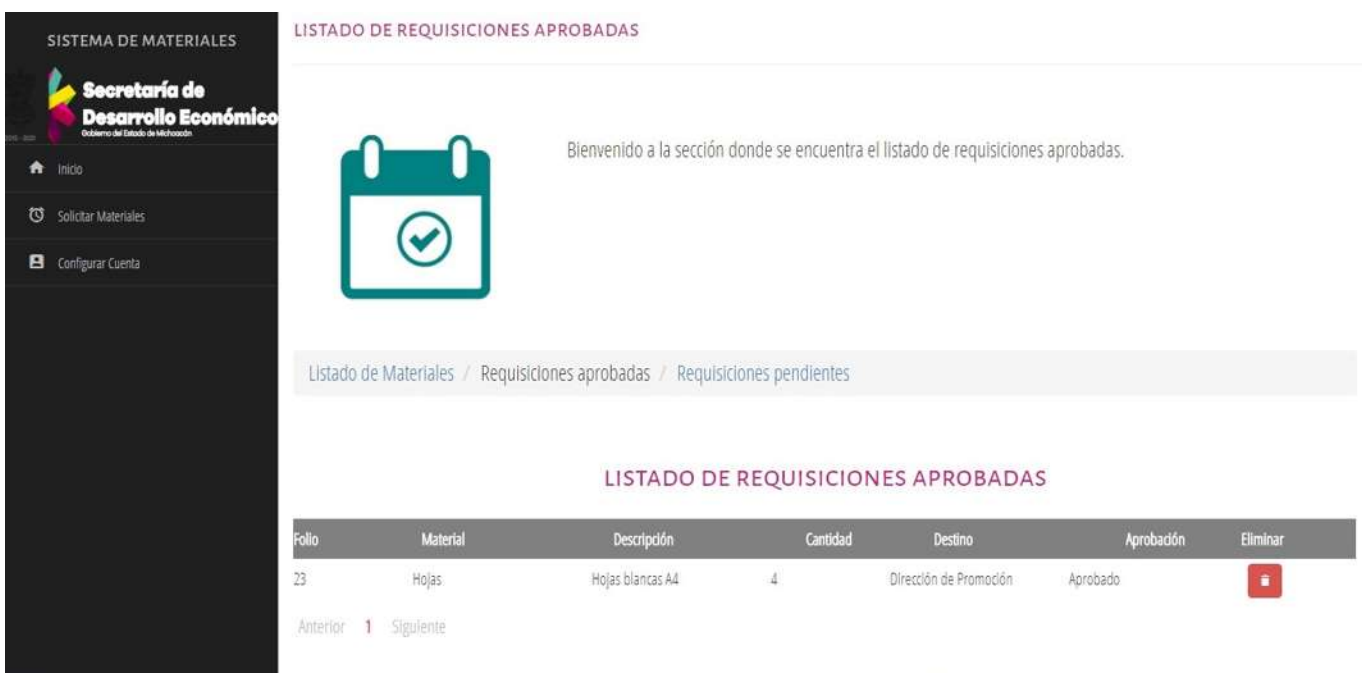

Figura 4.38: Listado de requisiciones aprobadas usuario normal.

Las requisiciones pendientes que ha realizado el usuario se muestran en la Figura 4.39, estas requisiciones estan pendientes de aprobación. Este listado se puede filtrar bajo el criterio de búsqueda: nombre del material.

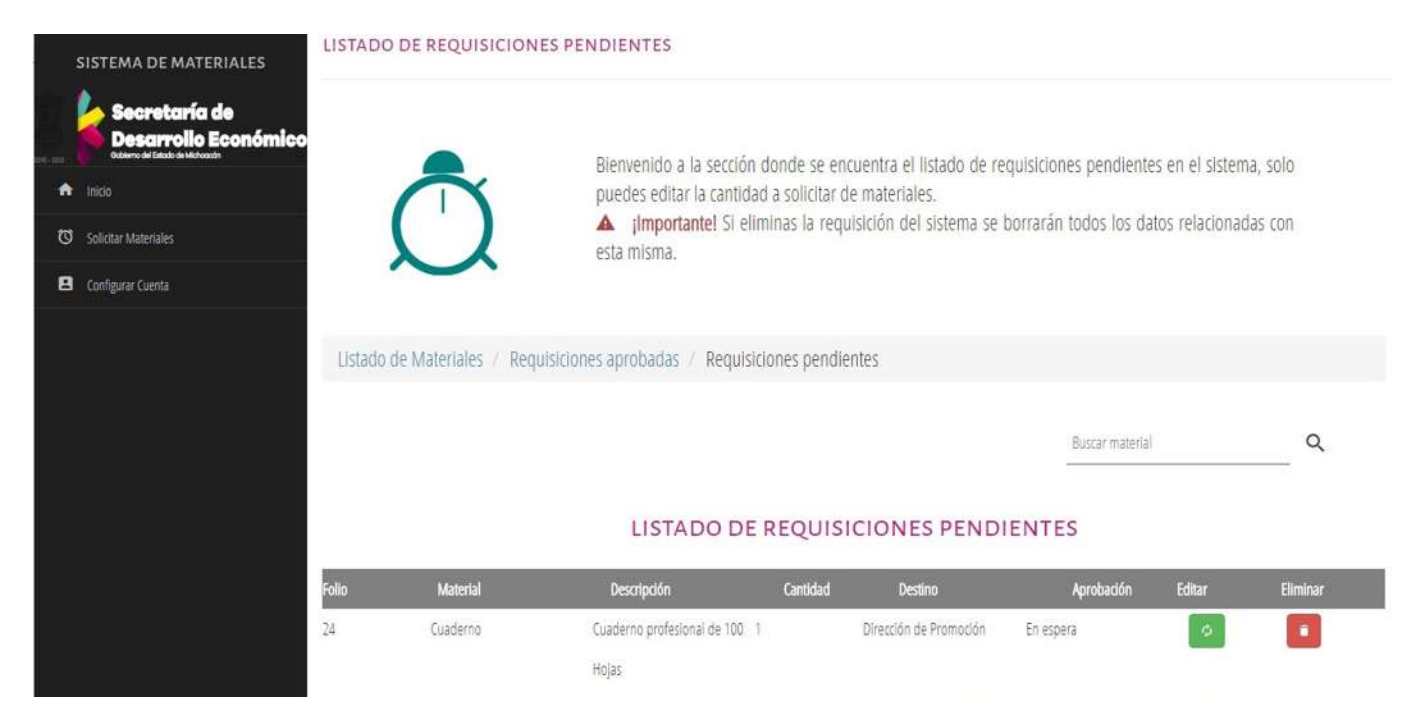

Figura 4.39: Listado de requisiciones pendientes usuario normal.

El usuario, además, tiene la posibilidad de editar la cantidad de materiales a solicitar, antes de que está sea aprobada por el usuario administrador. Para editar la cantidad de materiales el usuario debe utilizar el botón Editar identificado con color verde. Al presionarlo se abrirá una ventan en donde se le pedirá que ingrese la cantidad que desea solicitar, como se muestra en la Figura 4.40

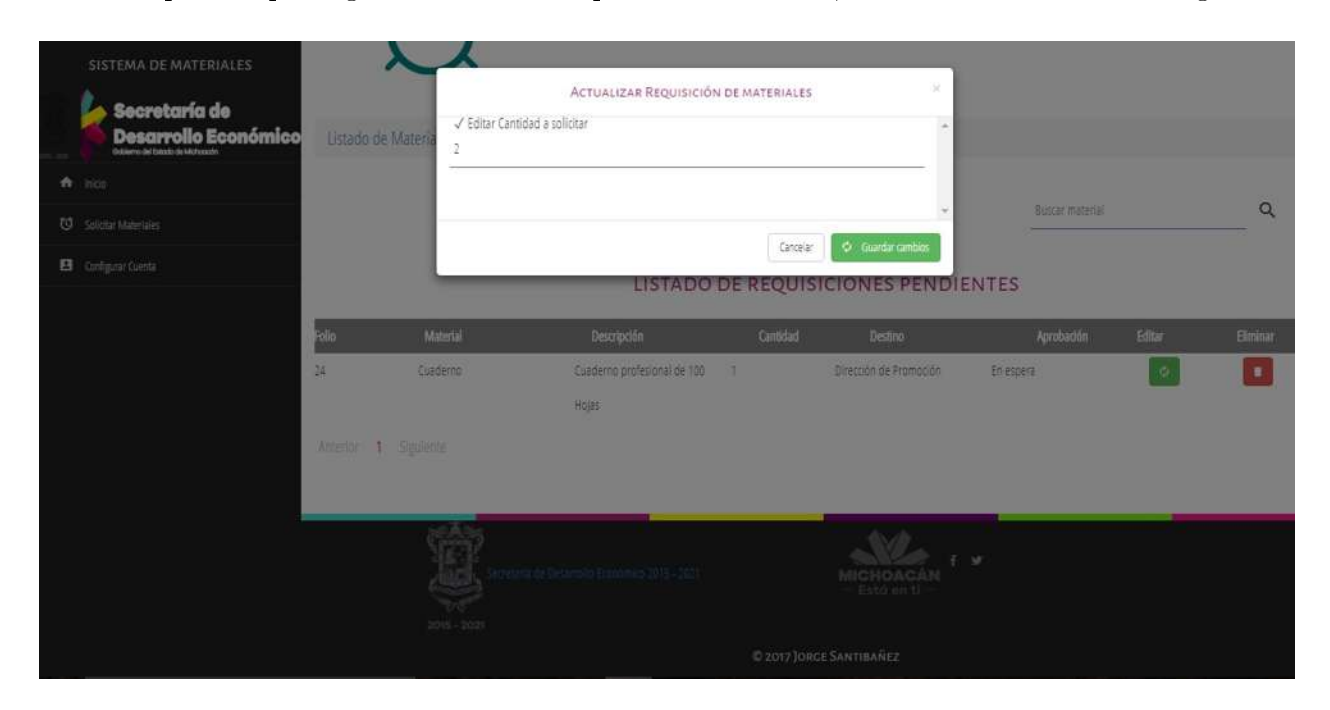

Figura 4.40: Interfaz para editar cantidad de materiales.

Si se desea cancelar por completo la requisición antes de que ésta sea aprobada por el usuario administrador, se debe seleccionar el botón Eliminar identificado con color rojo. Al presionarlo se abrira una ventana como la mostrada en la Figura 4.41, donde se debe confirmar la operación.

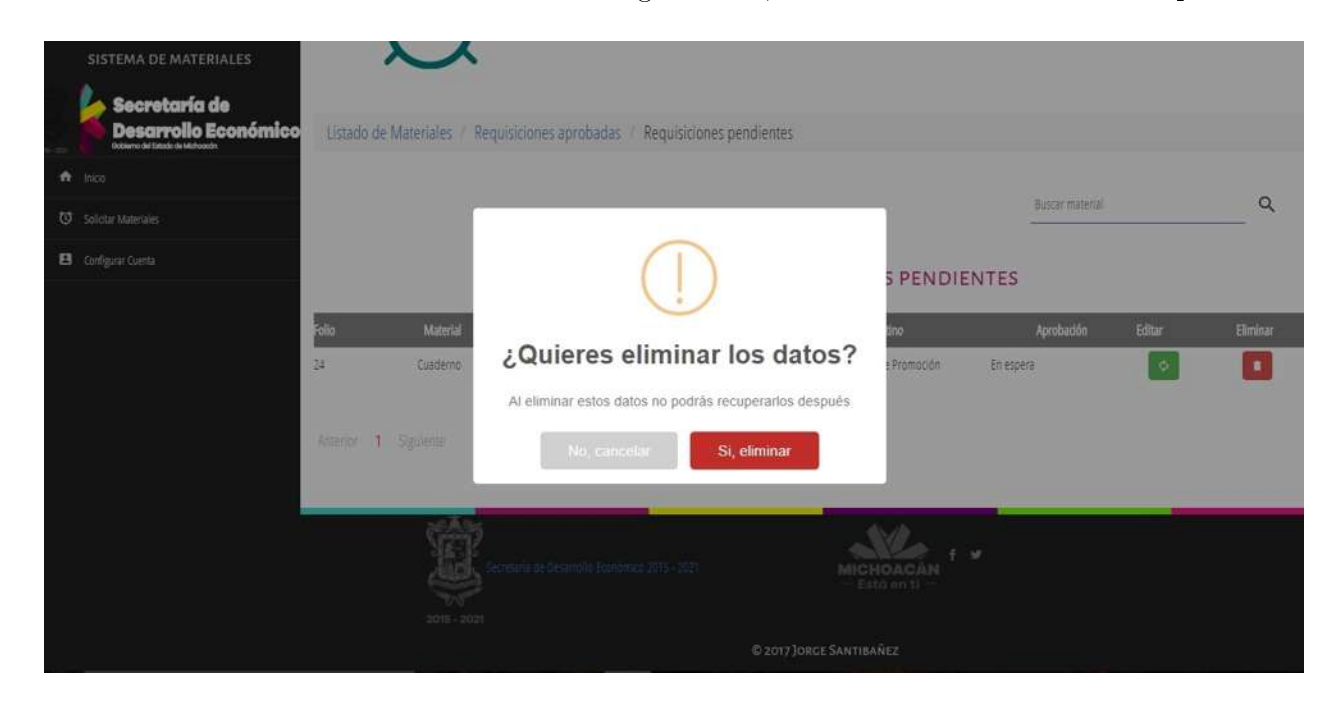

Figura 4.41: Confirmación para eliminar requisición pendiente.

En la Figura 4.42 se muestra un mensaje indicando que la requisición ha sido eliminada exitosamente.

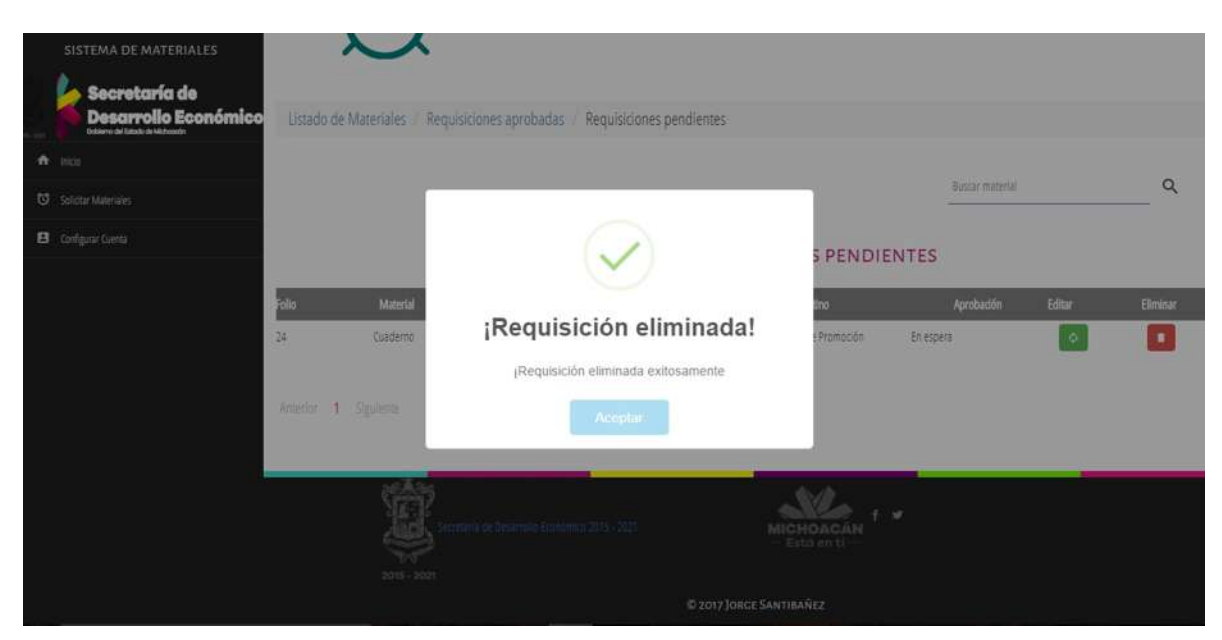

Figura 4.42: Requisición pendiente eliminada con éxito.

#### 4.4.2. Configurar cuenta

Se provee al usuario una interfaz para poder editar los datos de su cuenta, en particular cambiar su contraseña. Para ello deberá seleccionar la opción de configurar cuenta ubicada en la barra de navegación lateral. Una vez dentro de la interfaz, se despliega una ventana como se presenta en la Figura 4.43, donde se solicita la contraseña actual, la nueva contraseña y la confirmación de la misma.

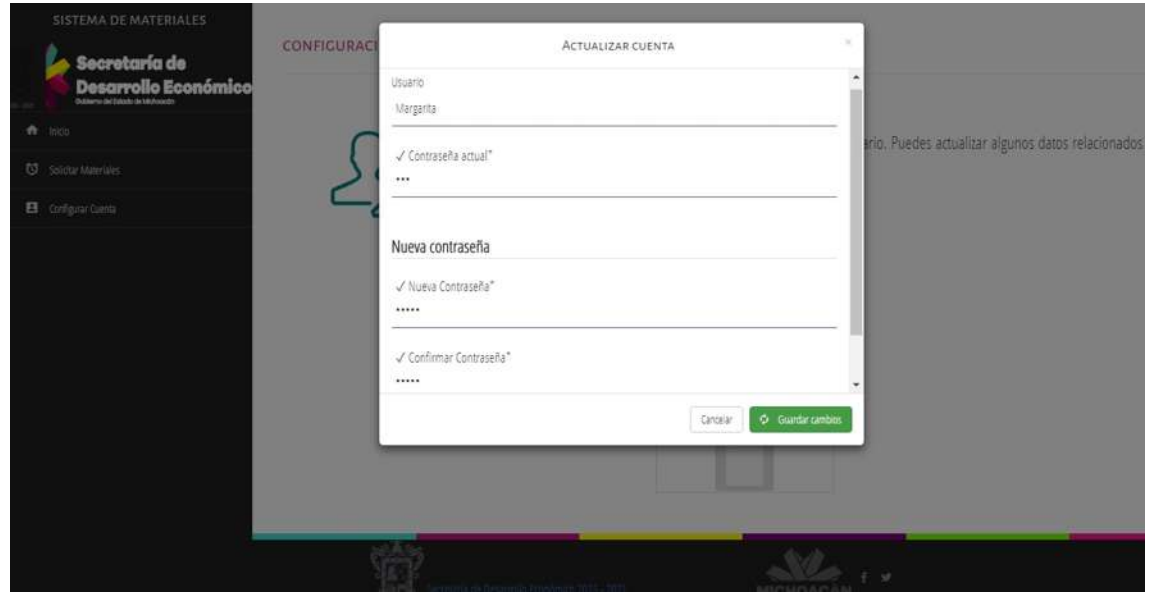

Figura 4.43: Cambio de contraseña.

En caso de que se introduzca algún dato erróneo, el sistema despliega un mensaje de error como el presentado en la Figura 4.44

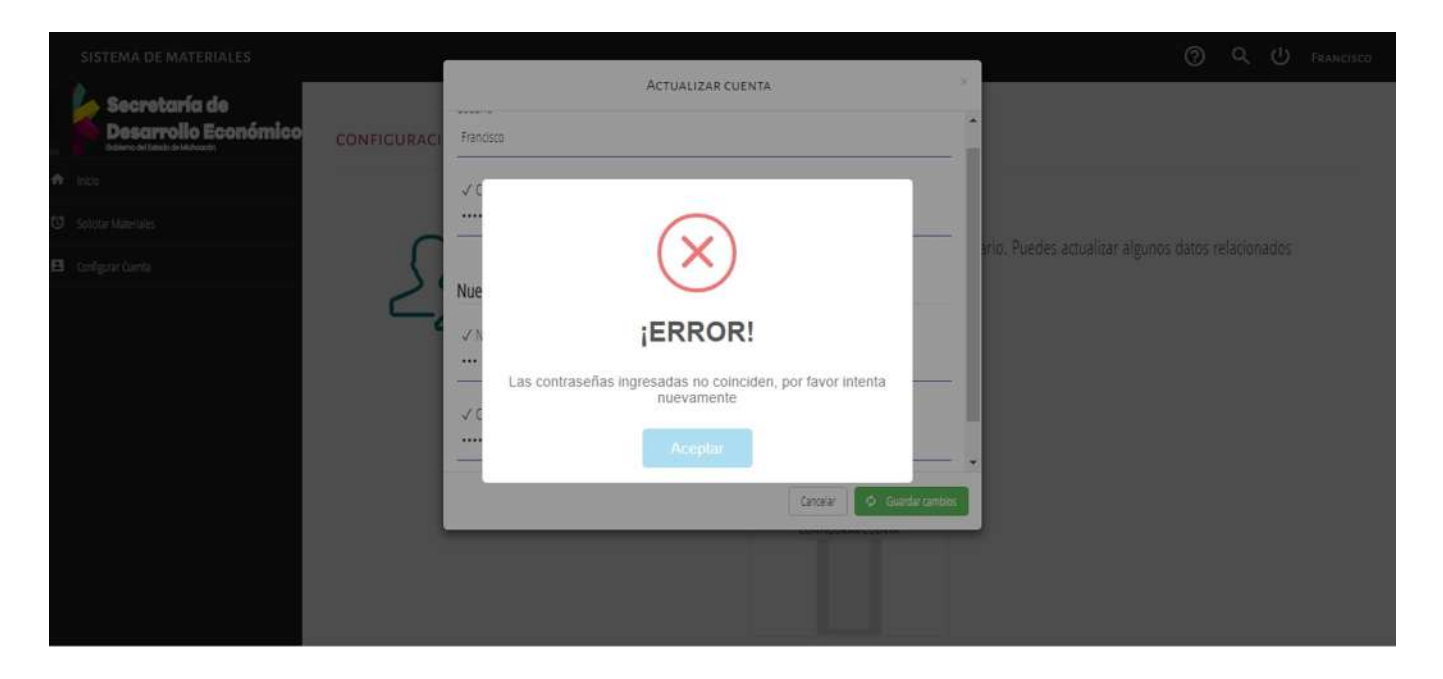

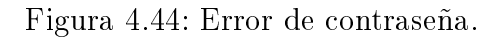

Si los datos introducidos son correctos, se despliega un mensaje indicando que la contraseña se ha cambiado correctamente, como se aprecia en la Figura 4.45

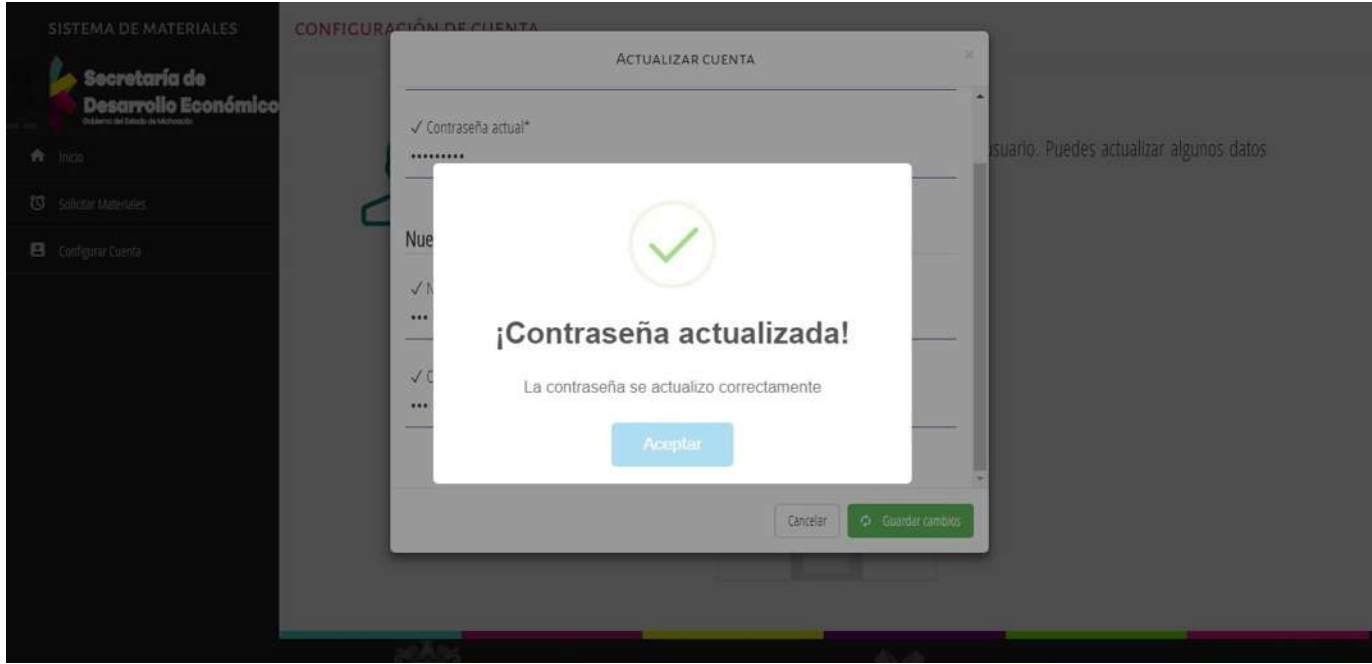

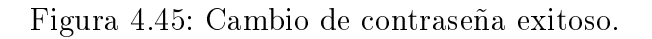

## Capítulo 5

### Conclusiones y trabajos futuros

### 5.1. Conclusiones

En base a los objetivos propuestos inicialmente, en la presente tesis, se desarrolló un sistema de información GESTIÓN DE RECURSOS MATERIALES, que permite llevar el control de la autorización y entrega de materiales de apoyo a los departamentos de la Secretaría de Desarrollo Económico del Estado de Michoacán de Ocampo. A través de la implementación de una plataforma web con bases de datos, que administra de manera correcta las solicitudes de materiales, presentando una interfaz sencilla en su empleo para los usuarios.

Se diseñó e implemento un formato estándar para las requisiciones de materiales, y tambien para los reportes.

Se agilizó el tiempo en la entrega de requisiciones de materiales, permite a los trabajadores de la Secretaría mantener la disponibilidad de la información y ayuda en la resolución de problemas. Lo anterior se hizo pensando en las necesidades de los usuarios del sistema.

Por otra parte, se llevó a cabo la documentación del proceso de elaboración del sistema quedando especificados los procesos de diseño e implementación de la Base de Datos y las herramientas que se utilizaron.

El sistema se encuentra en la fase de implementación, por lo que se logró el objetivo general propuesto.

### 5.2. Trabajos futuros

Este sistema puede ser modificado, con la finalidad de mejorar su funcionamiento. Por el momento solo lo utiliza el personal de la Secretaría de Desarrollo Económico.

Se planea que en un futuro el sistema sea implementado en otras dependencias, adaptandolo a varias modificaciones.

Se puede mejorar la parte de registros de materiales, clasificándolos de acuerdo al tipo de materiales, permitiendo asi un mejor control en el manejo de datos.

Por otra parte se puede mejorar la plataforma para que los usuarios se registren ellos mismos, cuantos más usuarios tiene la plataforma, más compleja se torna la gestión de usuarios y permisos. De esta forma se libera a los administradores la tarea de introducir la información de cada nuevo usuario, pero conservando de decidir quién puede acceder al sistema y quién no.

# Bibliografía

- [Connolly y Begg, 2005] Connolly, T. M. y Begg, C. E. (2005). Sistemas de bases de datos. Madrid: Pearson Educación.
- [Date y Faudón, 2001] Date, C.J. y Faudón, S.L.M.R. (2001). Introducción a los sistemas de bases de datos. Pearson Educación.
- [Arias, 2009] Arias, J. C. (2009). Material didáctico de Access 2007. San José, Costa Rica.
- [Piedra, 2007] iedra, S. (2008). Material didáctico de Access 2007. San José, Costa Rica.
- [Silberschatz, Korth y Sudarshan, 2006] Silberschatz, A., Korth, H. F. y Sudarshan, S. (2006). Fundamentos de bases de datos. McGraw-Hill.
- [Hernández, 2013] ernández, M. J. (2013). Database Design for Mere Mortals: A Hands-On Guide to Relational Database Design, capítulo 1.
- [Ricardo, 2009] Ricardo, C. M. (2009). Bases de datos. McGraw-Hill.
- [De Miguel Castaño, Piattini y Marcos, 2000] De Miguel Castaño, A., Piattini, M. G. V y Marcos, E. M. (2000). Diseño de Bases de Datos Relacionales. Madrid, España. RA-MA.
- [Mateu, 2004] Mateu, C. (2004). Software Libre: Desarrollo de Aplicaciones Web. Barcelona. UOC.
- $[Gilfillan, 2003]$  Gilfillan, I. (2003). La Biblia de MySQL. Madrid, España. Anaya Multimedia.
- [Mora, 2002] Mora, S. L. (2002). Programación de aplicaciones web: historia, principios básicos y clientes web. Editorial Club Universitario.
- [Eguíluz, 2008] Eguíluz, J. P. (2008). Introducción a CSS.
- [Google Docs, 2017] Google Docs (11 junio 2017).  $\emph{https://docs.google.com/presentation/d/1ZQgIsW4KCyIfH8NyiqH9ueanM/edit\# slide=id.i7}$
- [UNID, 2017] UNID (11 junio 2017). http://moodle2.unid.edu.mx/dts\_cursos\_mdl/pos/TI/LP/S08/LP08\_Visual.pdf
- [Hernández, 2017] Hernández, E. O. (11 junio 2017). El Lenguaje Unificado de Modelado (UML) http://www.disca.upv.es/enheror/pdf/ActaUML.PDF
- [Diagramas del UML, 2017] Diagramas del UML. (11 junio 2017). Diagramas del UML  $http://www.teatroabadia.com/es/uploads/documentos/iagrams$  del uml.pdf
- [Diseño Web, 2017] Diseño Web. (11 junio 2017). Diseño Web  $http://www.informaticamilenium.com.mx/es/temas/que-es-diseno-web.html$